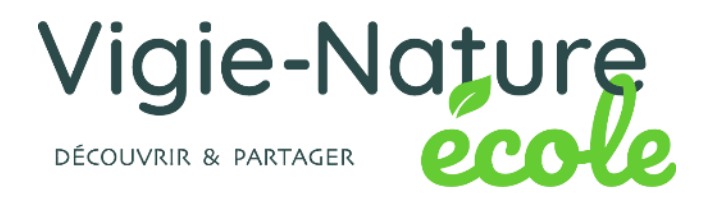

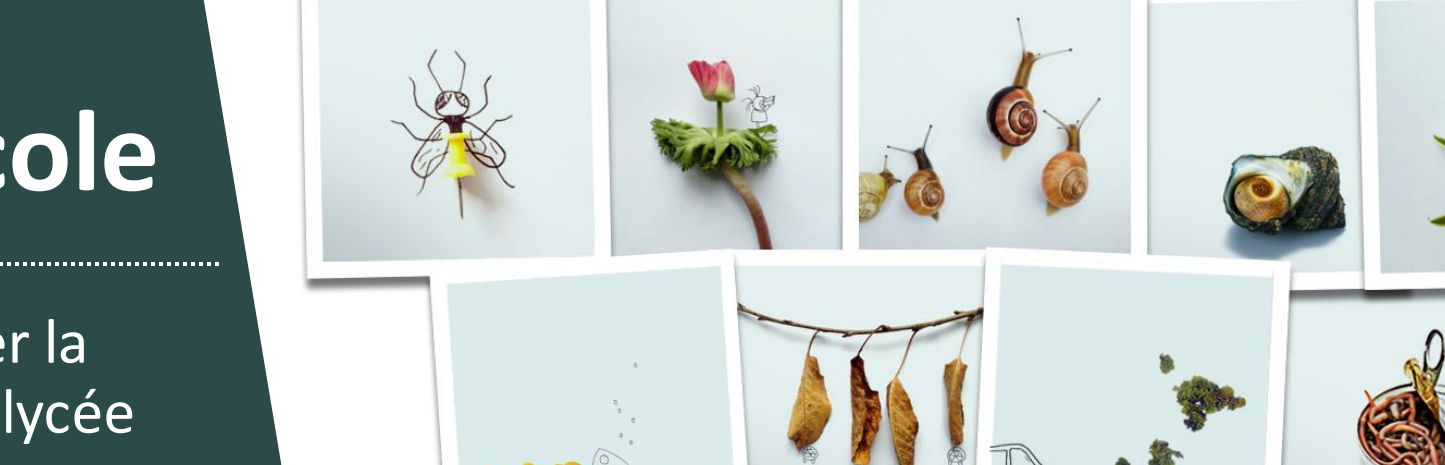

# **Vigie-Nature École**

21 克产工业社长家

10 protocoles pour étudier la biodiversité du primaire au lycée

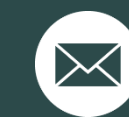

sebastien.turpin@mnhn.fr simon.benateau@mnhn.fr

#### **>>>** Origine du projet

#### **Quelles sont les conséquences des changements globaux sur la nature ordinaire ?**

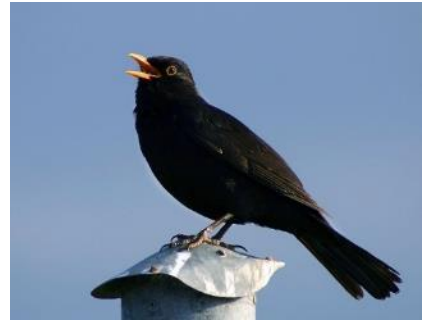

**MERLE NOIR © MALENE THYSSEN | WIKIMEDIA**

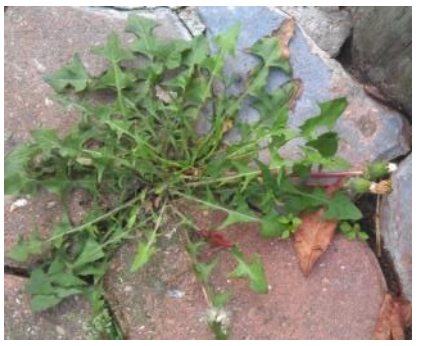

**PISSENLIT © LAURE TURCATI**

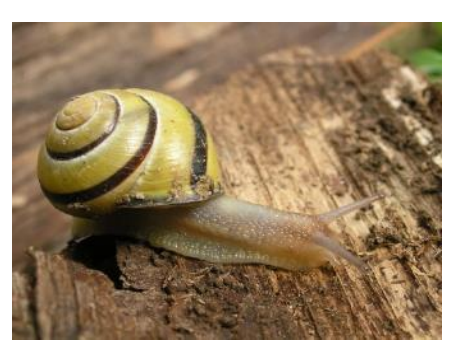

**ESCARGOT DES HAIES © OLIVIER GARGOMINY**

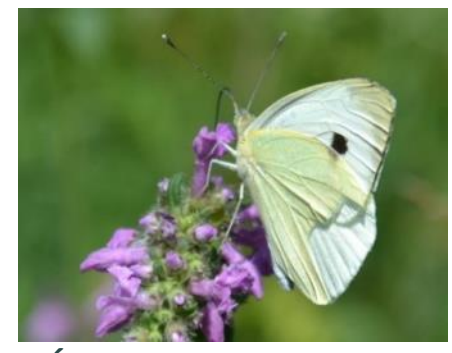

**PIÉRIDE © CALIN01 | SPIPOLL**

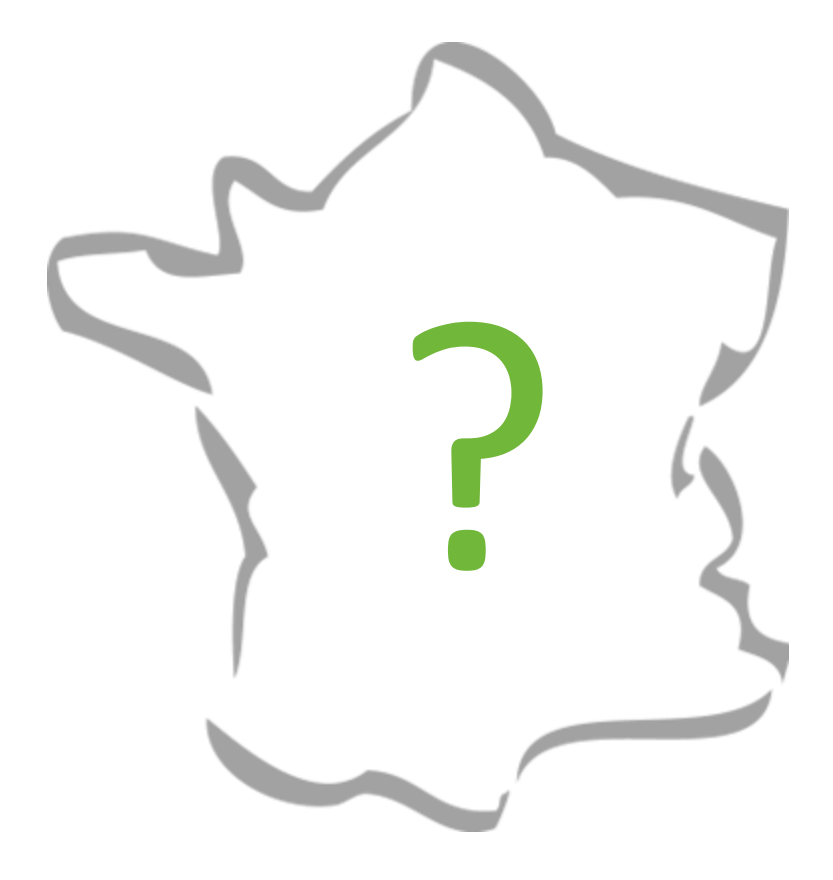

**vigienature-ecole.fr**

**>>>** Origine du projet

 $\mathbf{a}$ 

**Pour répondre à cette question, besoin de données sur de grandes échelles de temps et d'espace**

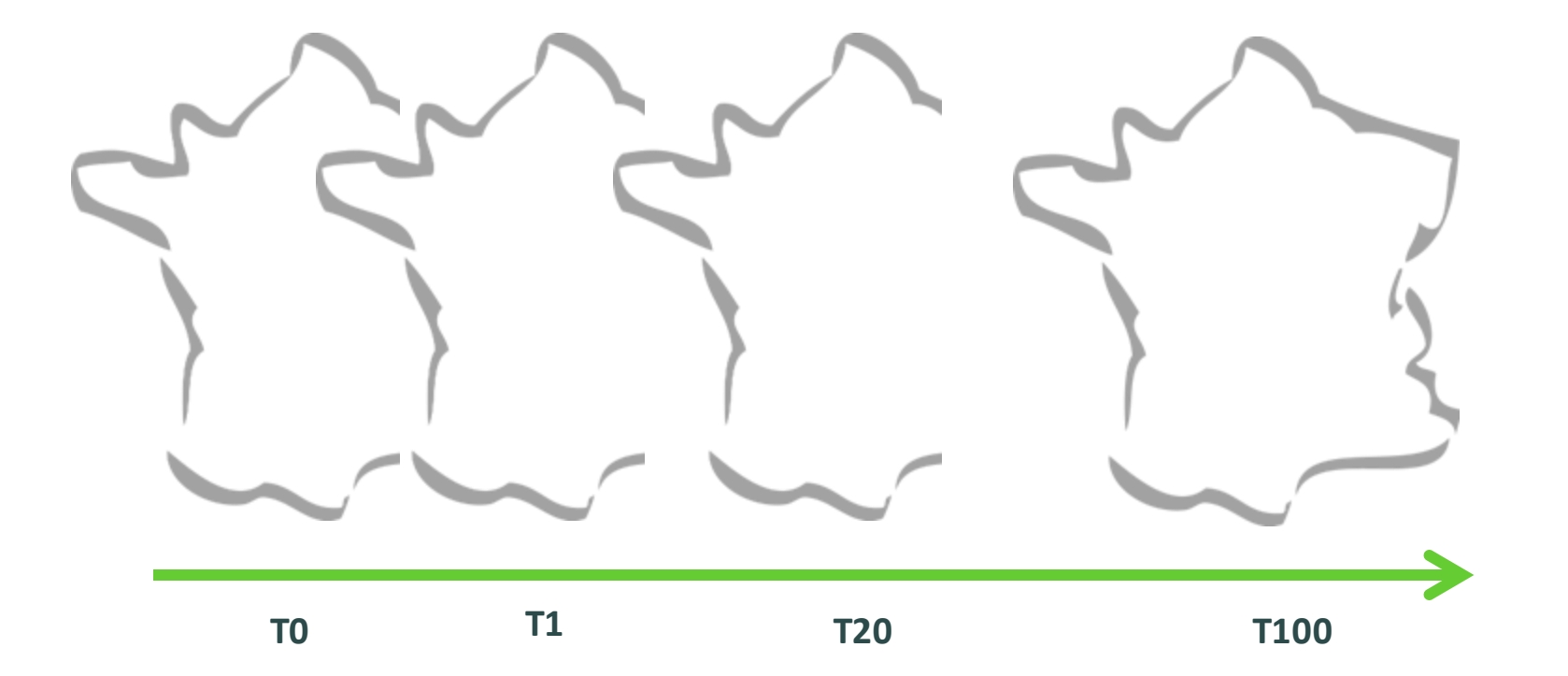

**>>>** Origine du projet

**Pour répondre à cette question, besoin de données sur de grandes échelles de temps et d'espace**

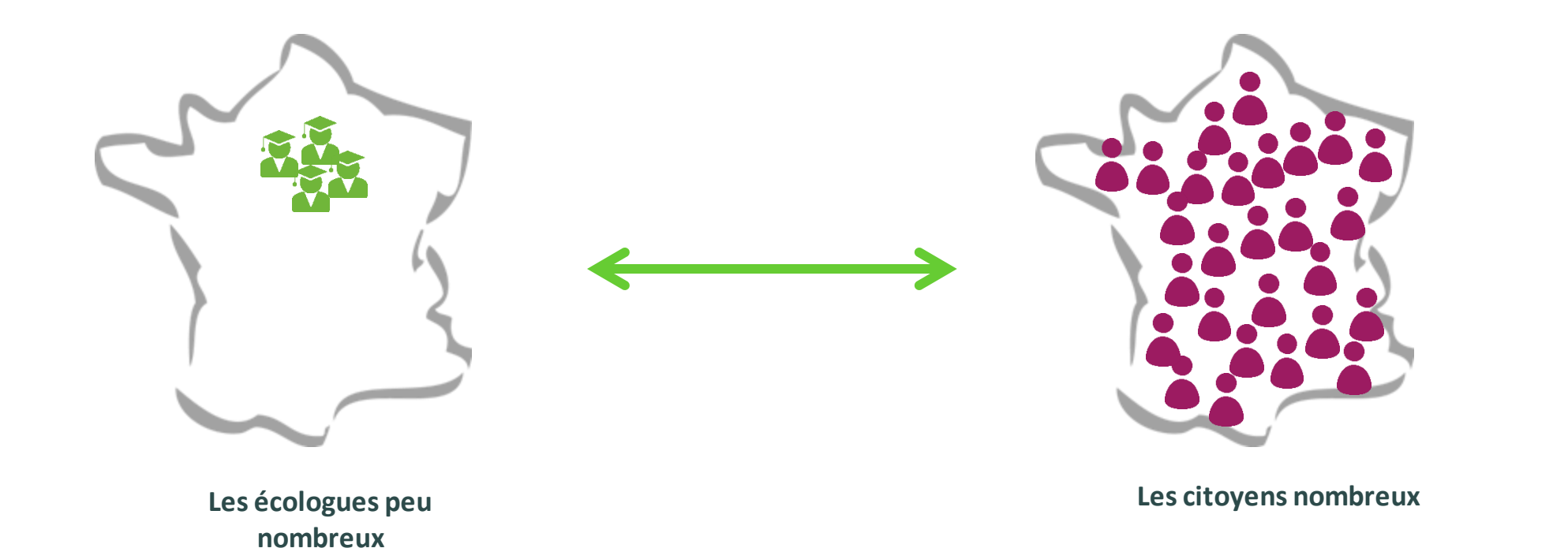

**Faire appel au public pour collecter des données à grande échelle de temps et d'espace : choix d'un programme de sciences participatives**

**>>>** Origine du projet

**Des observatoires pour répondre à cette question**

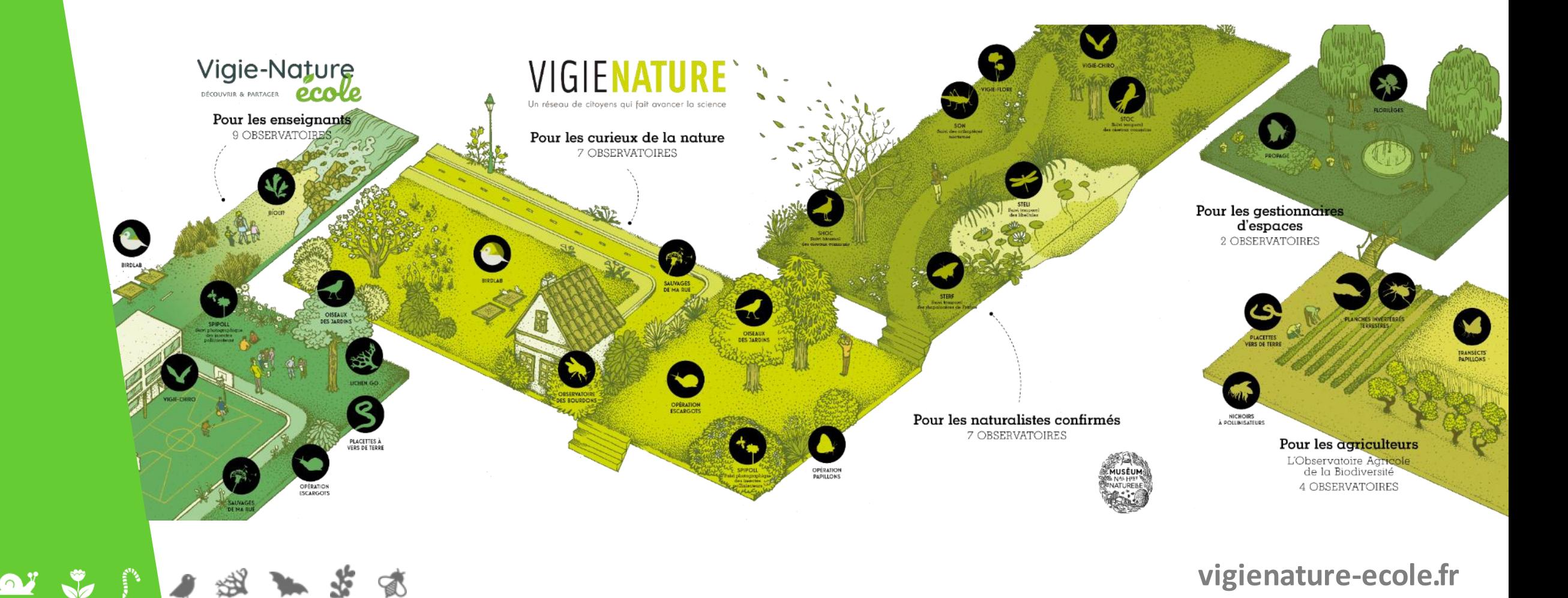

**>>>** Origine du projet

 $\Omega$ 

**Construction d'un programme de sciences participatives**

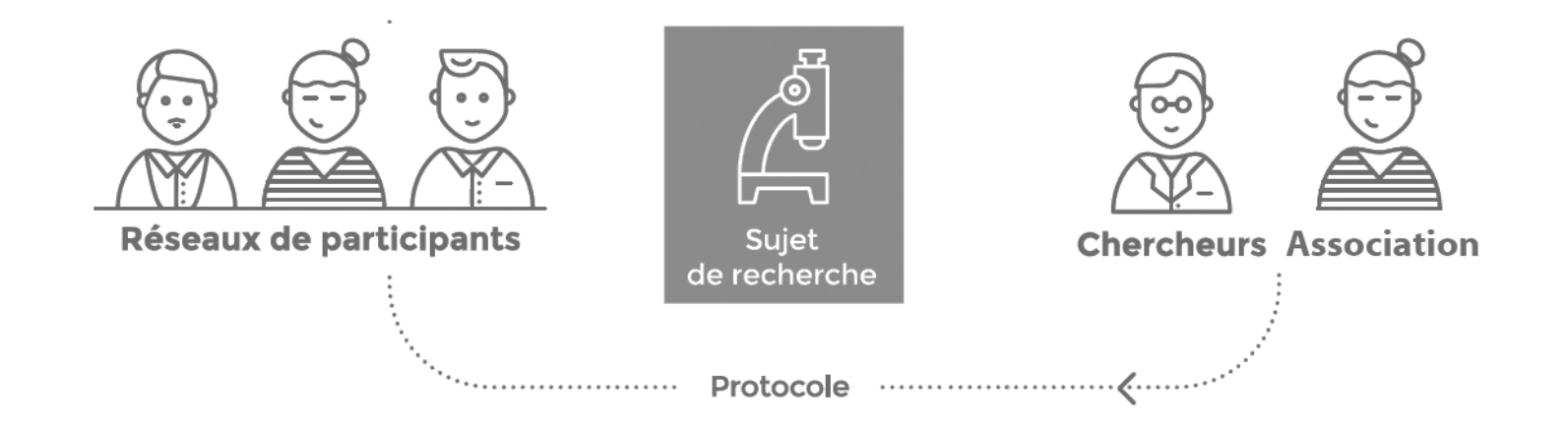

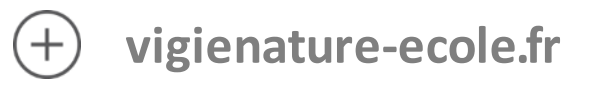

## **Le déploiement au monde scolaire**

**>>>** Les observatoires scolaires

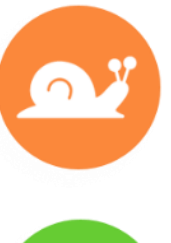

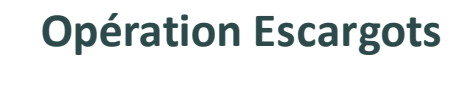

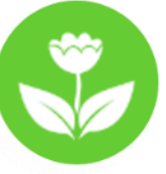

**Sauvages de ma rue**

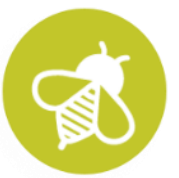

**Spipoll**

Ń

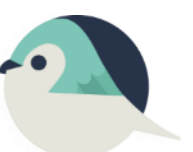

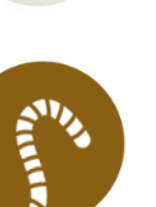

 $\mathbf{a}$ 

**Placettes à vers de terre**

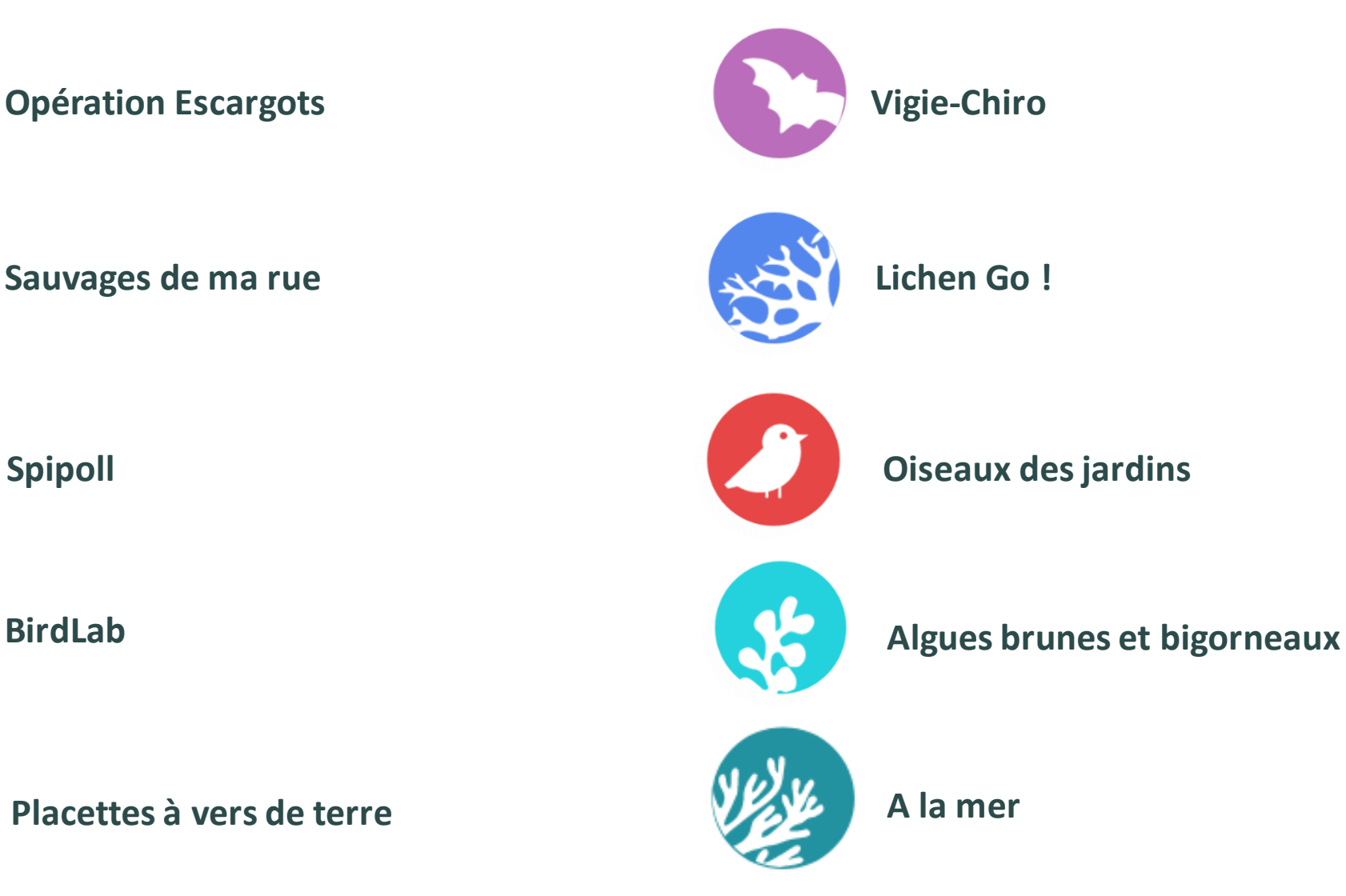

### **Le déploiement au monde scolaire**

#### **>>>** Un site dédié riche en ressources

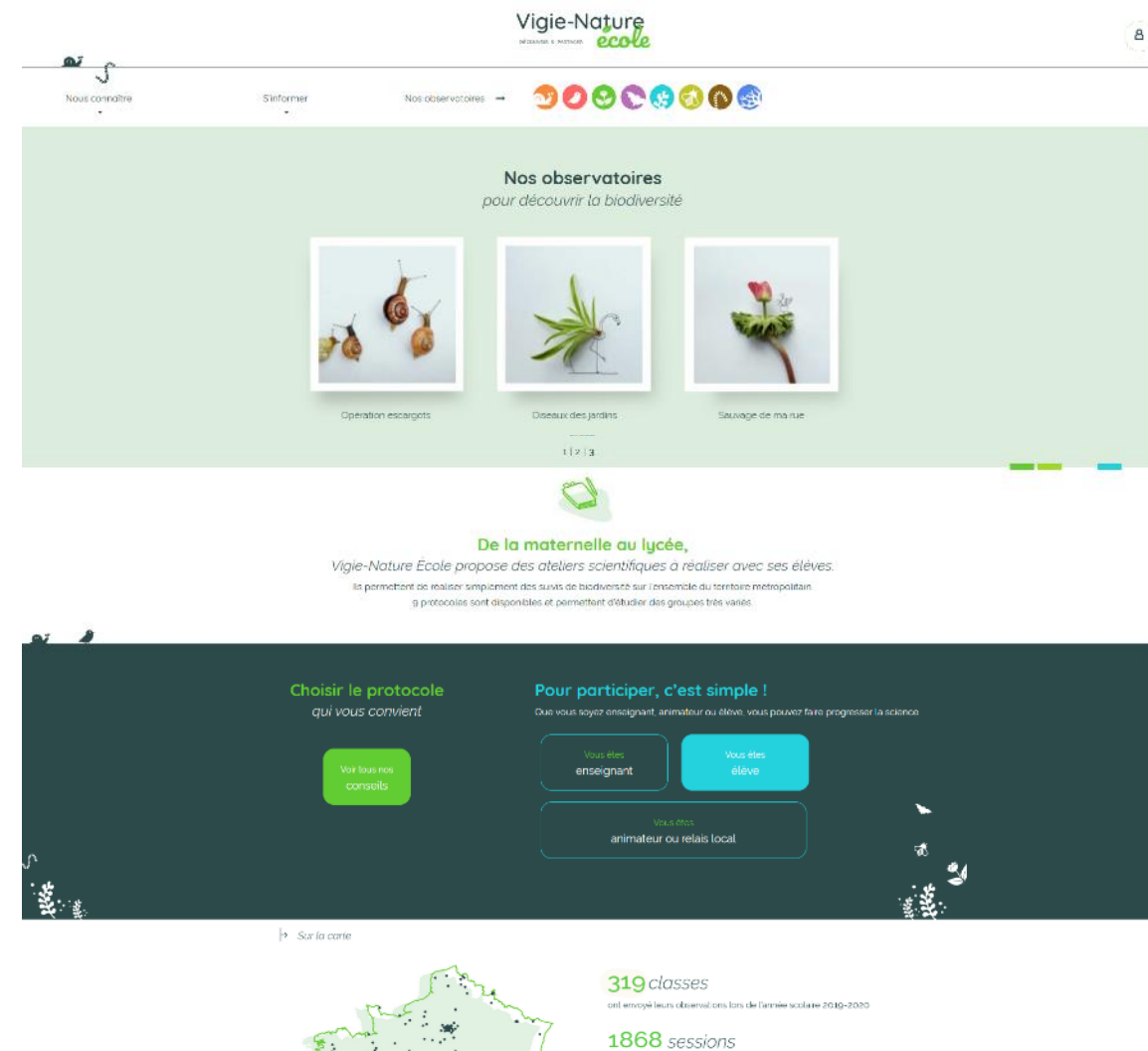

d'observations lars de l'agade scolaire 2010-2020

10181 individus

- Des vidéos de présentation des protocoles
- Les livrets de participation à télécharger
- Des quiz d'entrainement
- Des ressources sur la biologie des groupes étudiés
- Des exemples d'activités pédagogiques
- Des résultats scientifiques
- Des ressources pour télécharger et manipuler nos données
- Des newsletters
- …
- **Et des formulaires simples pour envoyer vos observations à nos chercheurs !**

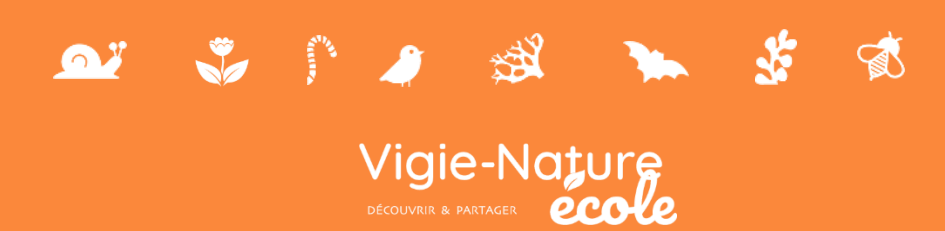

AY

**Partenaires co-fondateurs de l'observatoire**

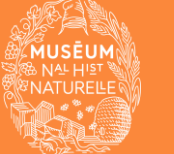

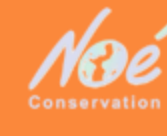

 $\mathbf{a}$  ;  $\mathbf{v}$ 

- **>>>** Objectifs du programme
	- ➔ **Suivi des populations**
	- ➔ **Comprendre l'importance des espaces verts et du mode de gestion pour la conservation des espèces**
	- ➔ **Éveiller l'attention de nos élèves sur ce groupe**

家

X

激

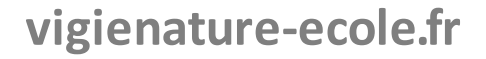

#### **>>>** Le protocole

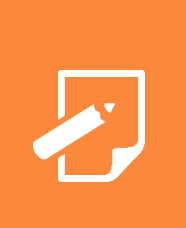

#### **DÉROULEMENT**

- Poser la planche au moins un mois la séance
- Par temps sec, soulever la planche et déterminer les escargots et limaces
- Envoyer les données aux chercheurs

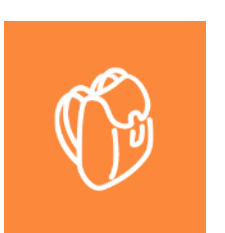

a y

#### **MATÉRIEL**

- Planche(s) en bois brut, non traité
- Caillou

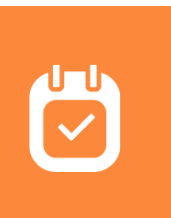

#### **PÉRIODES DE COMPTAGE**

• Toute l'année sauf en hiver

 $\bullet$ 

 $\mathbb{R}^n$ 

孫

 $\sqrt{2}$ 

 $\bullet$ 

#### **>>>** Les outils proposés

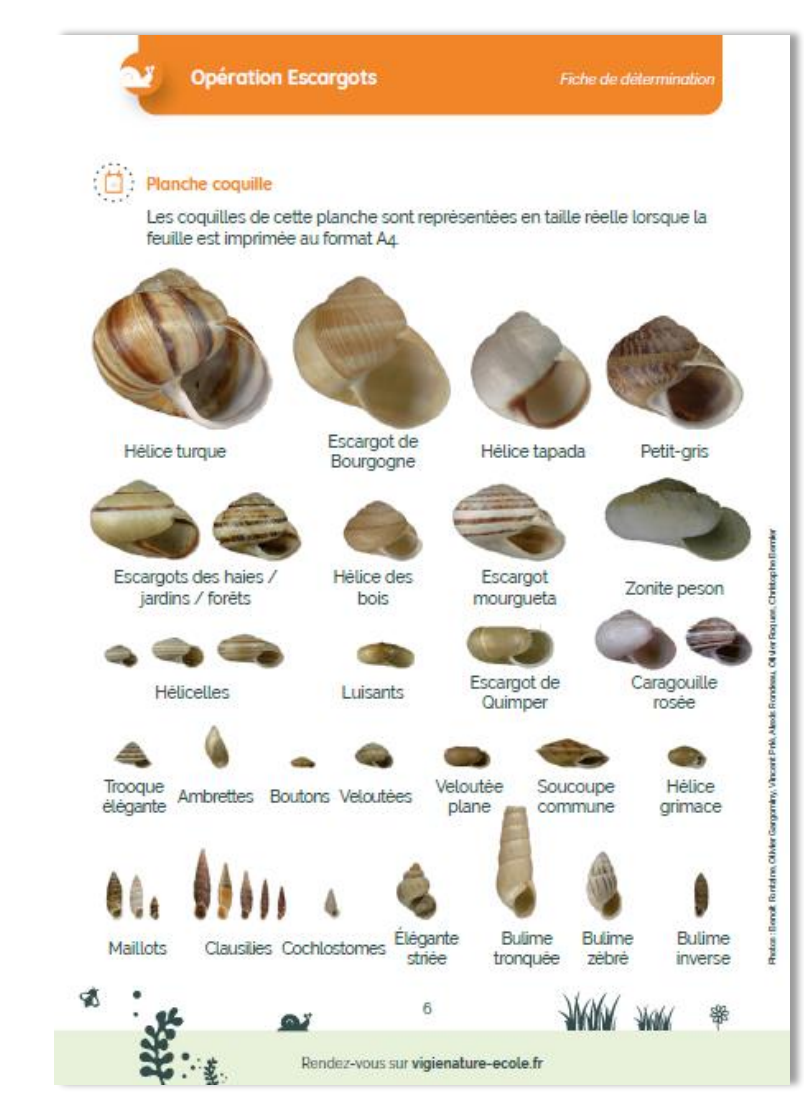

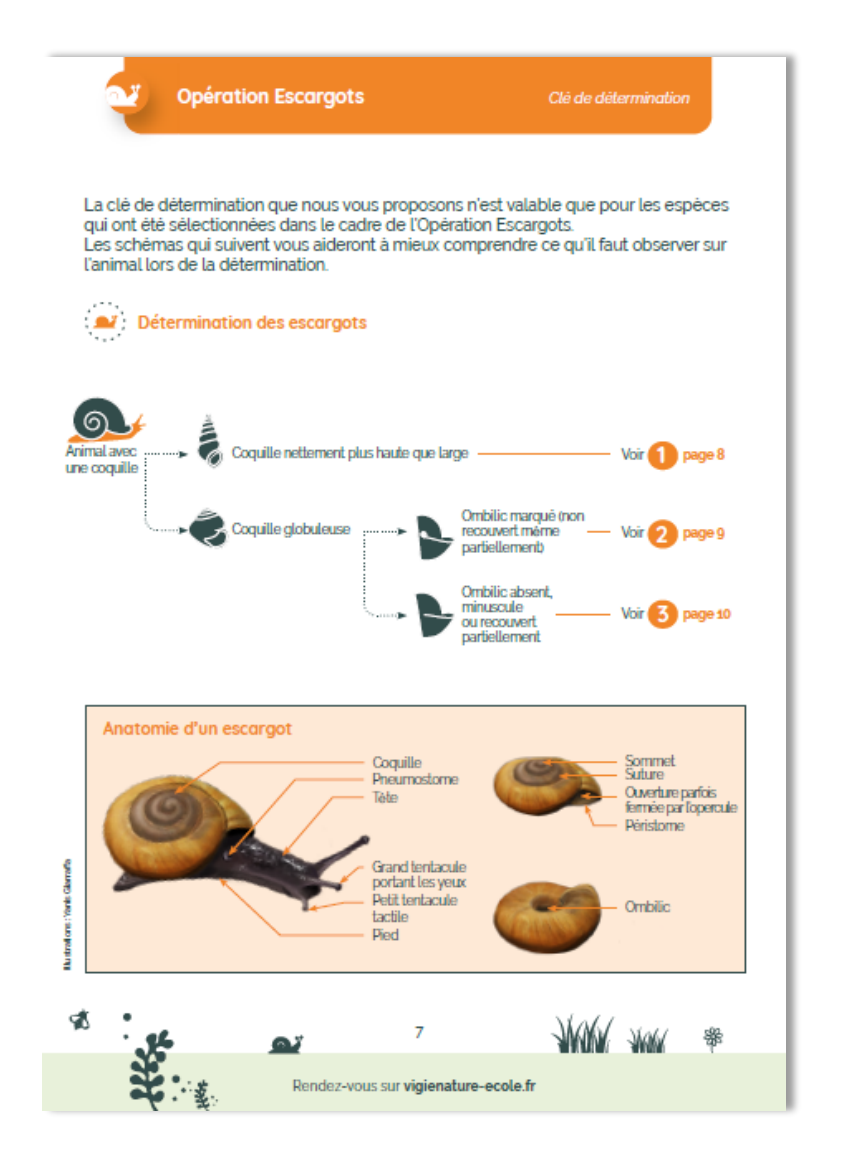

#### **>>>** À vous de jouer

S

 $\Omega$ 

 $\sqrt{3}$ 

 $\mathbf{a}$ 

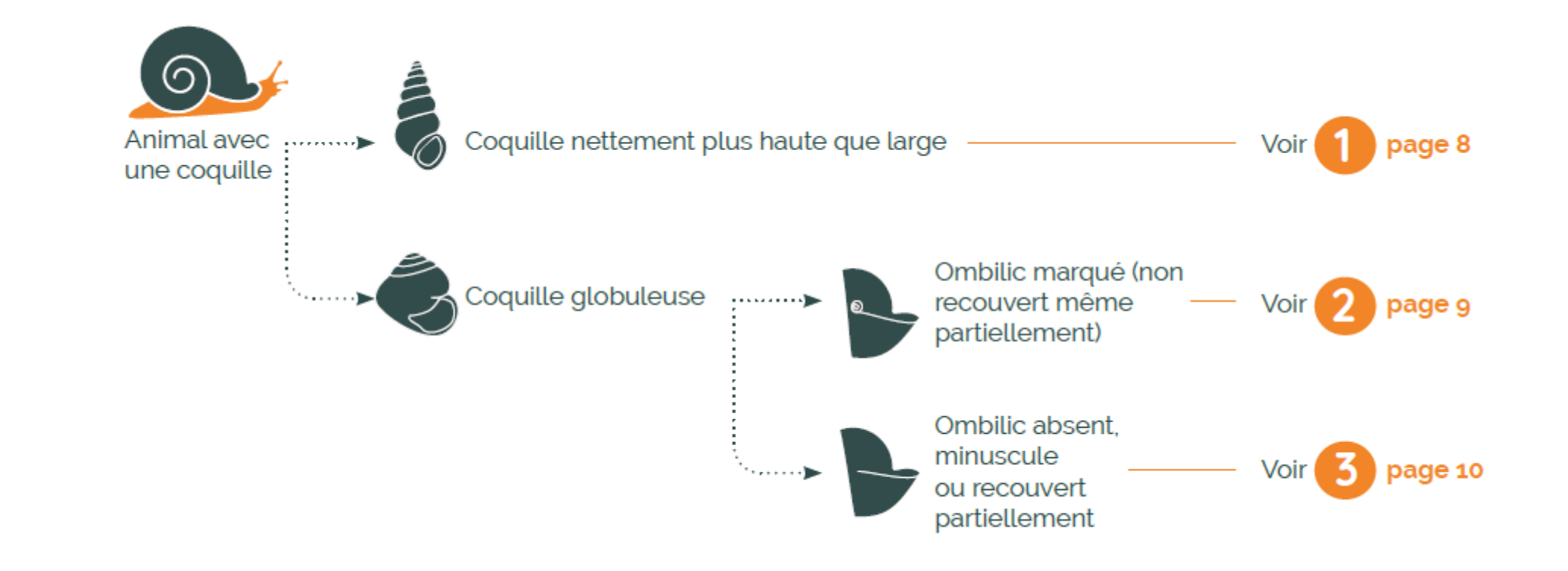

**>>>** Que font les enseignants autour de ce protocole ?

MISE PLACE DU PROTOCOLE APRÈS LE PROTOCOLE **EN AMONT DU PROTOCOLE**

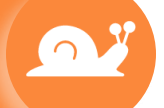

 $\mathbf{Q}^T$  ,  $\mathbf{Z}$  ,  $\mathbf{P}$ 

O

#### **>>>** Que font les enseignants autour de ce protocole ?

MISE PLACE DU PROTOCOLE APRÈS LE PROTOCOLE **EN AMONT DU PROTOCOLE**

• Comprendre l'importance d'un protocole pour la de collecte de données

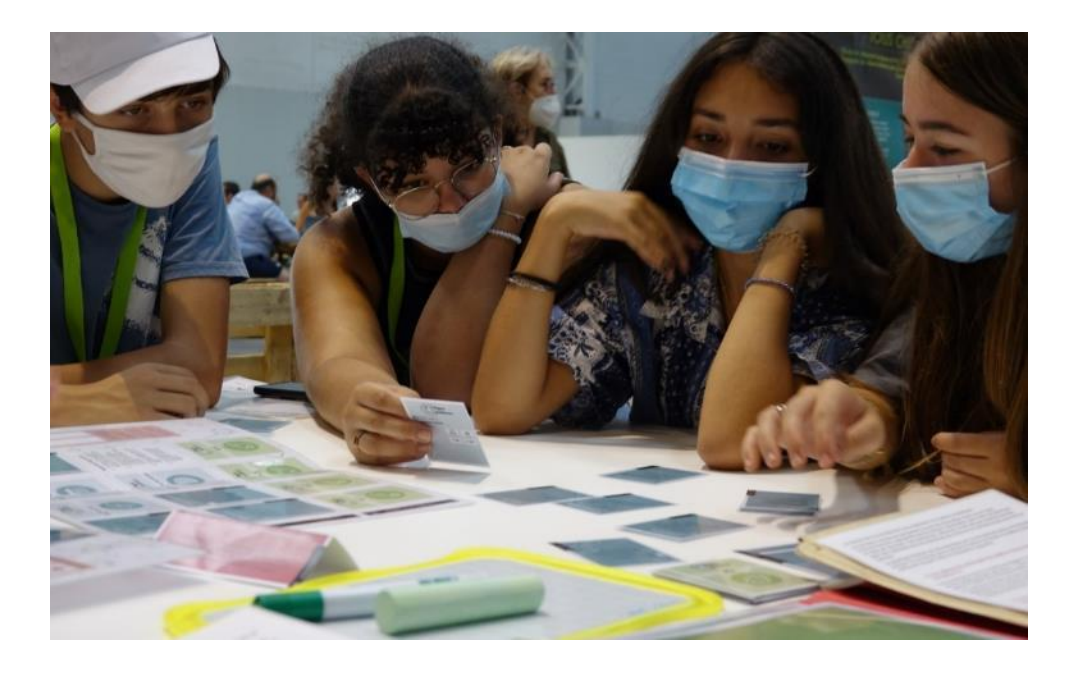

#### **>>>** Que font les enseignants autour de ce protocole ?

MISE PLACE DU PROTOCOLE APRÈS LE PROTOCOLE **EN AMONT DU PROTOCOLE**

- Comprendre l'importance d'un protocole pour la de collecte de données
- Réfléchir aux lieux où mettre en place le protocole pour répondre à une question

 $\bullet$ 

**>>>** Que font les enseignants autour de ce protocole ?

**MISE PLACE DU PROTOCOLE** APRÈS LE PROTOCOLE EN AMONT DU PROTOCOLE

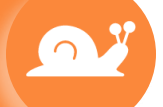

 $\mathbf{Q}^T$  ,  $\mathbf{Z}$  ,  $\mathbf{P}$ 

**>>>** Que font les enseignants autour de ce protocole ?

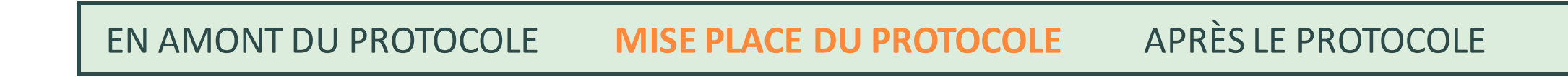

• Réalisation d'inventaires des espèces présentes dans l'établissement

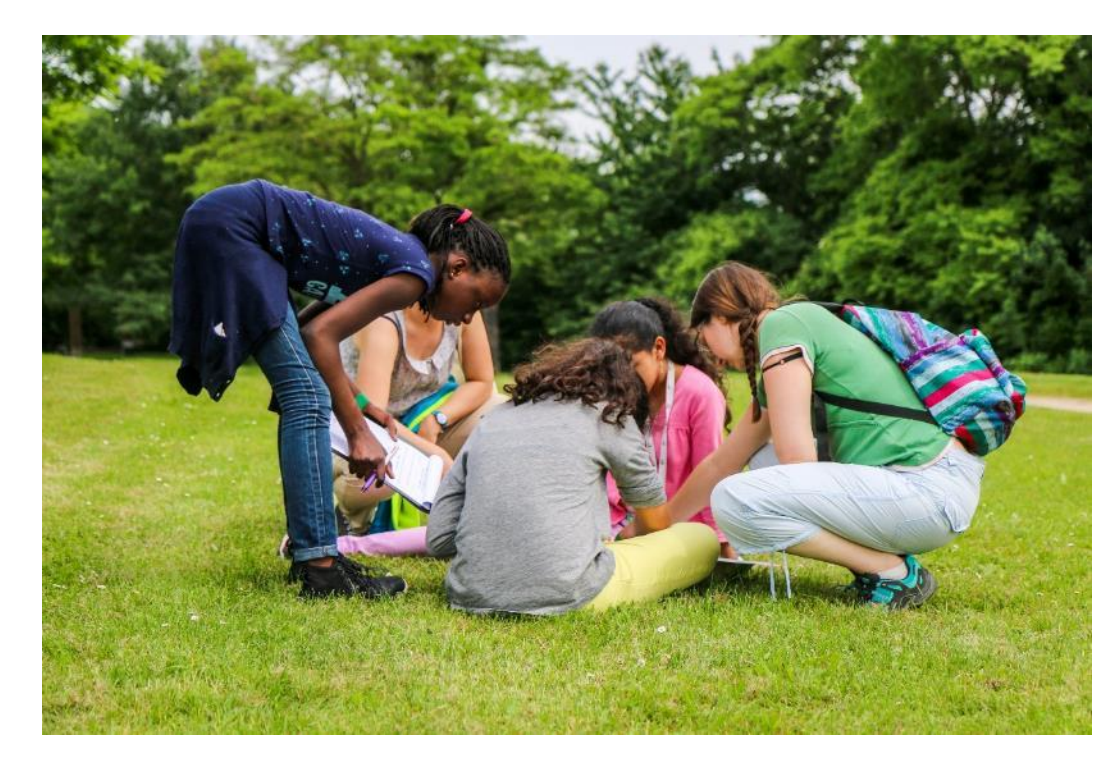

 $\Omega$ 

#### **>>>** Que font les enseignants autour de ce protocole ?

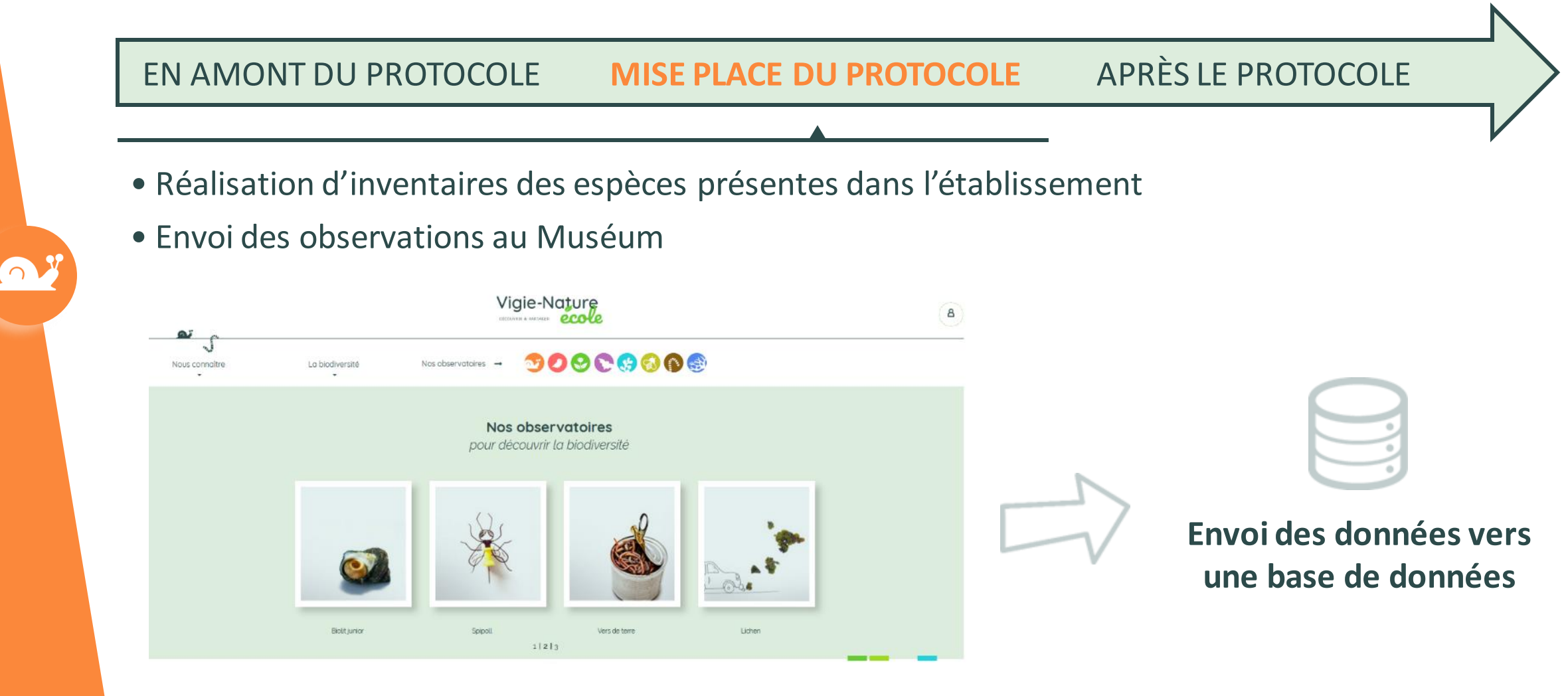

#### **>>>** Que font les enseignants autour de ce protocole ?

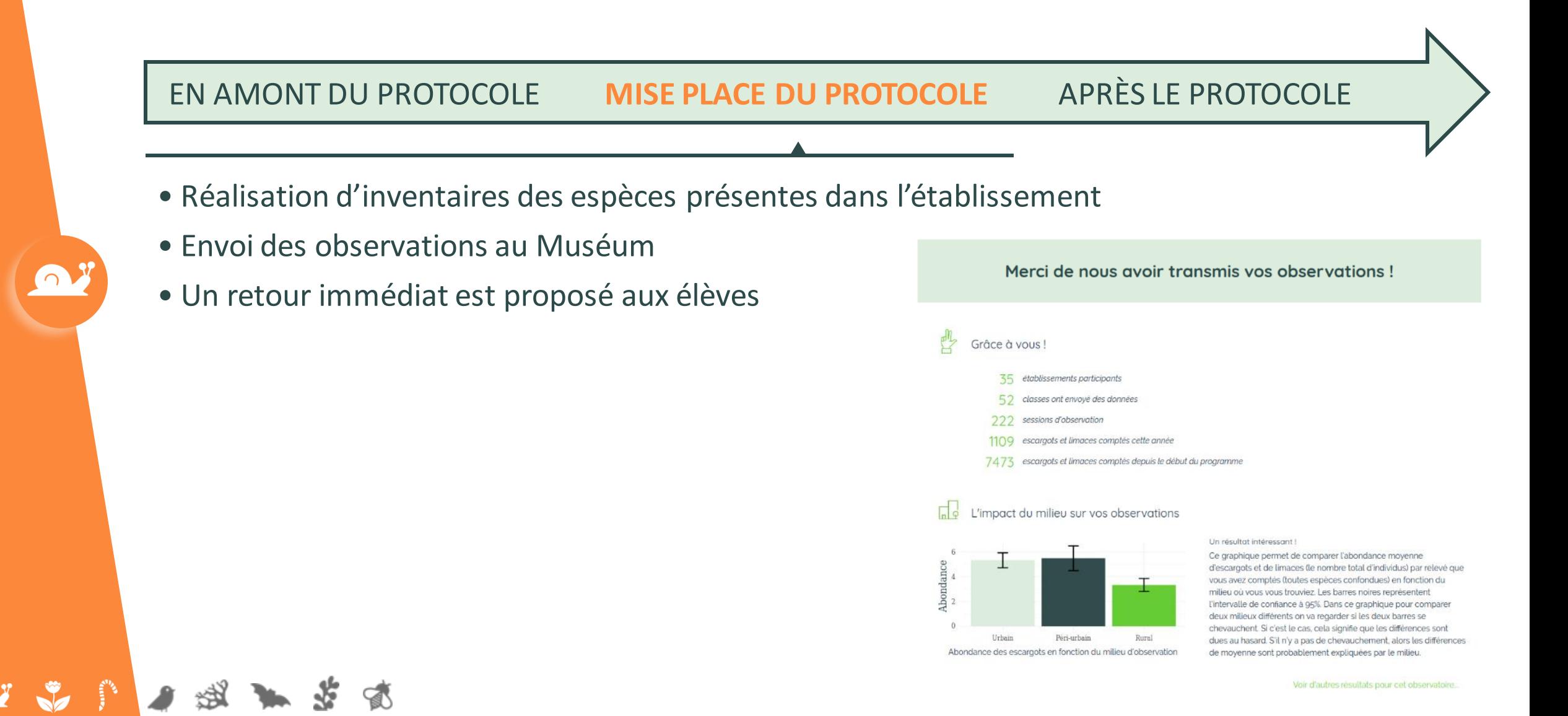

**>>>** Que font les enseignants autour de ce protocole ?

MISE PLACE DU PROTOCOLE **APRÈS LE PROTOCOLE** EN AMONT DU PROTOCOLE

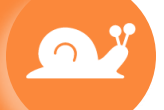

 $\mathbf{Q}^T$  ,  $\mathbf{Z}$  ,  $\mathbf{P}$ 

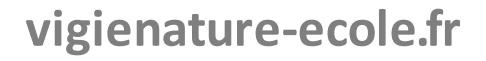

#### **>>>** Que font les enseignants autour de ce protocole ?

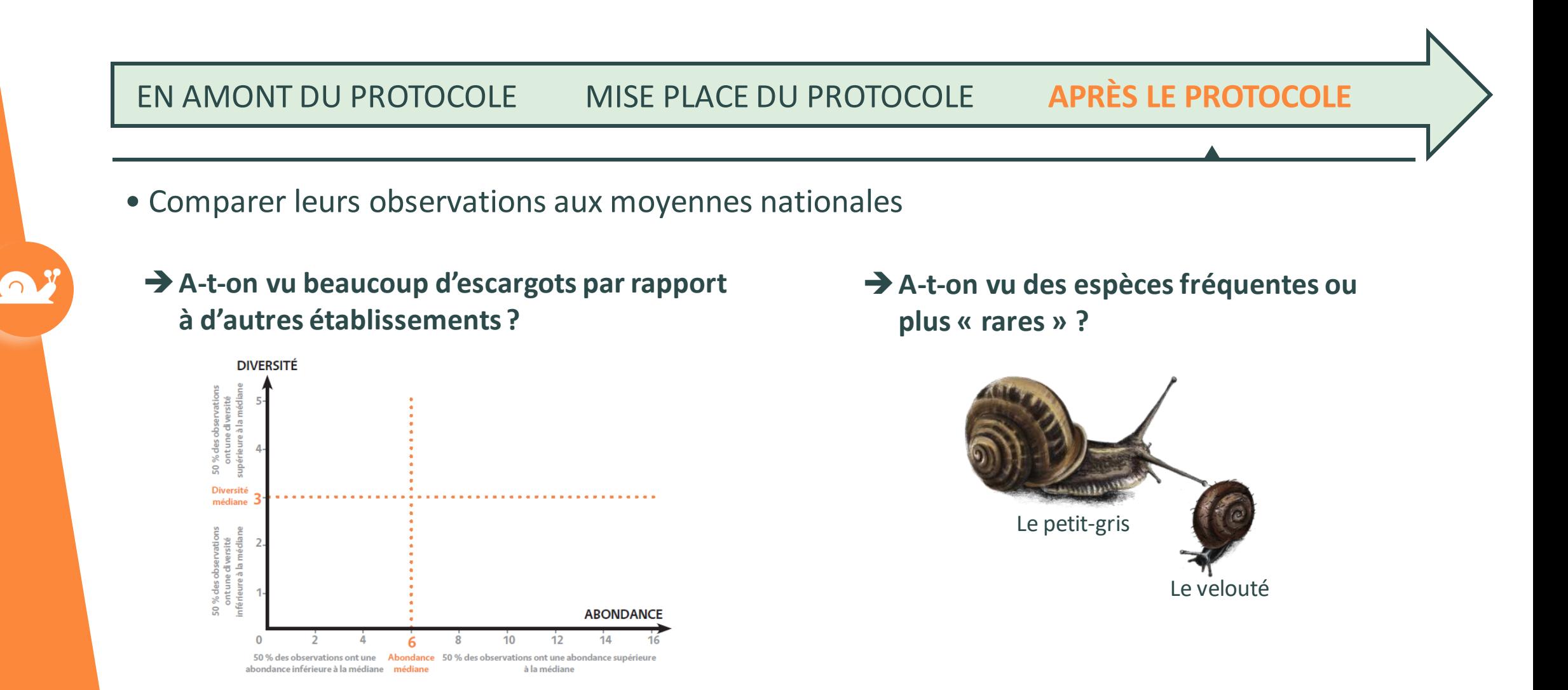

Ø

O.

 $\sqrt{3}$ 

湖

 $\mathbf{a}$ 

#### **>>>** Que font les enseignants autour de ce protocole ?

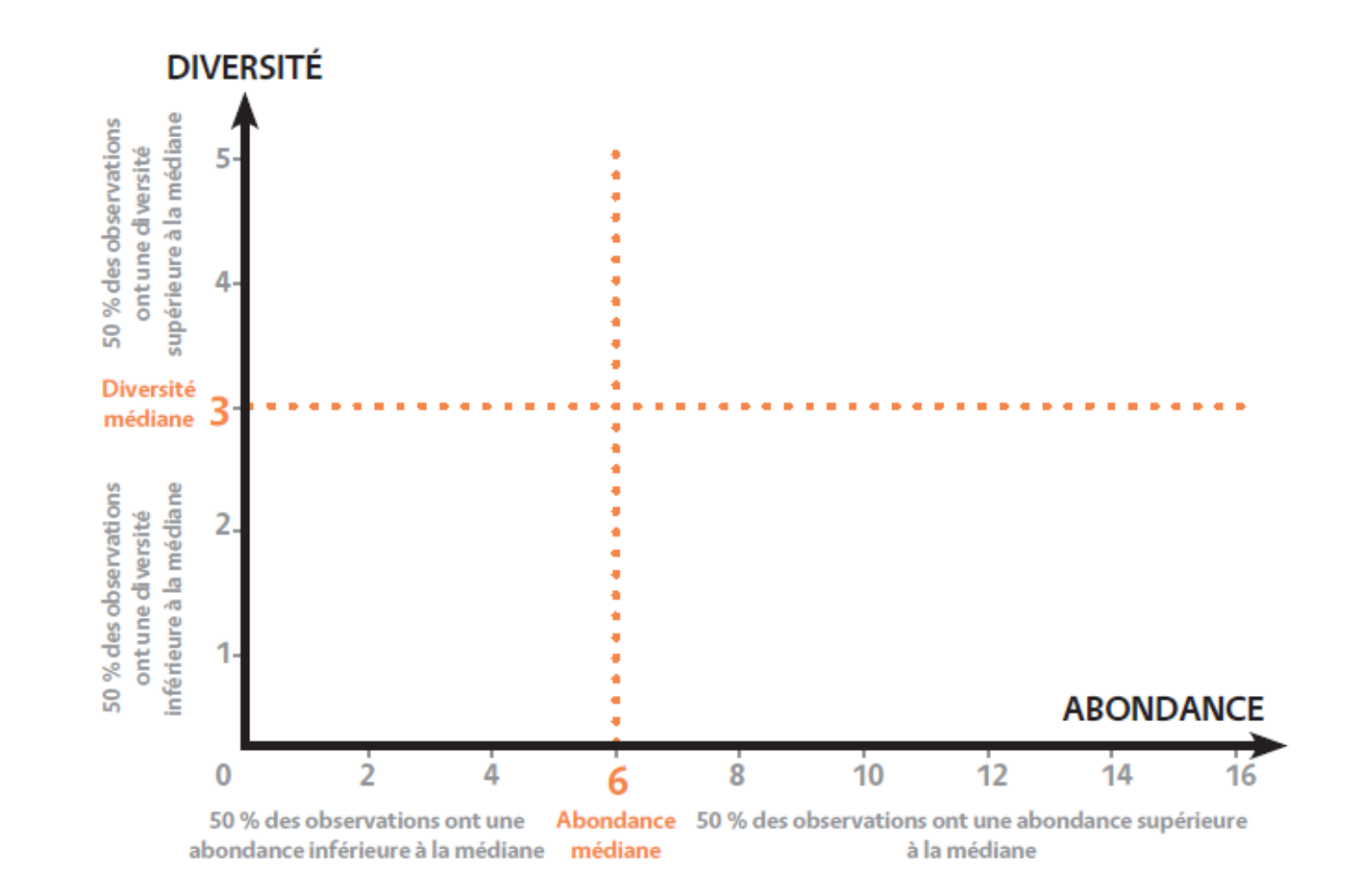

#### **Oiseaux des jardins**

Opération Escargots

 $\Omega$ 

#### **>>>** Que font les enseignants autour de ce protocole ?

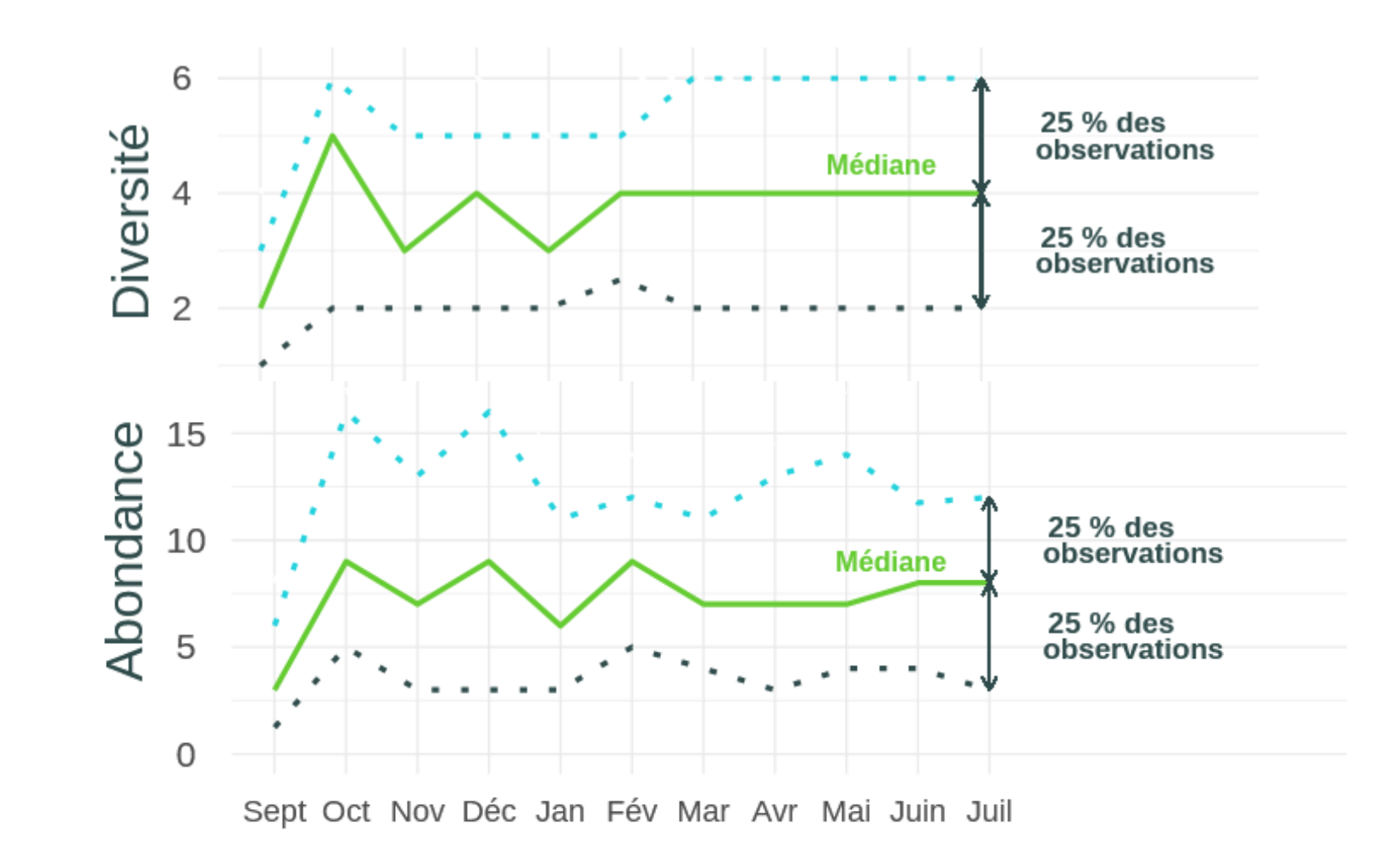

#### **Sauvages de ma rue**

Opération Escargots

**>>>** Résultats : qu'est-ce qui peut expliquer la présence de plantes en ville ?

**Quels sont les facteurs qui influent la flore urbaine ?**

**→ Hypothèse 1 :** La longueur de la rue influence le nombre d'espèces présentes.

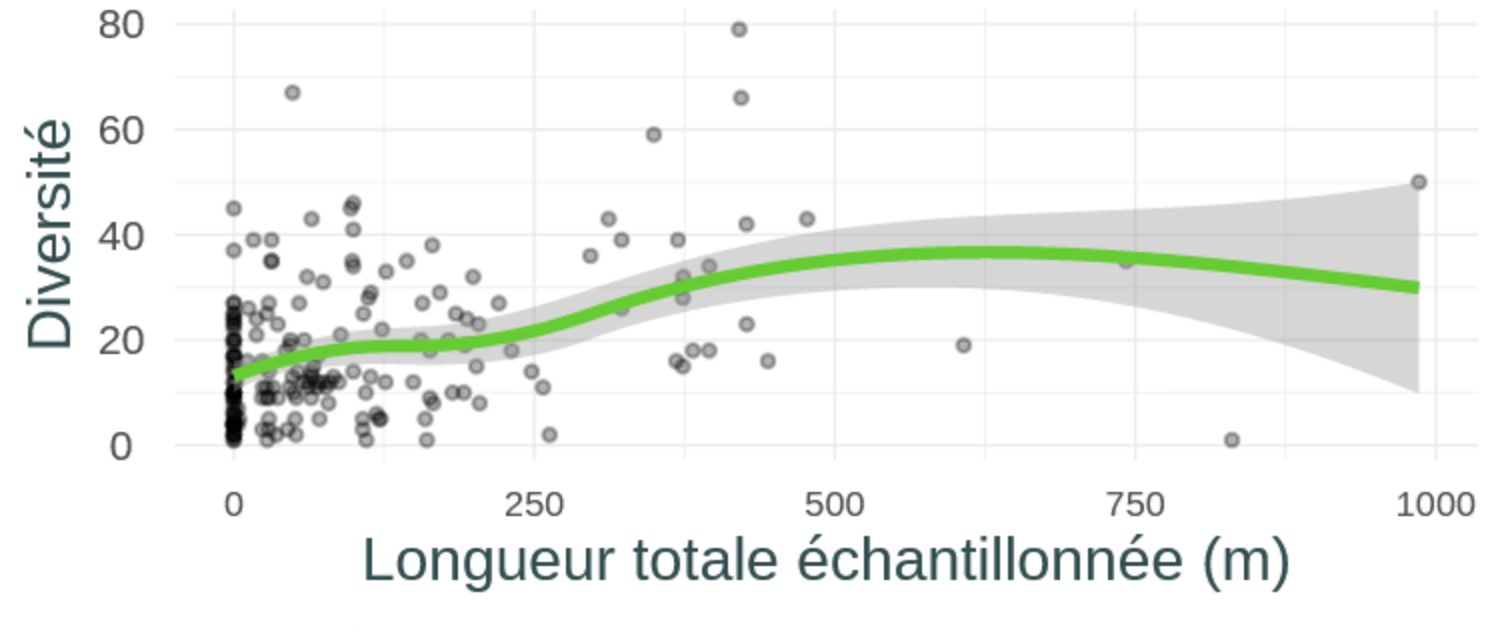

→ Effet de la longueur échantillonnée sur la diversité végétale

# **>>>** Positionner ses données **Le Suivi photographique des insectes pollinisateurs (Spipoll)**

● 选

Ń

 $\mathbf{Q}^T$  ,  $\mathbf{Q}^T$  ,  $\mathbf{P}$ 

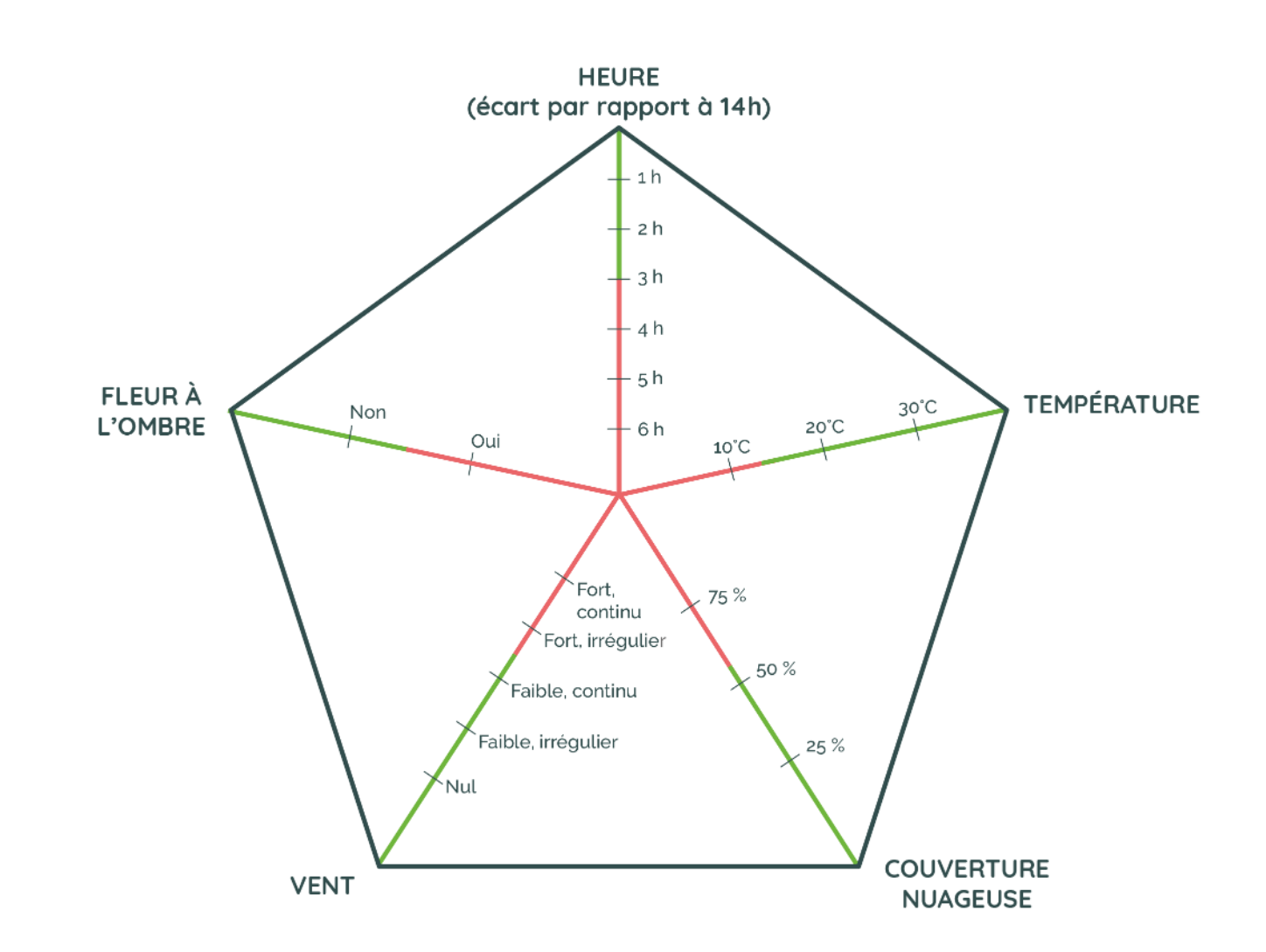

### **>>>** Que font les enseignants autour de ce protocole ?

MISE PLACE DU PROTOCOLE **APRÈS LE PROTOCOLE** EN AMONT DU PROTOCOLE

- Comparer leurs observations aux moyennes nationales
- Utiliser les données collectées pour répondre à une problématique

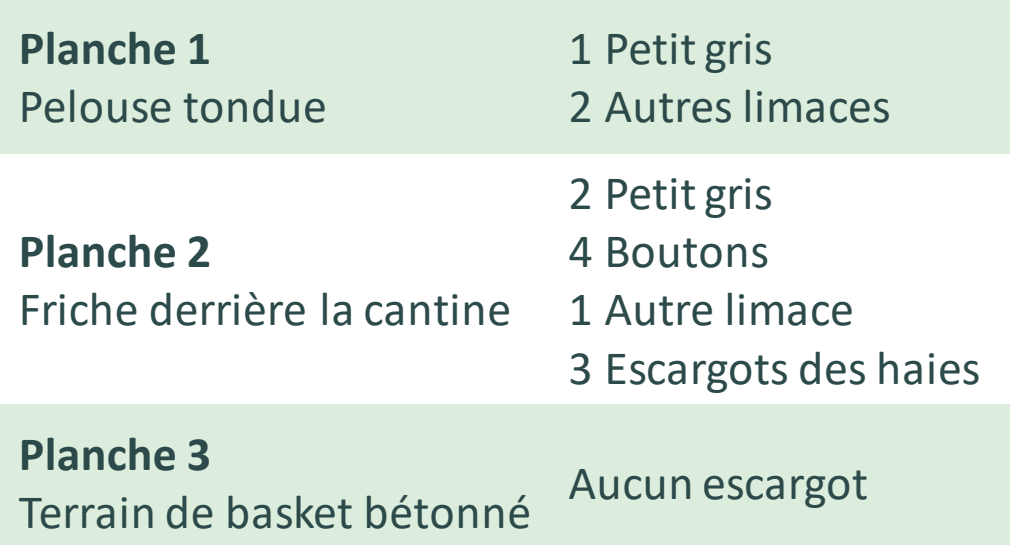

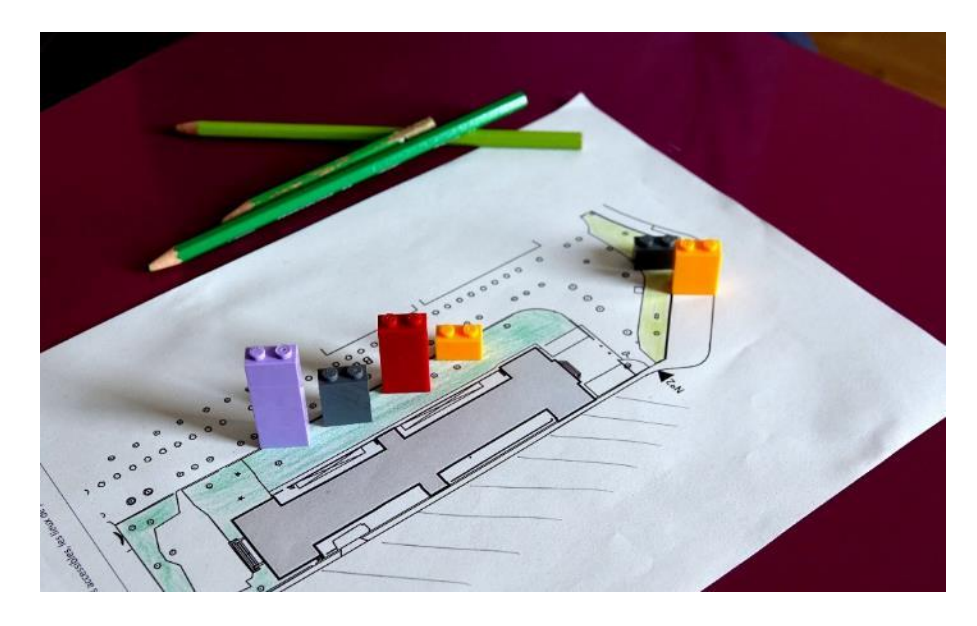

 $\sqrt{2}$ 

≮⊉(

 $\bullet$ 

#### **>>>** Que font les enseignants autour de ce protocole ?

➔ **En lien avec les mathématiques, réalisation de graphiques représentant les espèces présentes dans différentes zones de l'établissement**

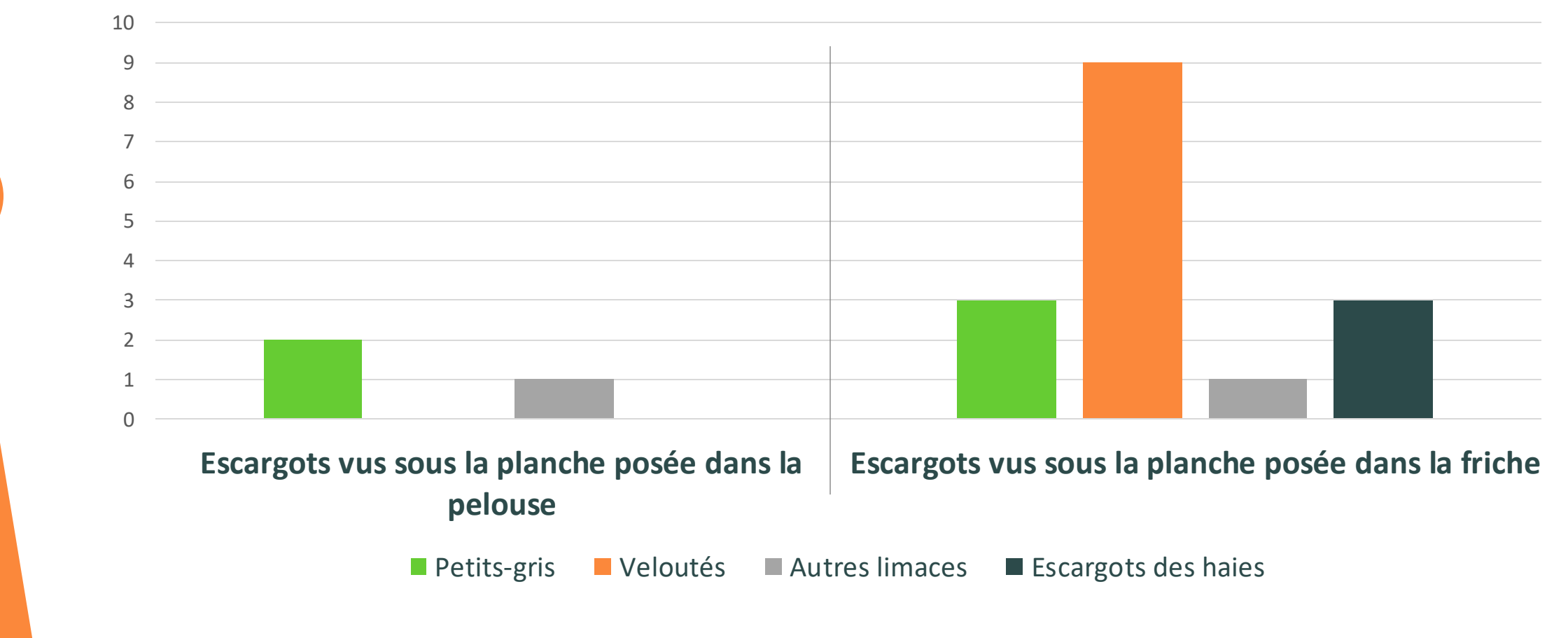

#### **>>>** Que font les enseignants autour de ce protocole ?

MISE PLACE DU PROTOCOLE **APRÈS LE PROTOCOLE** EN AMONT DU PROTOCOLE

- Comparer leurs observations aux moyennes nationales
- Utiliser les données collectées pour répondre à une problématique
- Utiliser les résultats pour réfléchir aux actions à mener pour favoriser / préserver la biodiversité

QY

 $\mathbf{a}$  ,  $\mathbf{v}$  ,  $\mathbf{v}$ 

孩

E

#### **>>>** Que font les enseignants autour de ce protocole ?

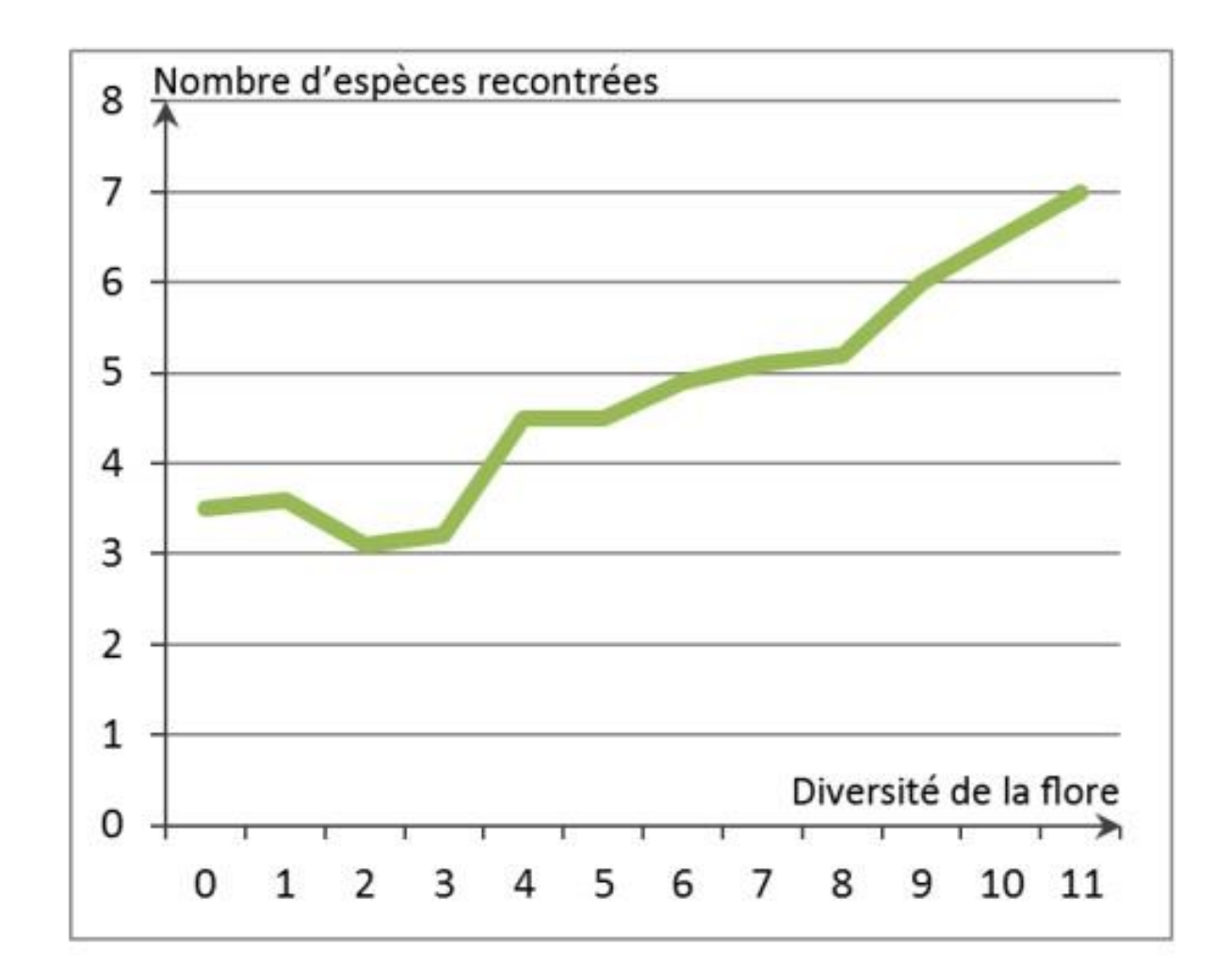

#### **Sauvages de ma rue**

Opération Escargots

 $\mathbf{a}$ 

**>>>** Résultats : qu'est-ce qui peut expliquer la présence de plantes en ville ?

**Quels sont les facteurs qui influent la flore urbaine ?**

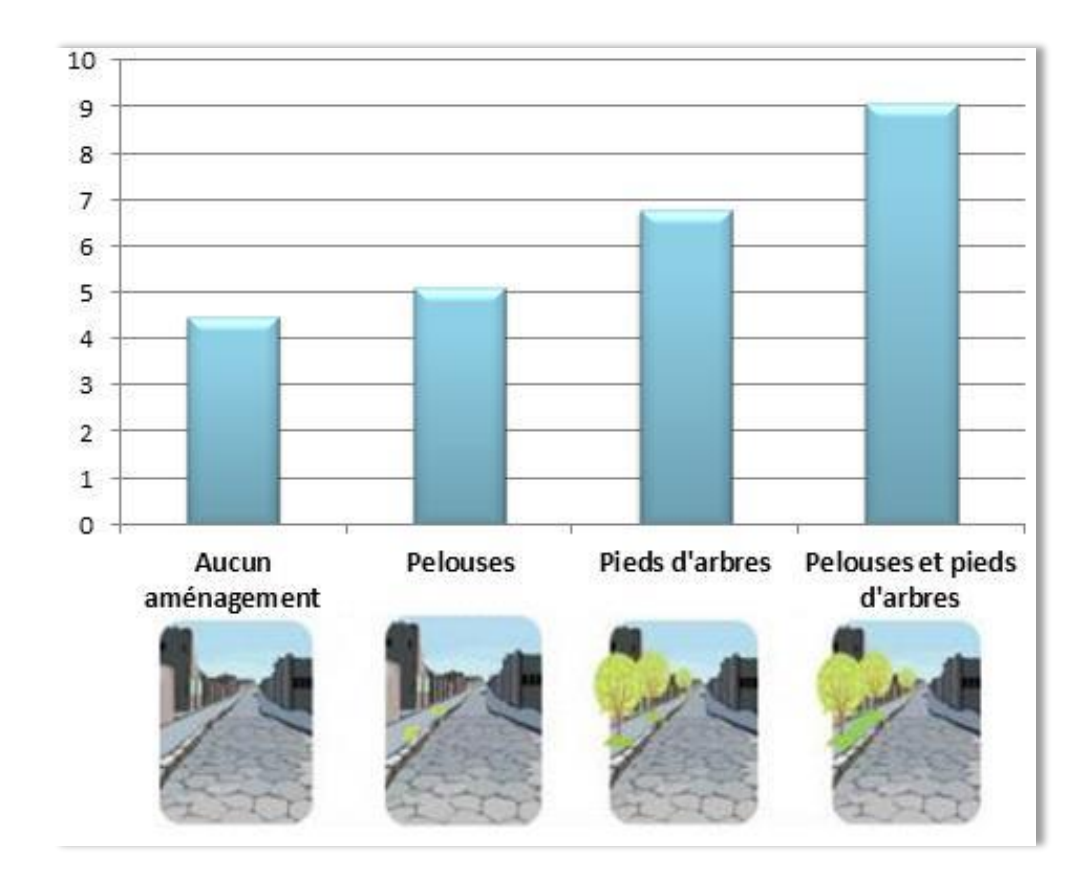

 $\Omega$ 

#### **>>>** Que font les enseignants autour de ce protocole ?

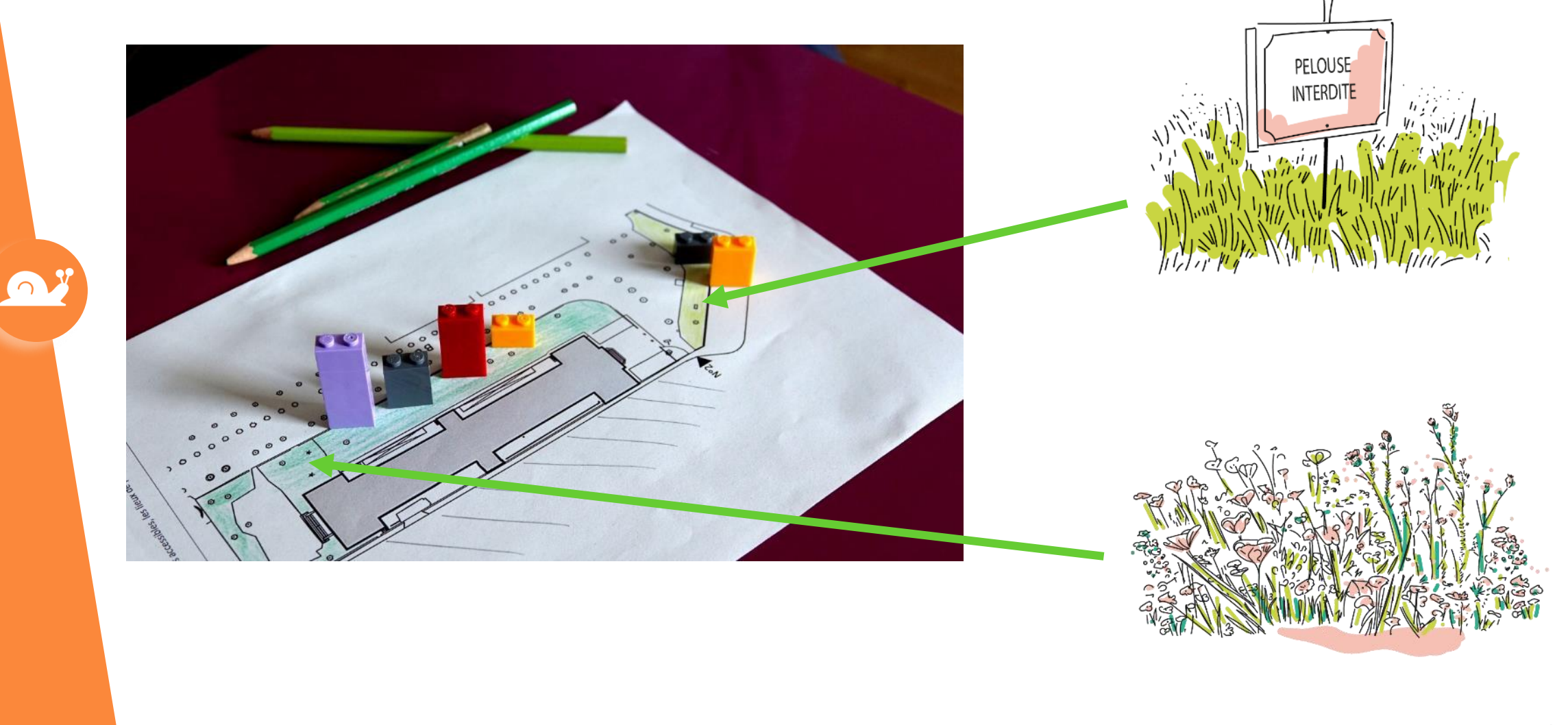

### **>>>** Que font les enseignants autour de ce protocole ?

MISE PLACE DU PROTOCOLE **APRÈS LE PROTOCOLE** EN AMONT DU PROTOCOLE

- Comparer leurs observations aux moyennes nationales
- Utiliser les données collectées pour répondre à une problématique
- Utiliser ces résultats pour réfléchir aux actions à mener pour favoriser / préserver la biodiversité
- Traiter et analyser des données

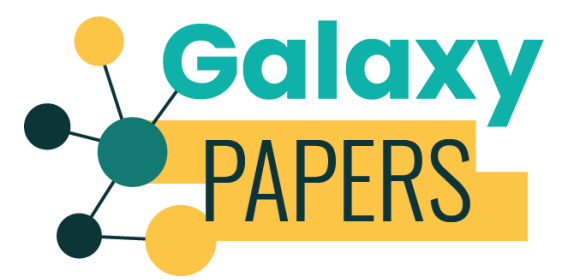

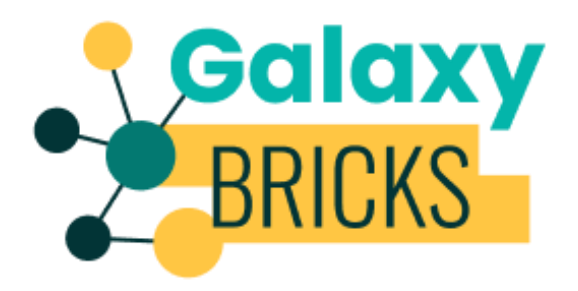

**>>>** Des résultats scientifiques

**Des cartes de répartition :**

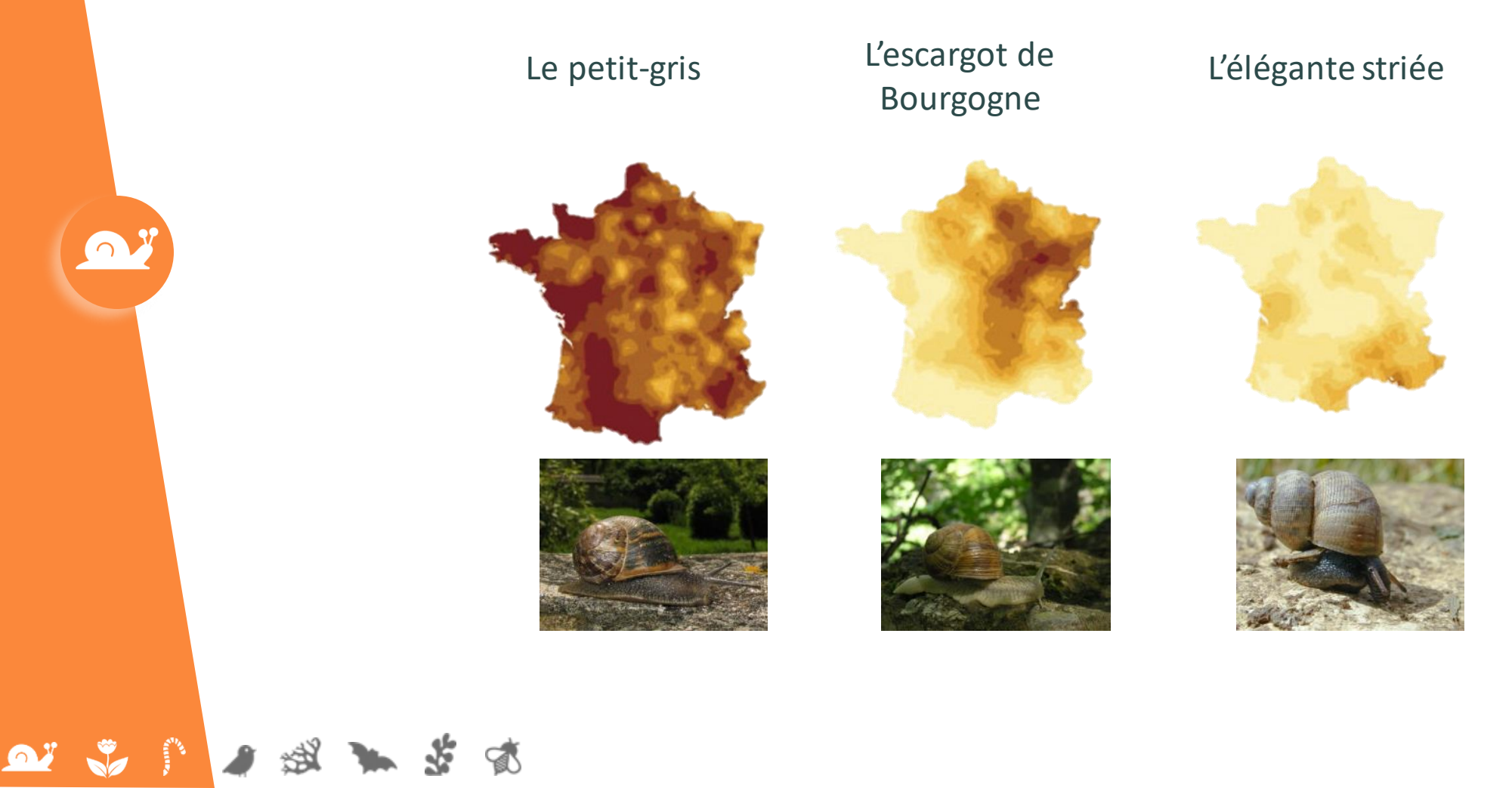

O

 $\sqrt{2}$ 

 $\mathbf{P}^{\mathbf{y}}$ 

Ð

#### **>>>** Des résultats scientifiques

C

#### **L'impact de la naturalité :**

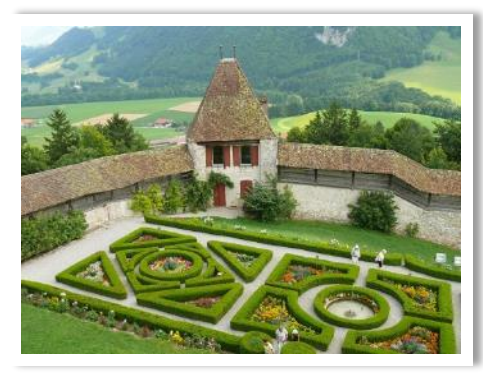

**Naturalité faible Naturalité forte**

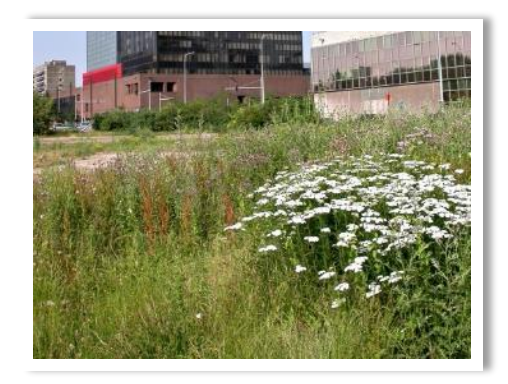

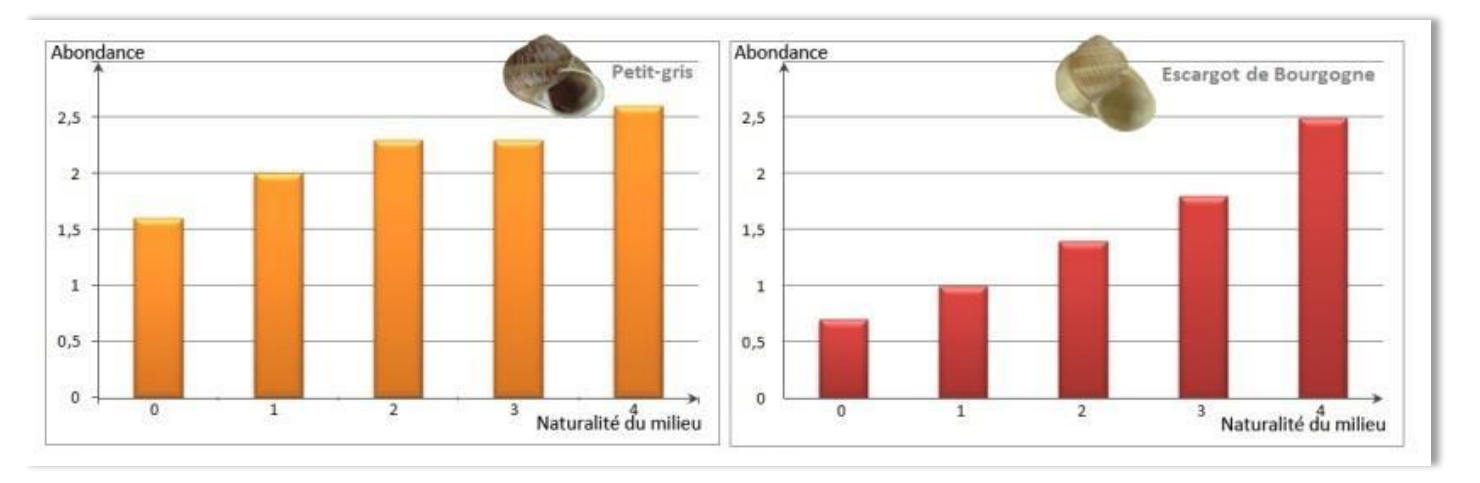

**>>>** Des résultats scientifiques

B

÷

**L'impact de la naturalité :**

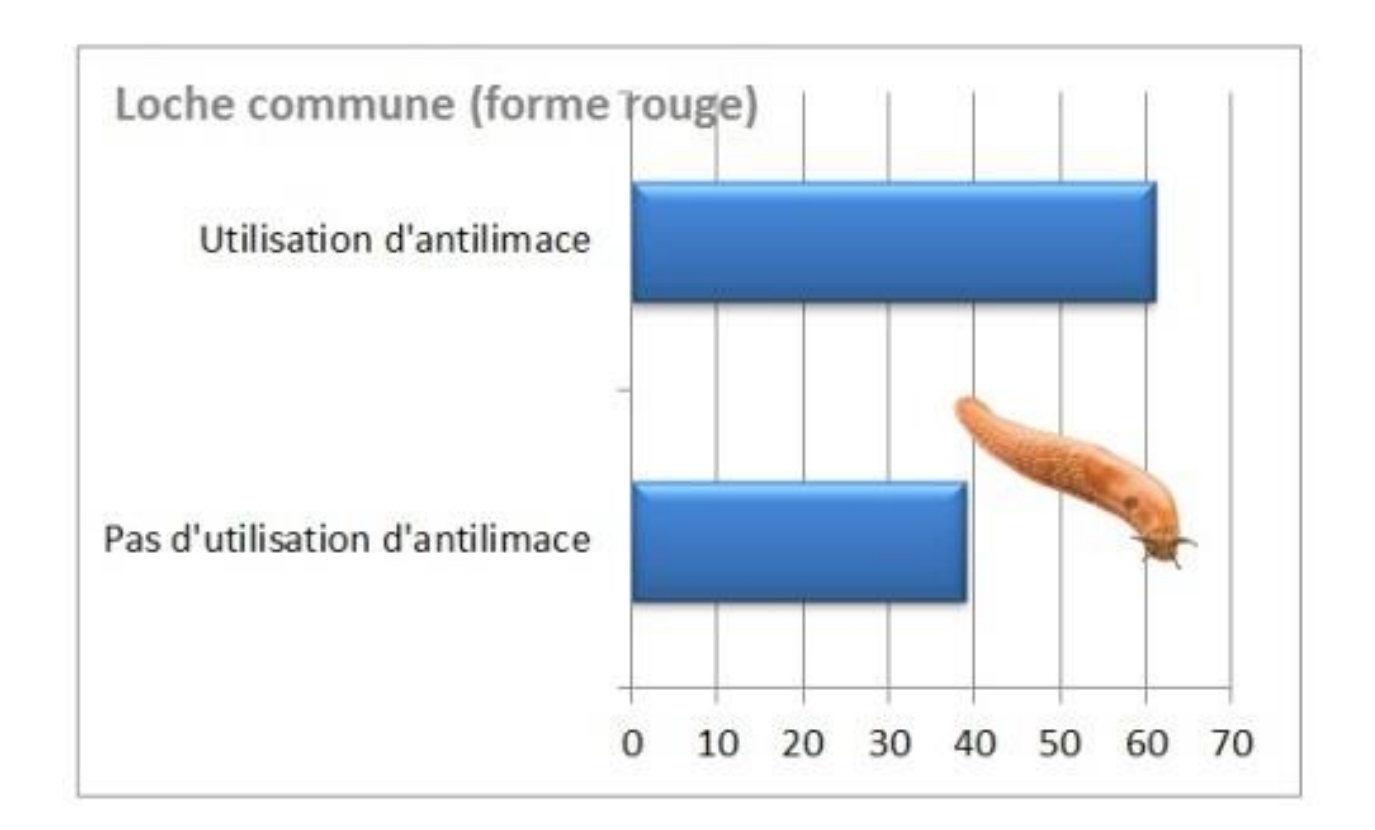

QY

**OF SAP** 

● 後
Opération Escargots

 $\sqrt{2}$ 

磁

 $\mathbf{Q}^T$ 

### **>>>** Le cas des chauves-souris

家

÷

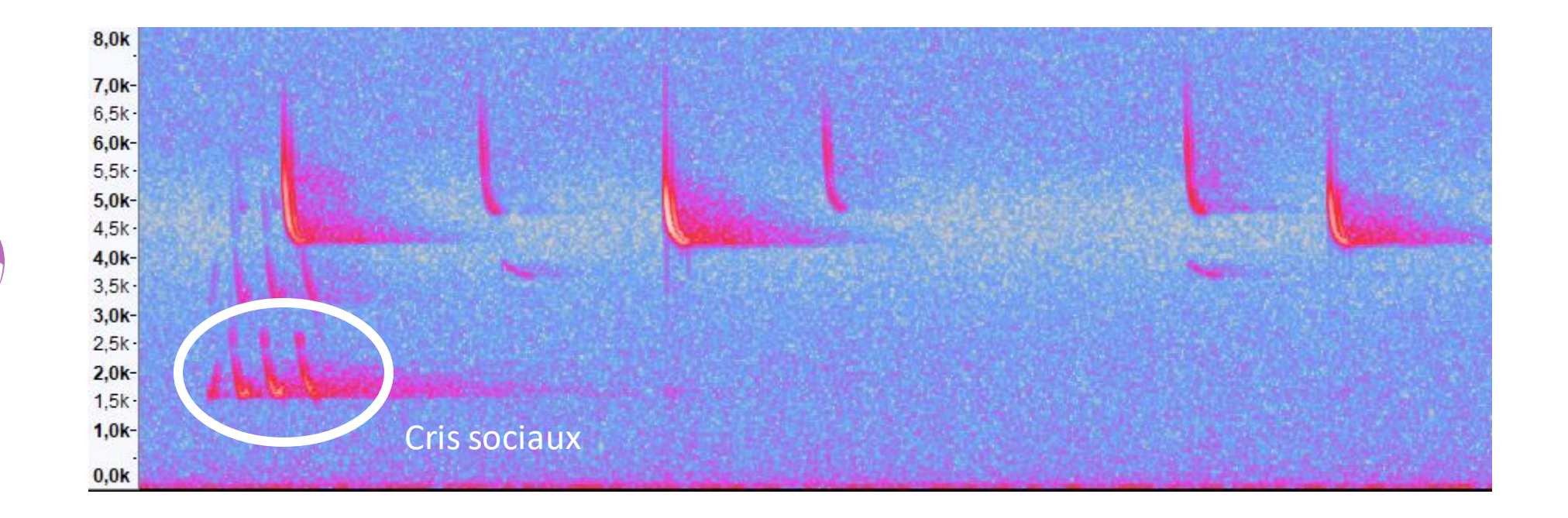

Opération Escargots

### **>>>** Restitutions

### **Le graphique qui représente ces données de façon résumée :**

T

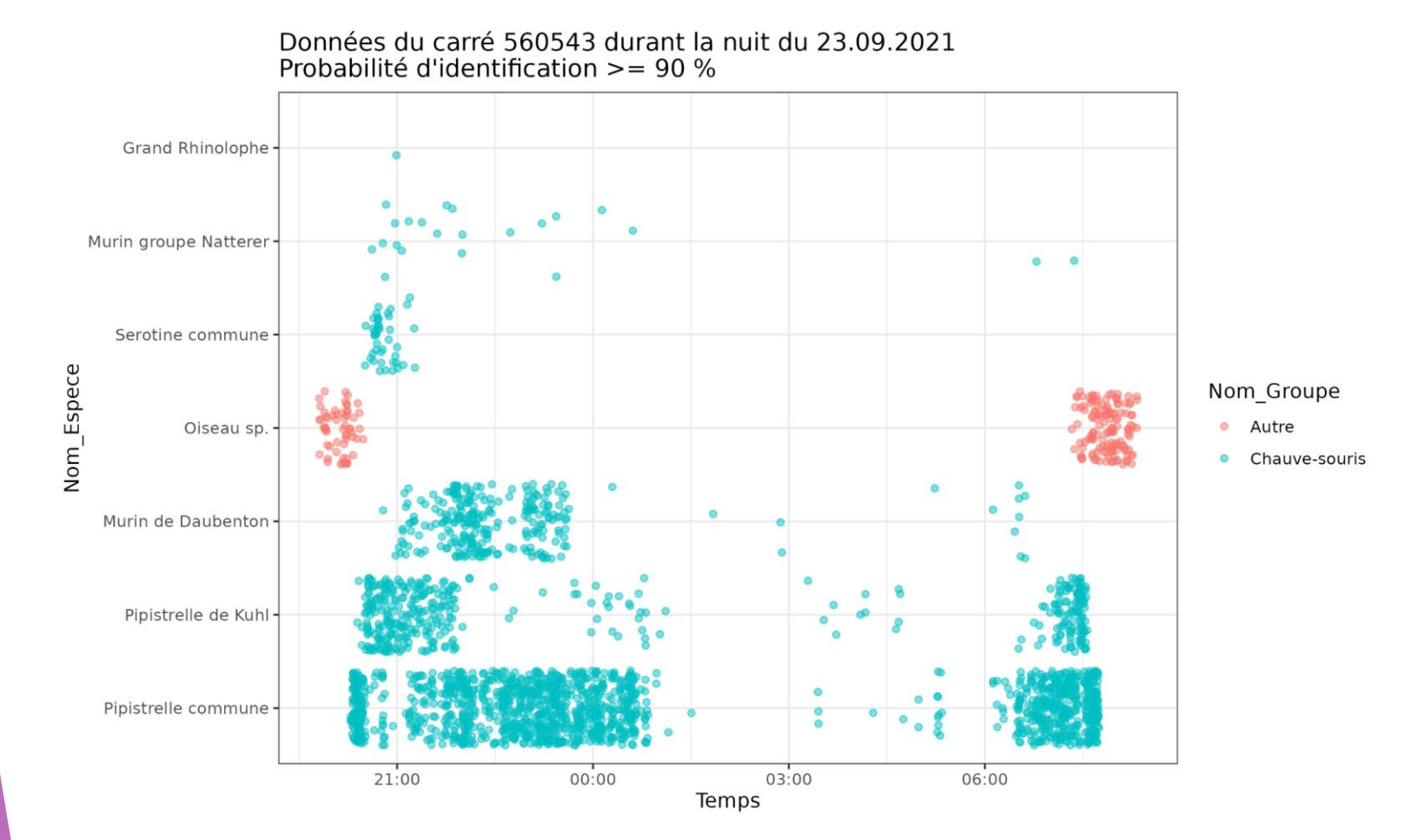

Opération Escargots

### **>>>** Restitutions

### **Le graphique qui représente ces données de façon résumée :**

€

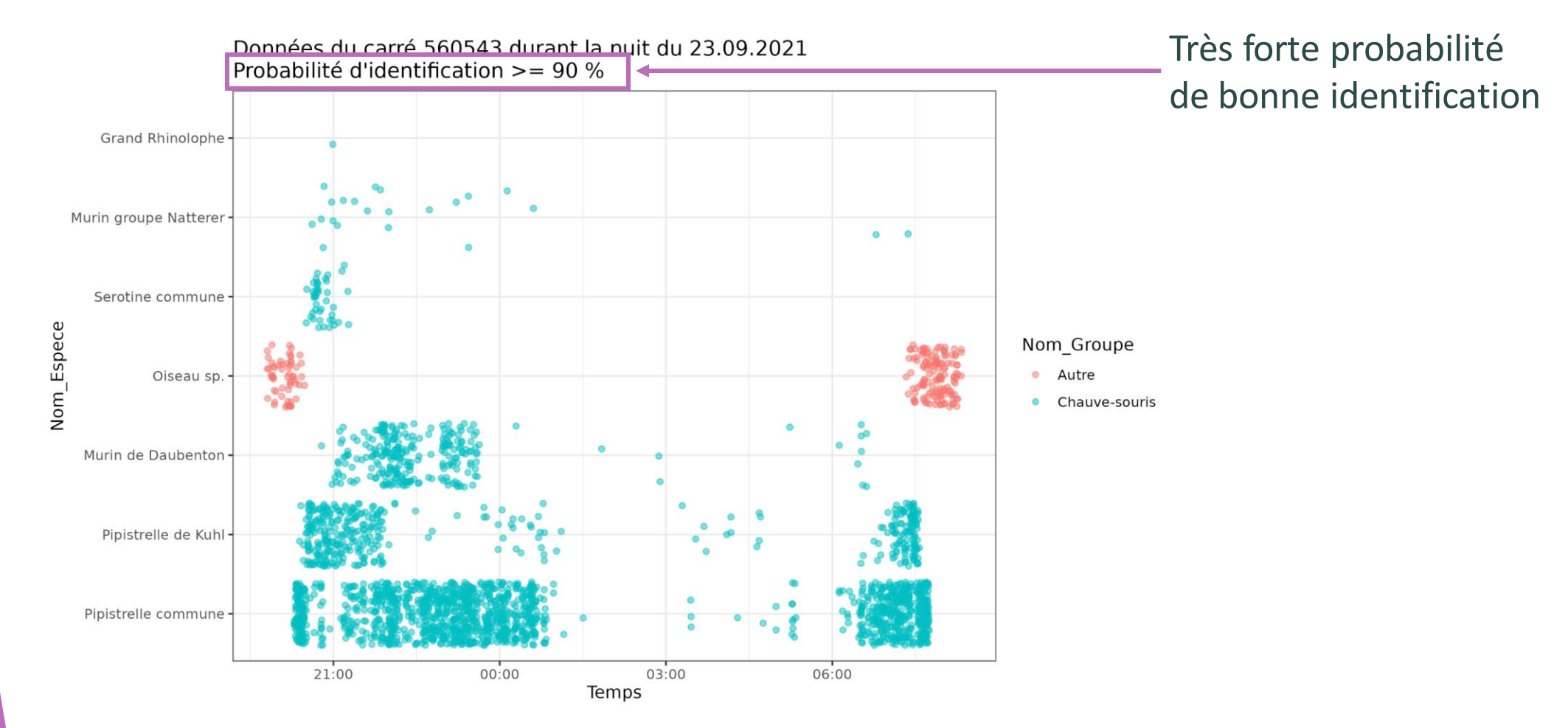

Opération Escargots

### **>>>** Restitutions

### **Le graphique qui représente ces données de façon résumée :**

€

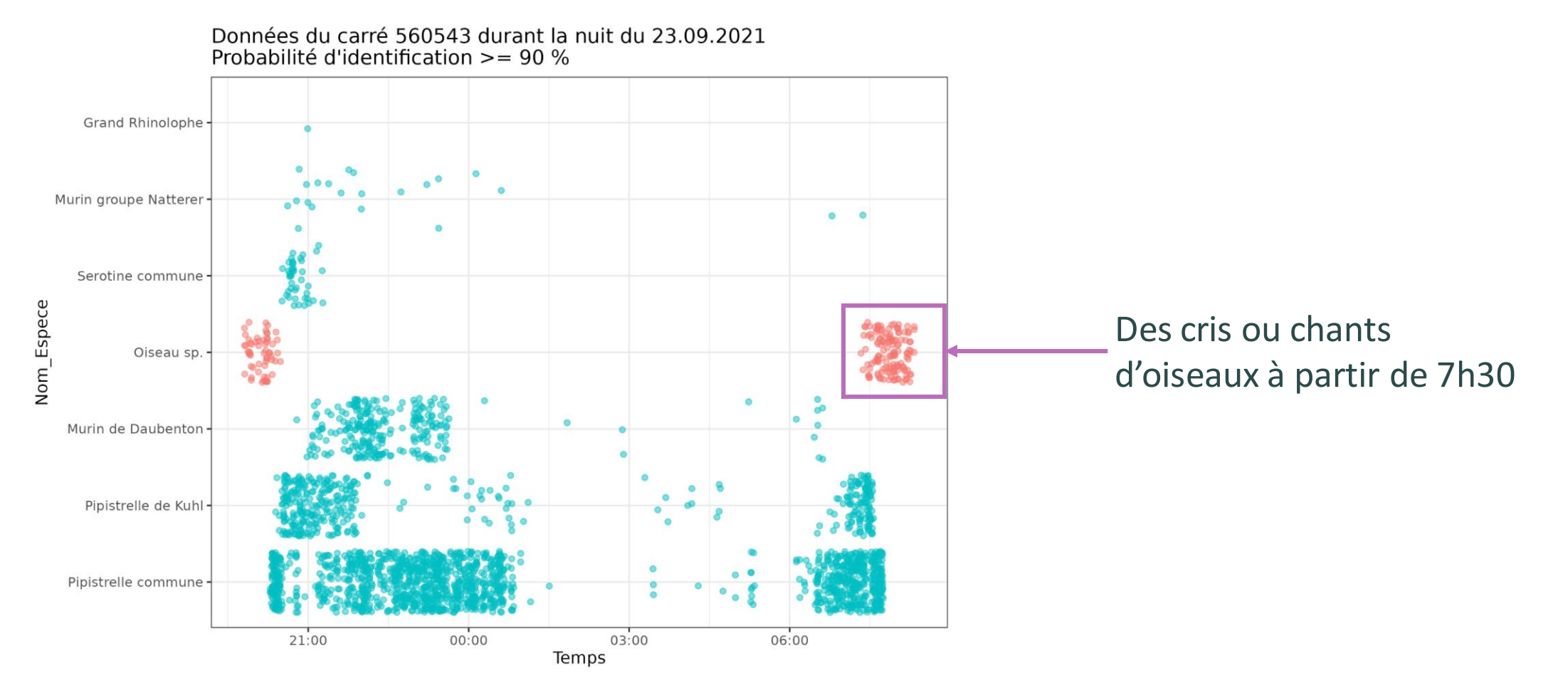

Opération Escargots

### **>>>** Restitutions

### **Le graphique qui représente ces données de façon résumée :**

€

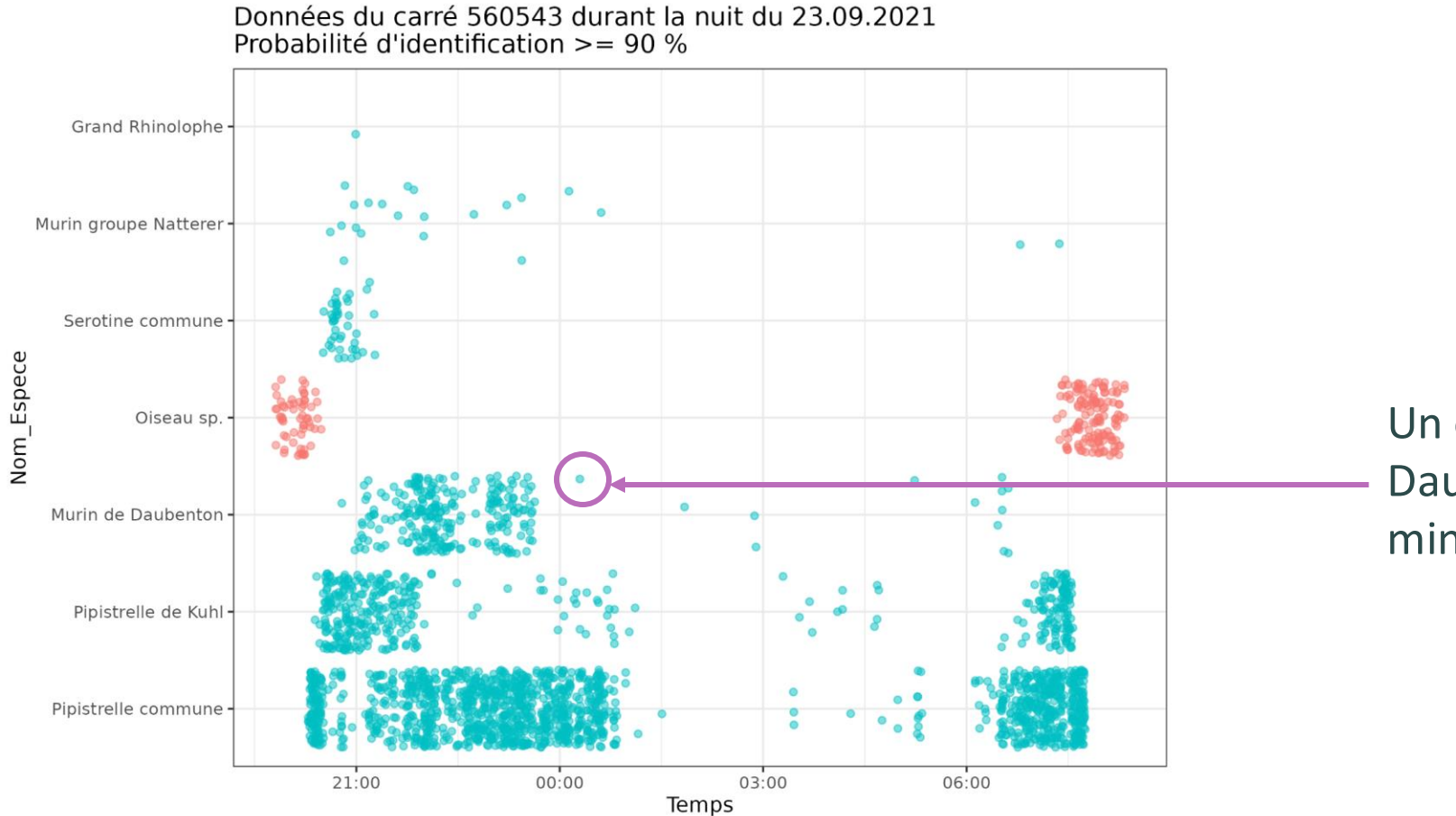

Un cri de Murin de Daubenton un peu après minuit

### **Sauvages de ma rue**

Opération Escargots

**>>>** Résultats : qu'est-ce qui peut expliquer la présence de plantes en ville ?

### **Quels sont les facteurs qui influent la flore urbaine ?**

➔ **Hypothèse 3 :** L'intensité de l'urbanisation.

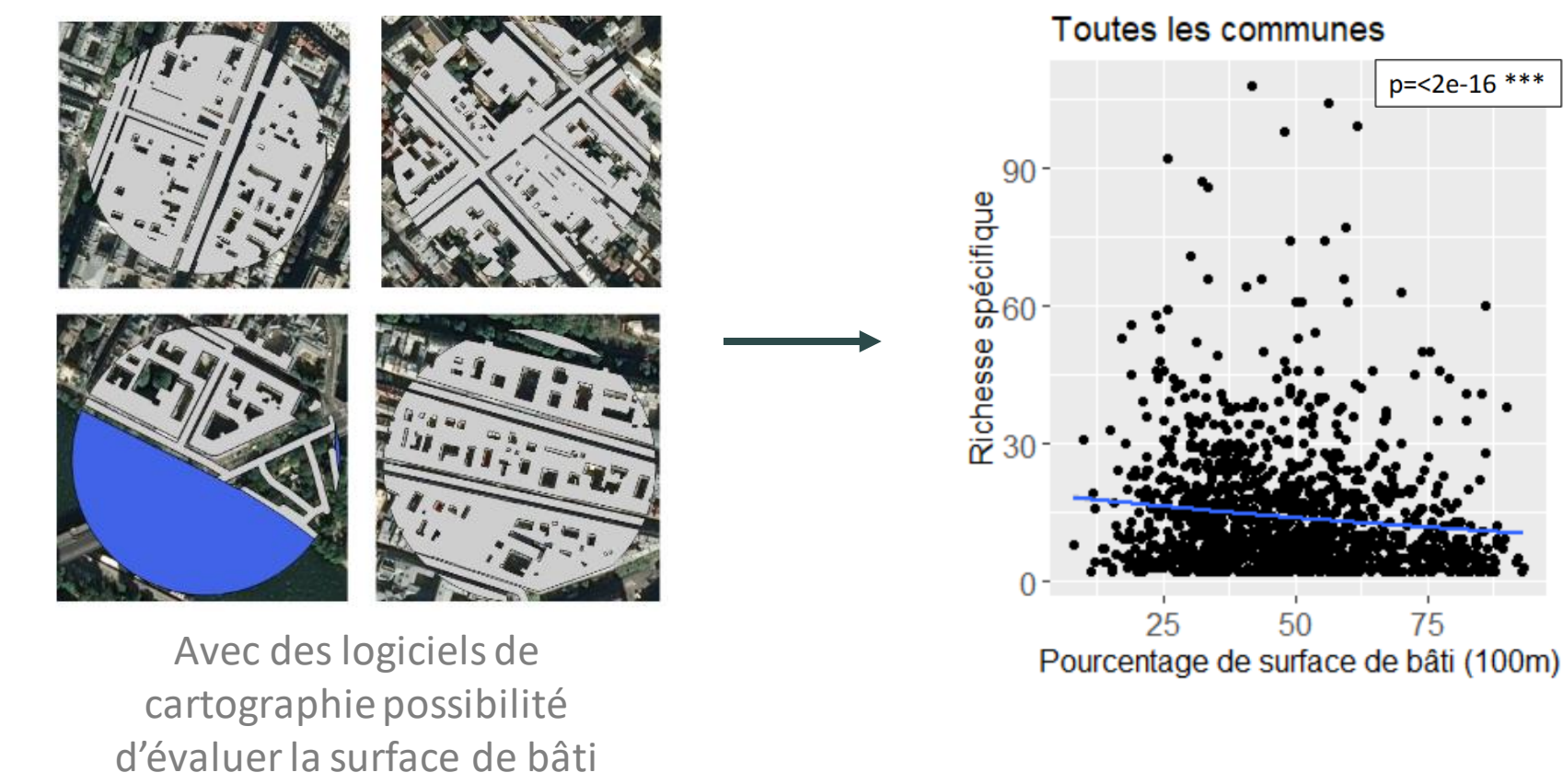

### **Opération Escargots**

### **>>>** Des questions ?

O

OT J J J SI T

苦感

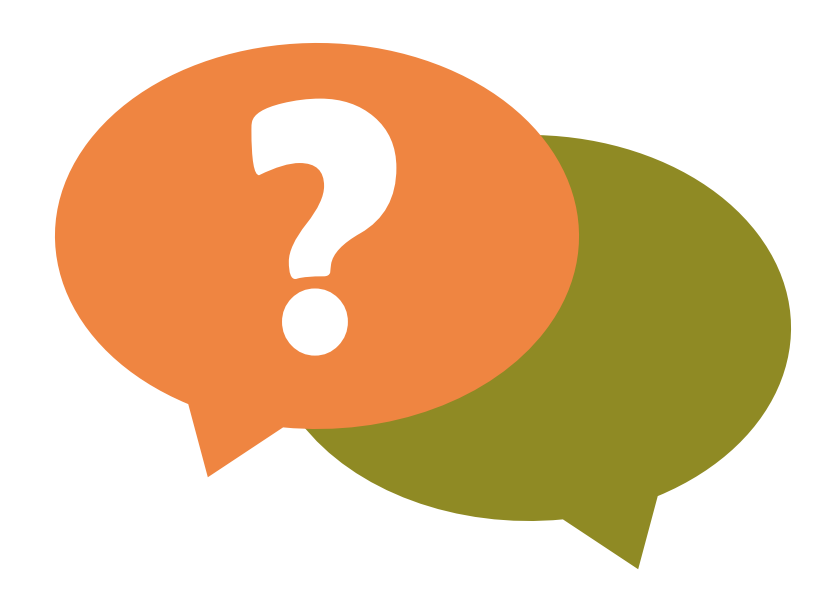

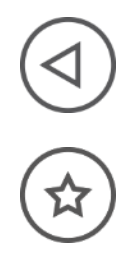

**>>>** Comparer ses observations à celles de l'ensemble des participants

A partir de ces (quelques) données locales, les élèves peuvent émettre des hypothèses sur la répartition des espèces. Ici l'environnement semble avoir un impact sur la répartition des oiseaux.

Cette hypothèse basée sur des observations locales doit, pour être validée, être vérifiée avec un jeu de données plus grand.

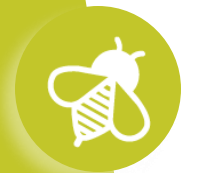

# **>>>** Manipuler un jeu de données est complexe **Le Suivi photographique des insectes pollinisateurs (Spipoll)**

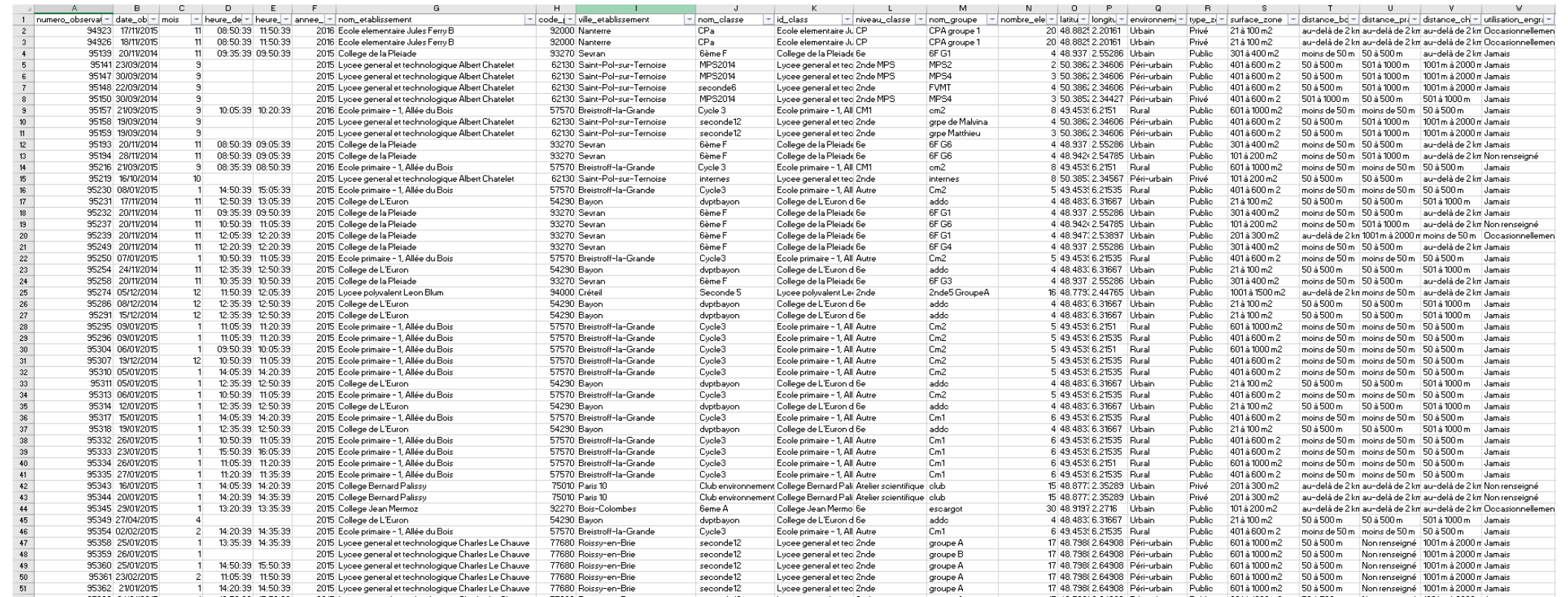

### ➔ **Besoin d'outils dédiés**

前

S

浏

 $\mathbf{a}$  ,  $\mathbf{v}$  ,  $\mathbf{v}$ 

#### **Principe du jeu :**

Manipuler les données et répondre à la question de départ à l'aide d'une application en ligne.

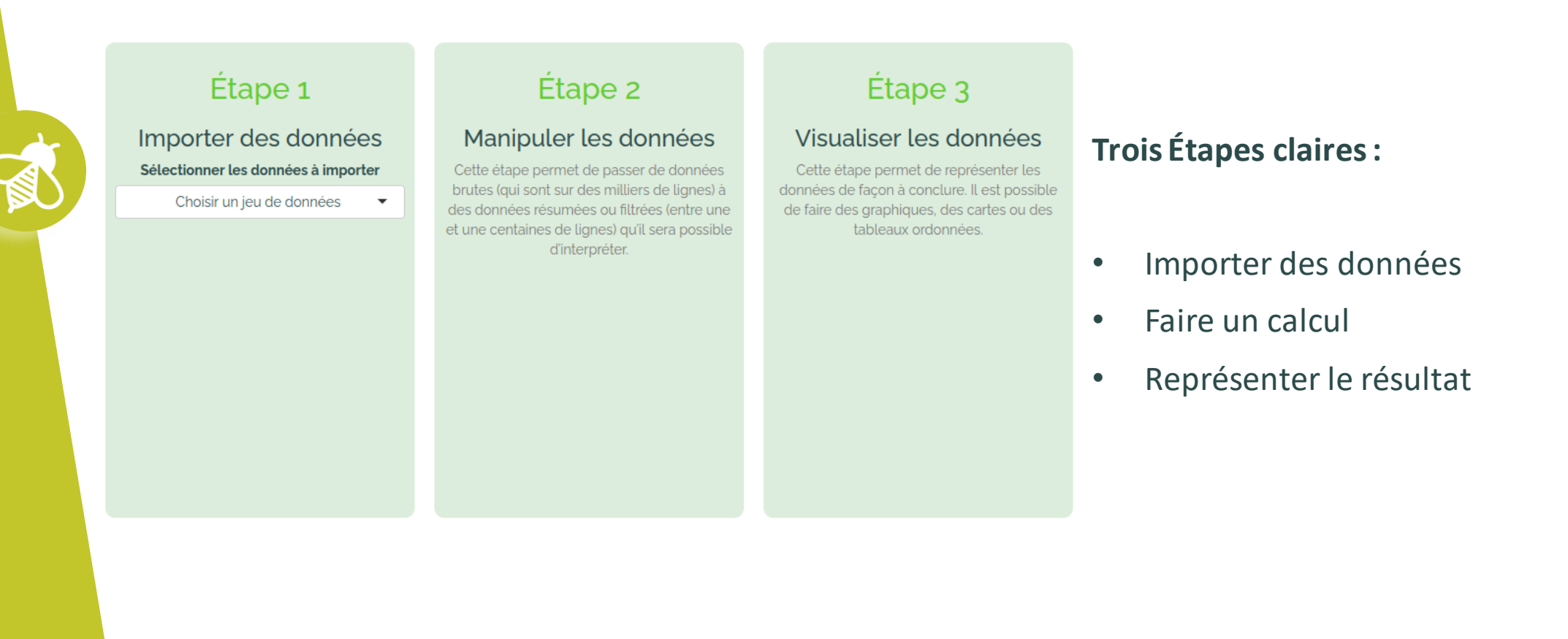

**vigienature-ecole.fr**

#### **Un exemple de scénario :**

€

Quel est l'effet des températures sur les insectes ?

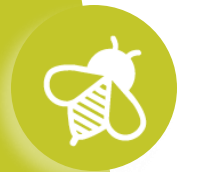

 $\mathbf{a}$   $\mathbf{v}$   $\mathbf{v}$ 

#### **Déroulement :**

Par exemple, en sélectionnant les données Spipoll dans l'appli, on obtient :

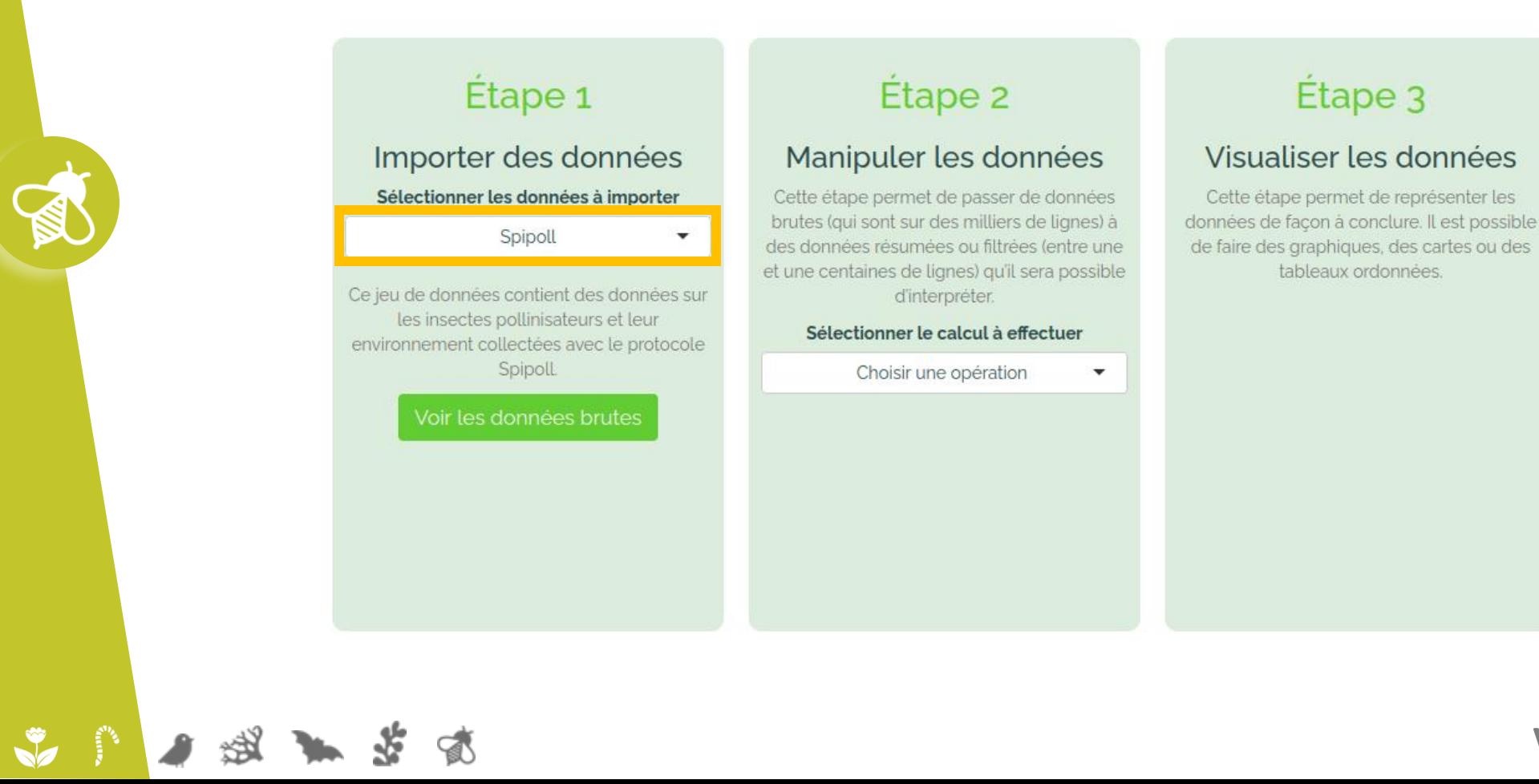

#### **Déroulement :**

 $\sqrt{2}$ 

 $\mathbf{a}$ 

Par exemple, en sélectionnant les données Spipoll dans l'appli, on obtient :

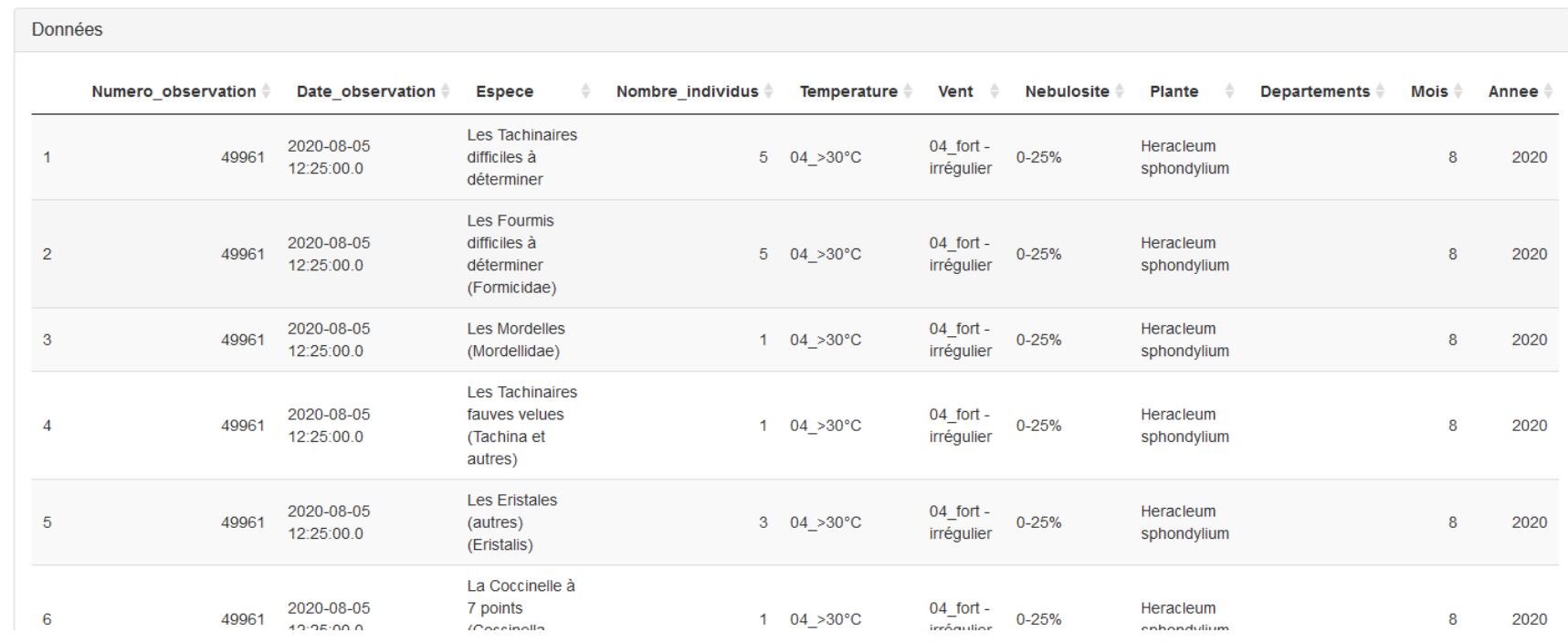

#### **Déroulement :**

Pour vérifier l'impact des températures sur la fréquentation des insectes, on choisira les paramètres suivants :

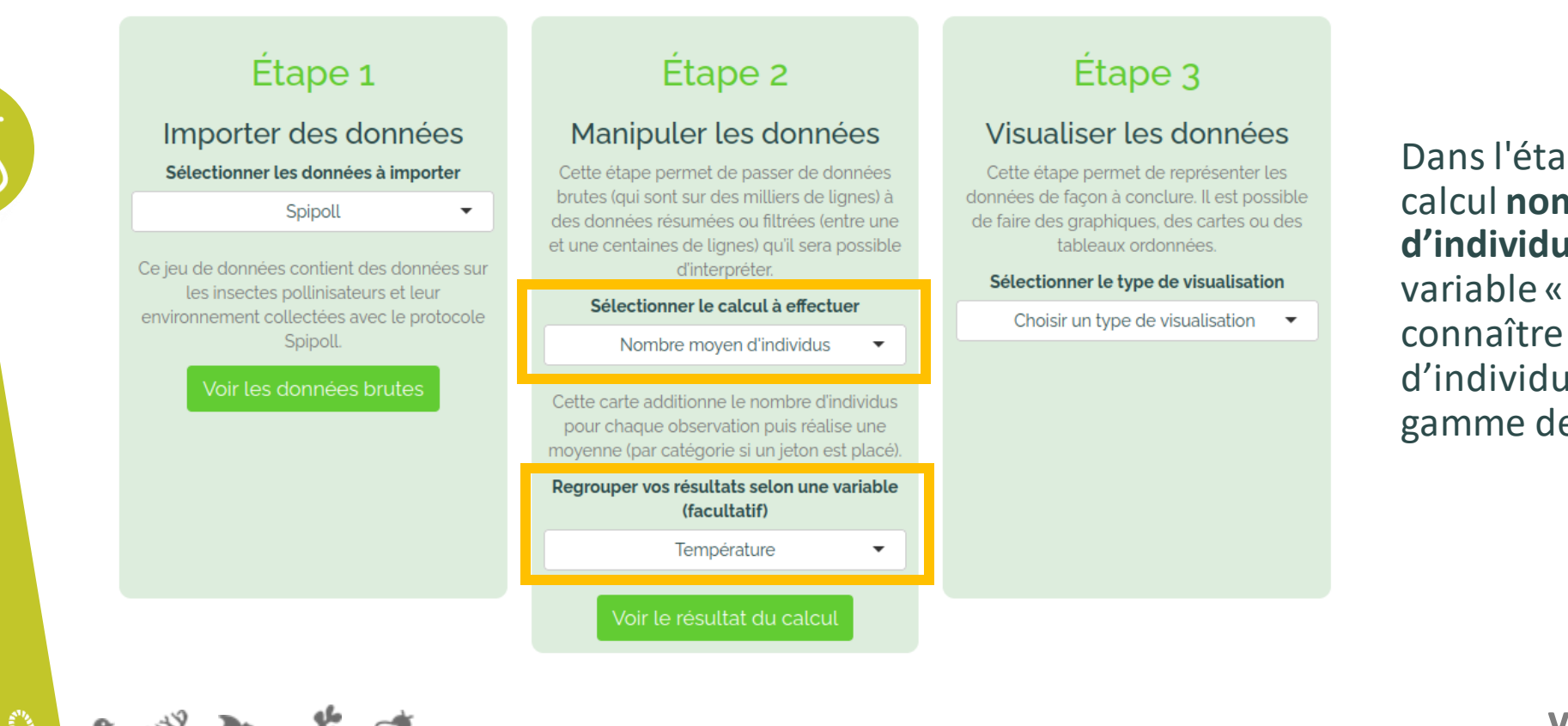

Dans l'étape 2, on choisit le calcul **nombre moyen d'individus**, puis on choisit la variable « Température » pour connaître le nombre moyen d'individus vus pour chaque gamme de température.

#### **Déroulement :**

 $\mathbf{a}$   $\mathbf{v}$ 

Pour vérifier l'impact des températures sur la fréquentation des insectes, on choisira les paramètres suivants:

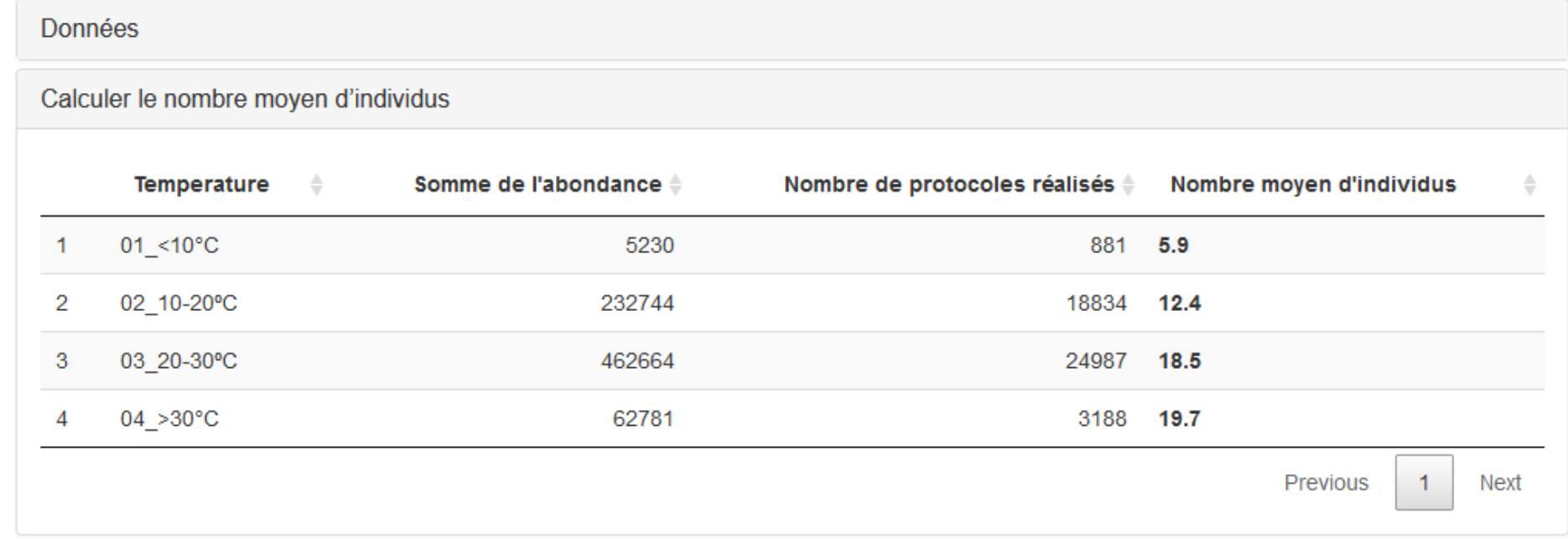

#### **Déroulement :**

Pour vérifier l'impact des températures sur la fréquentation des insectes, on choisira les paramètres suivants :

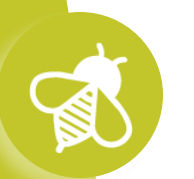

### Étape 1

#### Importer des données Sélectionner les données à importer

Spipoll

Ce jeu de données contient des données sur les insectes pollinisateurs et leur environnement collectées avec le protocole Spipoll.

#### Voir les données brutes

### Étape 2

#### Manipuler les données

Cette étape permet de passer de données brutes (qui sont sur des milliers de lignes) à des données résumées ou filtrées (entre une et une centaines de lignes) qu'il sera possible d'interpréter.

#### Sélectionner le calcul à effectuer

Nombre moyen d'individus

Cette carte additionne le nombre d'individus pour chaque observation puis réalise une moyenne (par catégorie si un jeton est placé).

#### Regrouper vos résultats selon une variable (facultatif)

Température

 $\overline{\phantom{a}}$ 

Voir le résultat du calcul

### Etape 3

#### Visualiser les données

Cette étape permet de représenter les données de façon à conclure. Il est possible de faire des graphiques, des cartes ou des tableaux ordonnées.

#### Sélectionner le type de visualisation

Réaliser un graphique

Placer cette carte pour réaliser un graphique à partir de vos calculs.

Visualiser les données

#### **Déroulement :**

**OV** 

Pour vérifier l'impact des températures sur la fréquentation des insectes, on choisira les paramètres suivants :

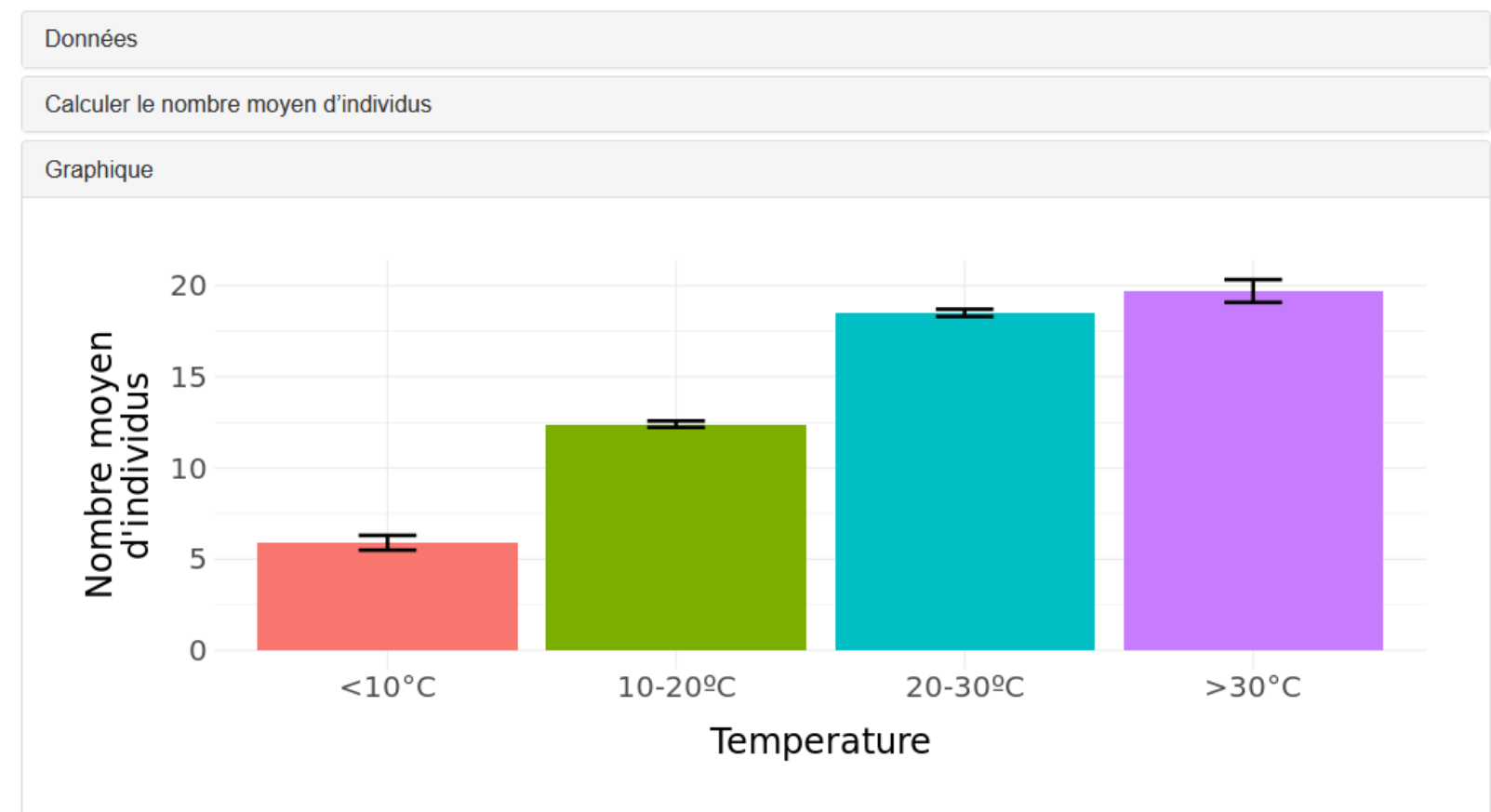

#### **Déroulement :**

Les élèves se demandent si la nébulosité du ciel a impact, c'est facile ! Il suffit de changer dans le menu déroulant.

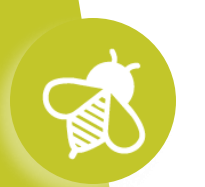

 $\mathbf{a}$  ,  $\mathbf{v}$  ,  $\mathbf{v}$ 

#### **Déroulement :**

Les élèves se demandent si la nébulosité du ciel a impact, c'est facile ! Il suffit de changer dans le menu déroulant.

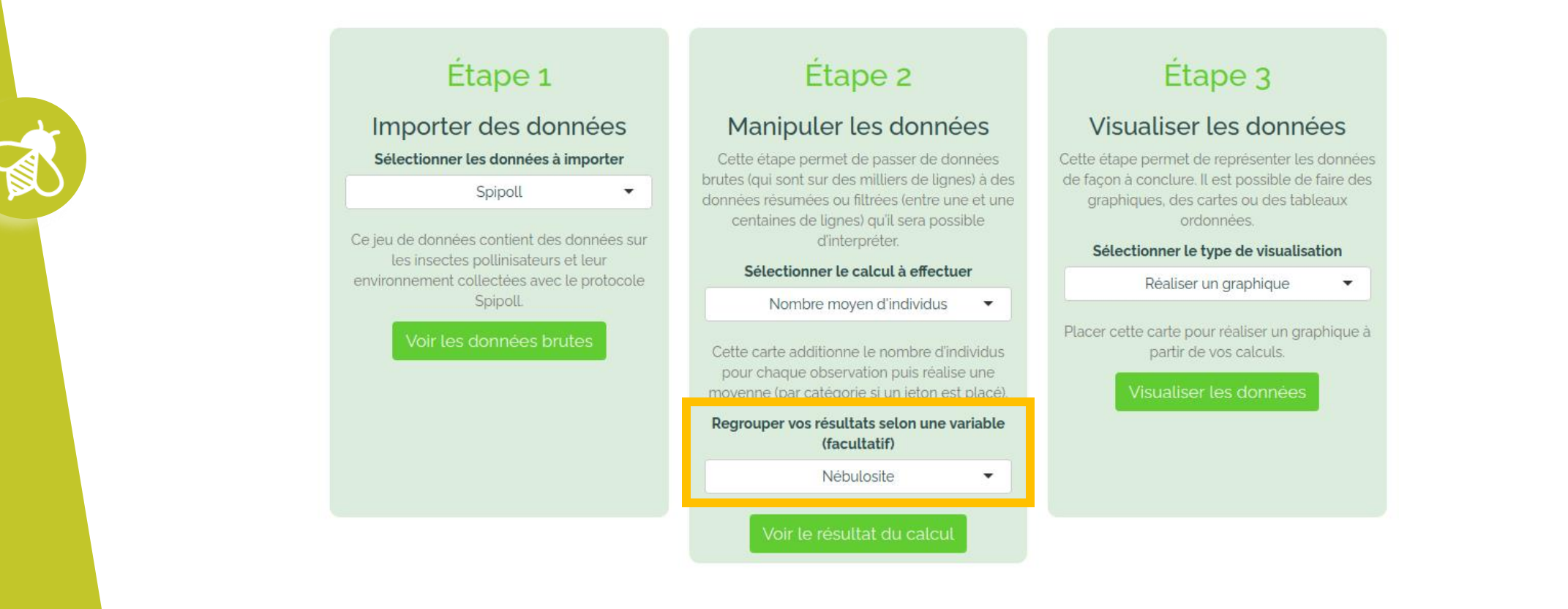

#### **Déroulement :**

 $\bullet$ 

Les élèves se demandent si la nébulosité du ciel a impact, c'est facile ! Il suffit de changer dans le menu déroulant.

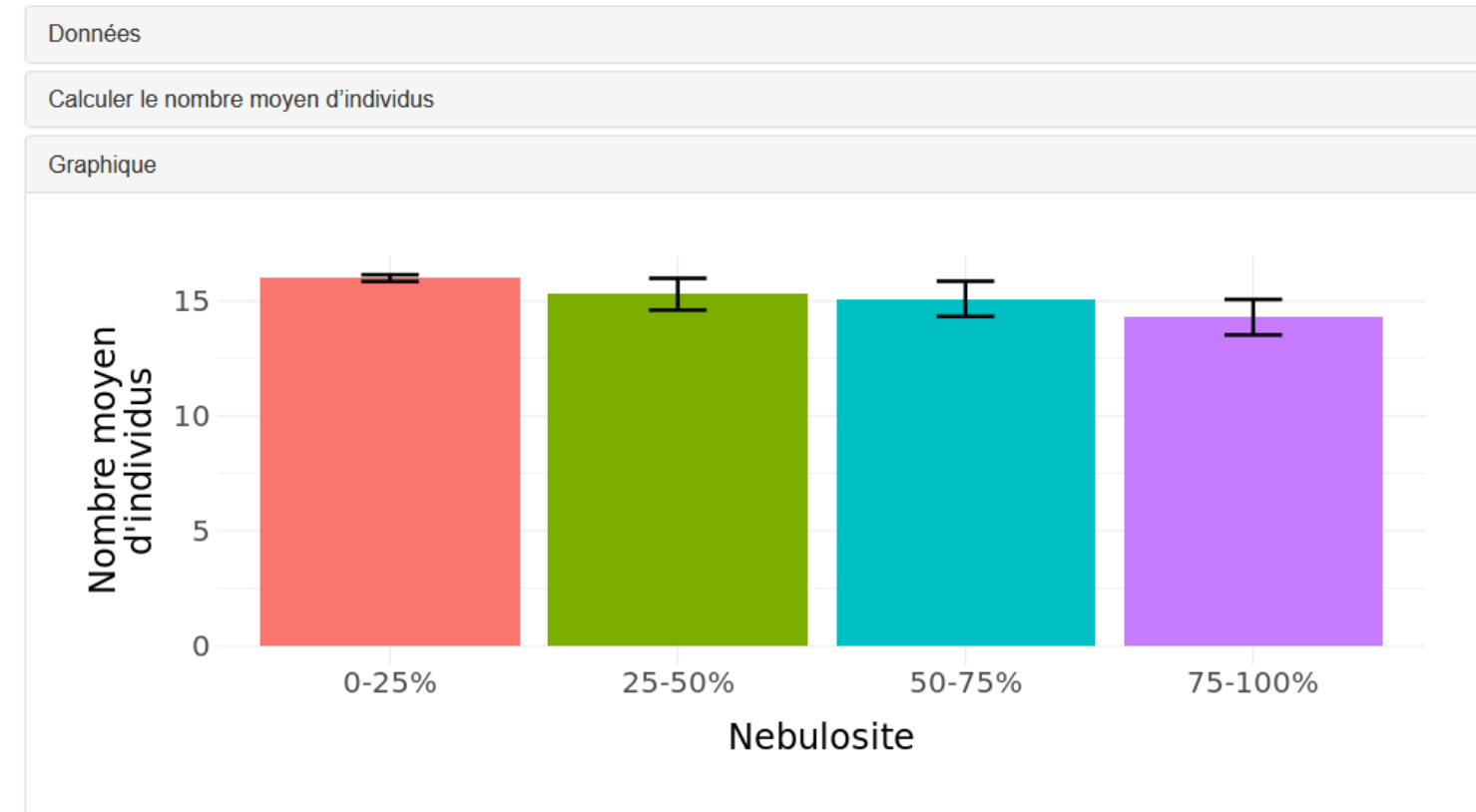

**Pour aider les élèves (et les enseignants !) à prendre en main la question de l'analyse de données, nous proposons des scénarios exemples :**

- pour faire comprendre comment jouer avec Galaxy Papers
- pour faire prendre de bonnes habitudes (vérifier que l'on a assez de données pour répondre la question posée)
- ensuite les élèves peuvent ré-utiliser la trame du scénario pour se poser d'autres questions avec d'autres variables

**À vous d'essayer :**

 $\mathbf{a}$   $\mathbf{v}$   $\mathbf{v}$ 

# https://www.vigienature-ecole.fr/papers

**Pour aider les élèves (et les enseignants !) à prendre en main la question de l'analyse de données, nous proposons des scénarios exemples :**

• pour faire comprendre comment jouer avec Galaxy Papers

 $\frac{1}{2}$ 

- pour faire prendre de bonnes habitudes (vérifier que l'on a assez de données pour répondre la question posée)
- ensuite les élèves peuvent ré-utiliser la trame du scénario pour se poser d'autres questions avec d'autres variables

**Cet outil, simple d'accès, permet de se poser des questions simples en écologie à partir de nos données. Mais il est possible d'aller encore plus loin !**

# **>>>** Galaxy Bricks : un véritable outil d'analyse de données**Le Suivi photographique des insectes pollinisateurs (Spipoll)**

### **Principe de l'outil :**

Cet outil permet d'accéder à l'ensemble des données produites par le réseau d'établissements qui contribue au programme Vigie-Nature École et de les analyser avec des outils adaptés. L'objectif étant d'aider les élèves (et les enseignants) à comprendre comment se déroule une analyse de données en écologie.

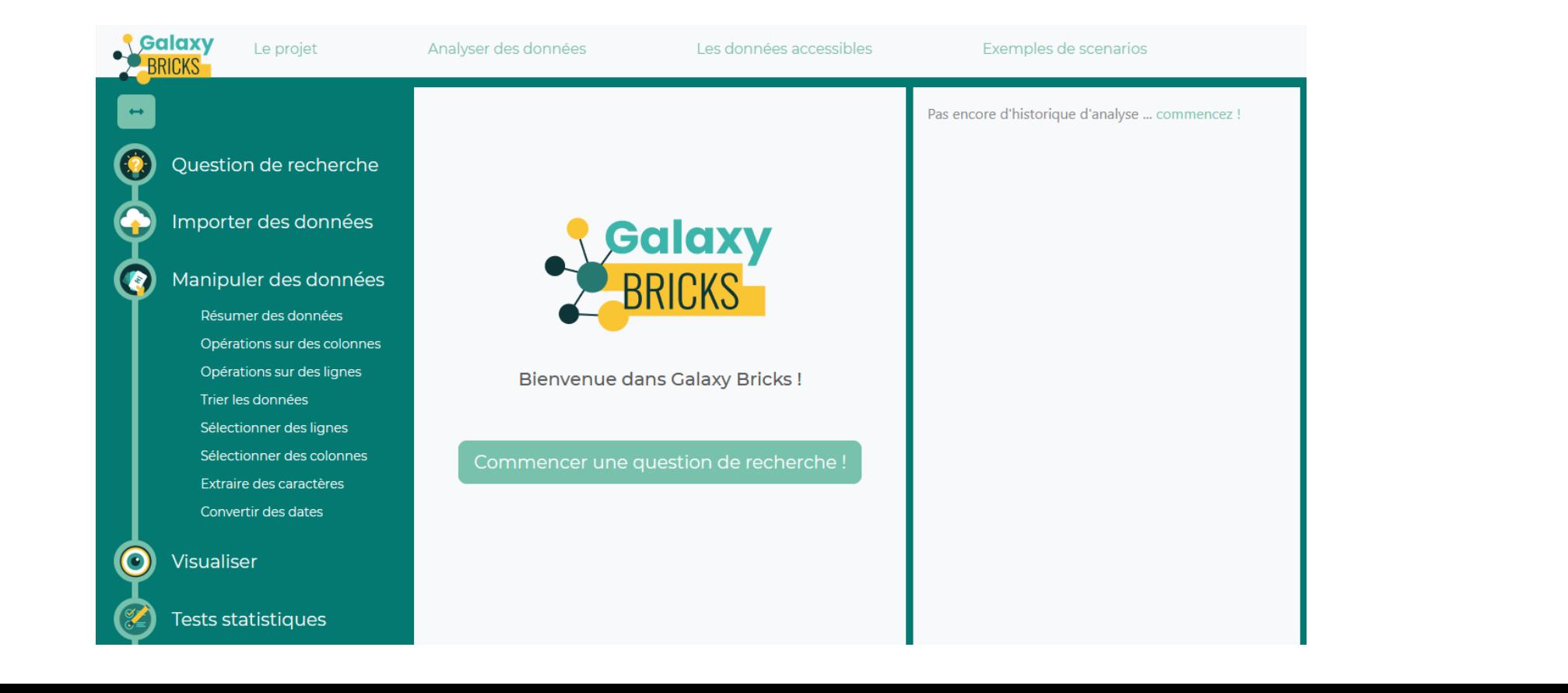

### **Les plus par rapport à Galaxy Papers, Galaxy Bricks permet :**

- d'accéder à plus de variables
- de faire des analyses plus variées et plus complexes
- de réaliser une démarche scientifique d'analyse de données complète

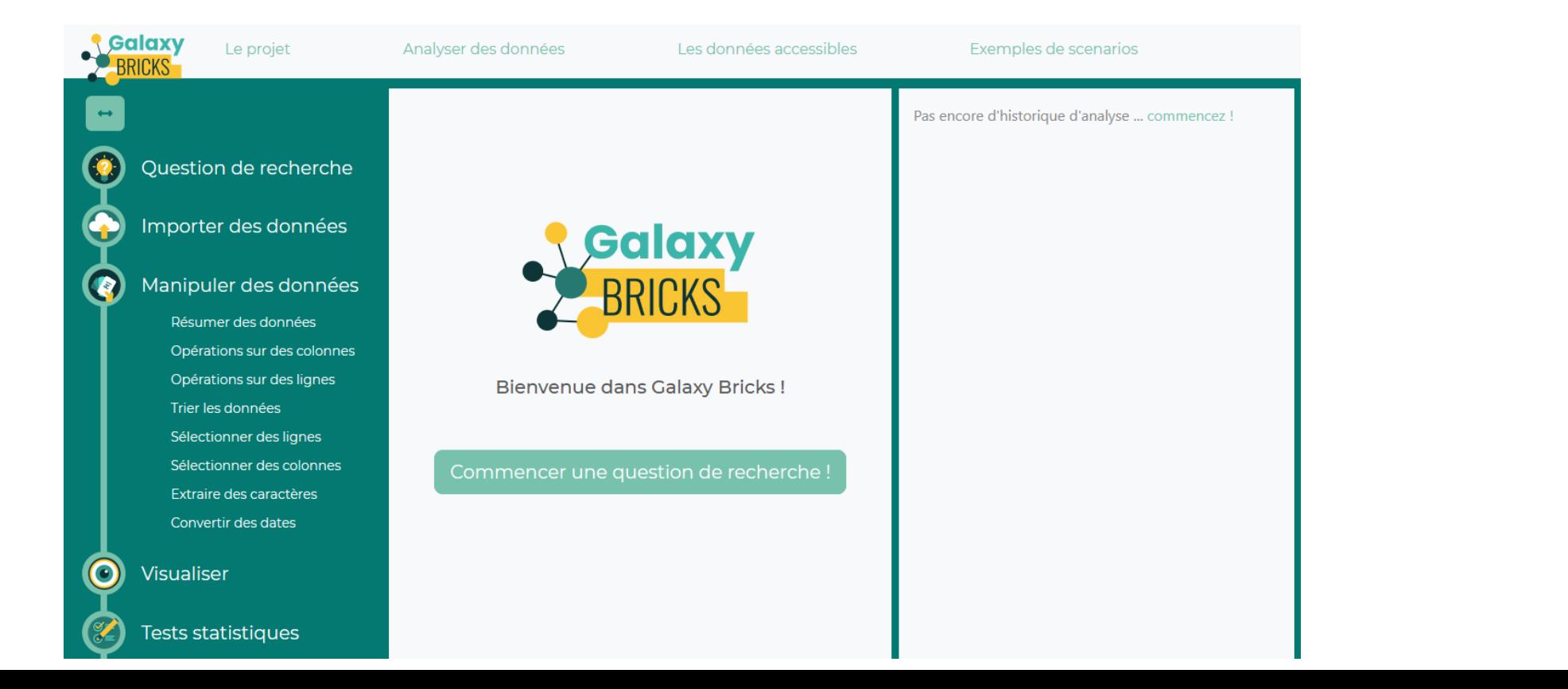

Cet outil permet de répondre à de nombreuses questions comme les différences de fréquentation des fleurs par les insectes :

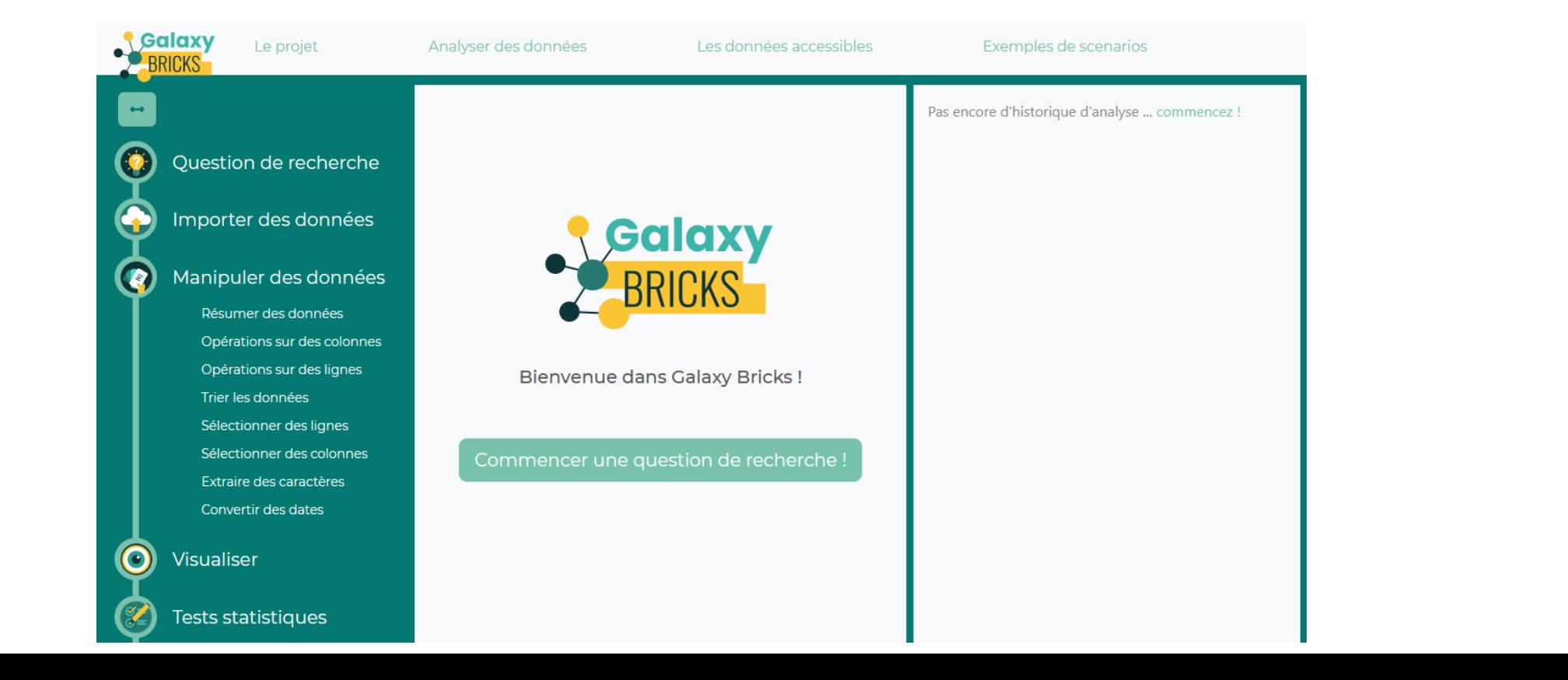

#### **Déroulement :**

Les élèves doivent commencer par définir leur question de recherche comme le ferai un chercheur :

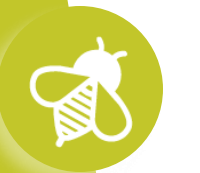

Question de recherche

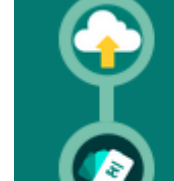

Manipuler des données

Importer des données

Résumer des données

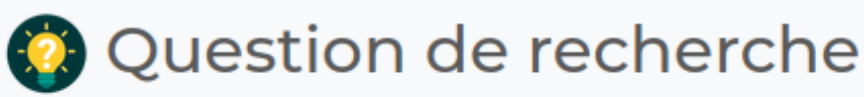

Choisissez un nom pour votre analyse \*

#### pissenlit et buddleia

Indiquez ici la question scientifique à laquelle vous souhaitez répondre \*

Les insectes sont-ils les mêmes sur les pissenlits et les arbres à papillons (buddleia) ?

#### **Déroulement :**

Puis ils doivent charger les données nécessaires pour répondre à leur question

Question de recherche

Importer des données

Manipuler des données

Opérations sur des colonnes

Opérations sur des lignes

Sélectionner des lignes

Extraire des caractères

Convertir des dates

**Visualiser** 

Sélectionner des colonnes

Trier les données

Résumer des données

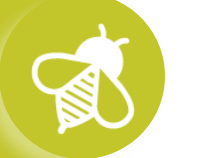

Vous êtes prêt à commencer votre analyse ! Il vous faut maintenant charger des données. Vous pouvez importer votre propore fichier de données (au format csv) ou accéder aux données de Vigie-Nature École.

Importer des données

Lors de la première utilisation, nous vous conseillons de commencer par voir comment sont organisés les tableaux de données auxquels vous accéderez en consultant ces pages :

Importer des données issues de Vigie-Nature École

Importer des données issues de l'Inventaire National du **Patrimoine Naturel** 

Importer votre propre fichier de données

# **>>>** Galaxy Bricks : un véritable outil d'analyse de données**Le Suivi photographique des insectes pollinisateurs (Spipoll)**

#### **Déroulement :**

Puis ils doivent charger les données nécessaires pour répondre à leur question, ici les données du Spipoll.

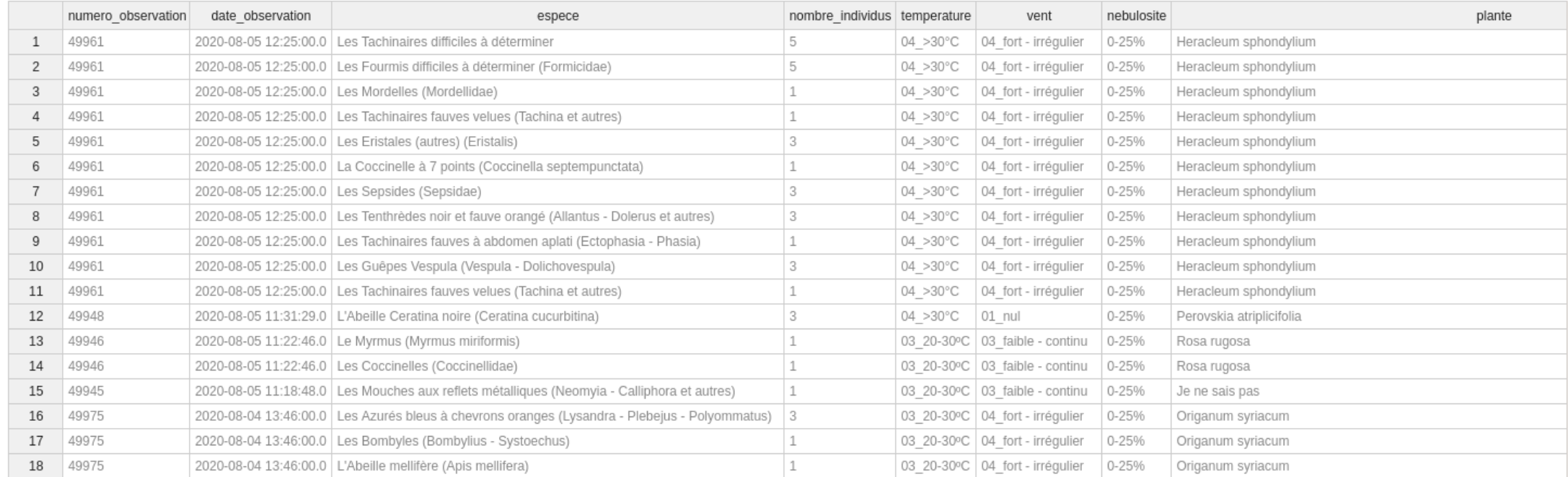

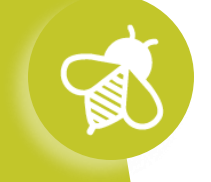

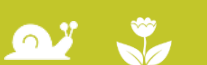

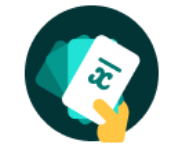

### Galaxy Bricks : un véritable outil d'analyse de données

#### **Déroulement :**

Une fois les données chargées, on peut les manipuler avec plusieurs outils dont le fonctionnement est illustré par des animations.

Manipuler des données

Vous disposez de quatre familles d'outils pour manipuler vos données. N'hésitez pas à consulter l'aide pour apprendre à utiliser les outils.

#### **Regrouper des lignes**

Cet outil permet de regrouper des lignes par catégorie (par type d'environnement par exemple) en faisant un calcul (une moyenne par exemple) sur les données d'une autre colonne.

#### **S** En savoir plus

#### Faire des calculs sur plusieurs lignes ou plusieurs colonnes

Ces outils créent une nouvelle colonne ou une nouvelle ligne qui est le résultat d'un calcul.

#### **S** En savoir plus

#### Trier, filtrer et masquer des colonnes

Ces outils permettent de changer l'organisation des données dans les colonnes en les triant (du plus petit au plus grand par exemple), en les filtrant (en affichant qu'une seule valeur) ou en ne gardant que les colonnes jugées utiles.

**C** En savoir plus

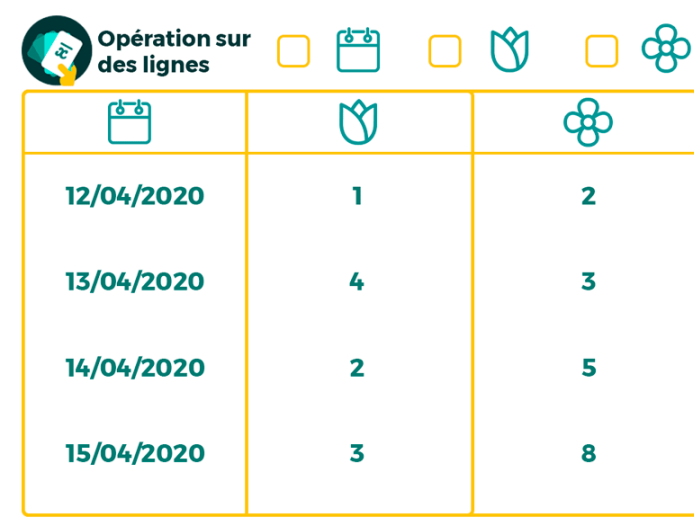

Cet outil permet de réaliser une opération sur chaque ligne d'un jeu de données.

Faire des opération sur des lignes -

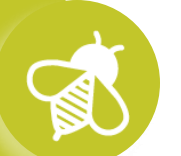

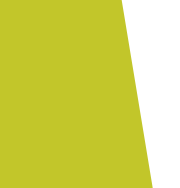

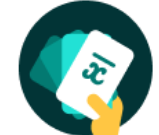

## Galaxy Bricks : un véritable outil d'analyse de données

### **Déroulement :**

Ici, nous voulons savoir quels sont les insectes les plus vus sur des plantes particulières. Nous allons commencer par sélectionner les observations faites sur des buddleia :

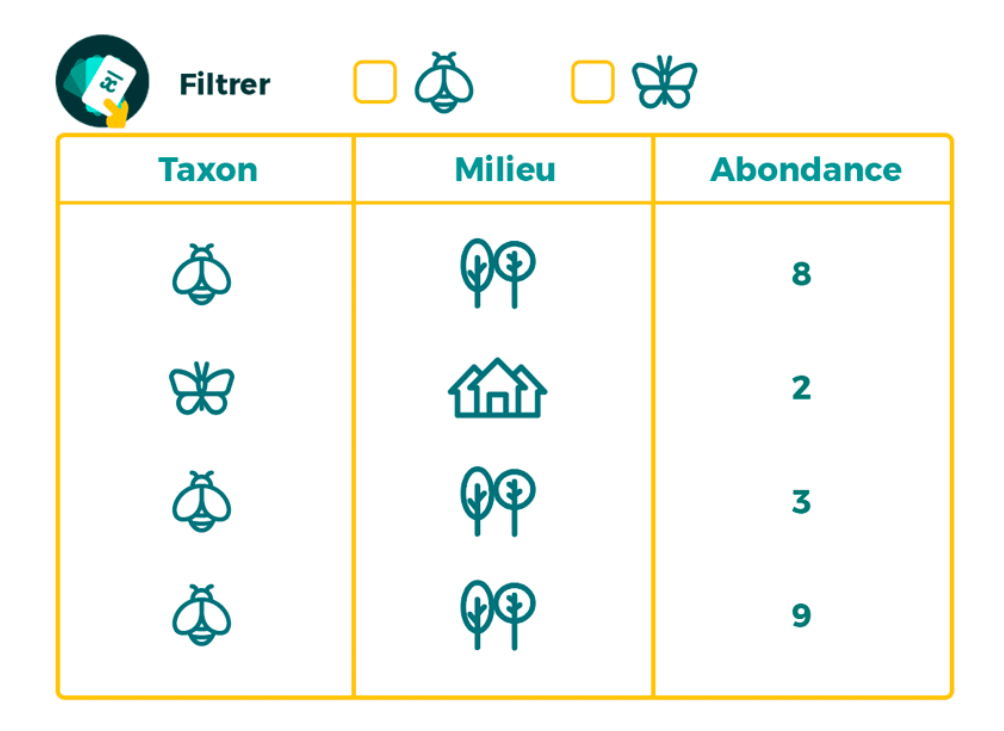

Cet outil permet de ne conserver les données qu'appartenant à une catégories.

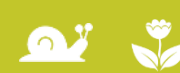

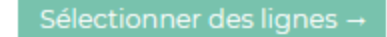

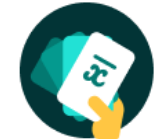

### Galaxy Bricks : un véritable outil d'analyse de données

#### **Déroulement :**

Ici, nous voulons savoir quels sont les insectes les plus vus sur les pissenlits et les buddleja. Nous allons commencer par sélectionner les observations faites sur les buddleja :

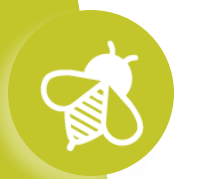

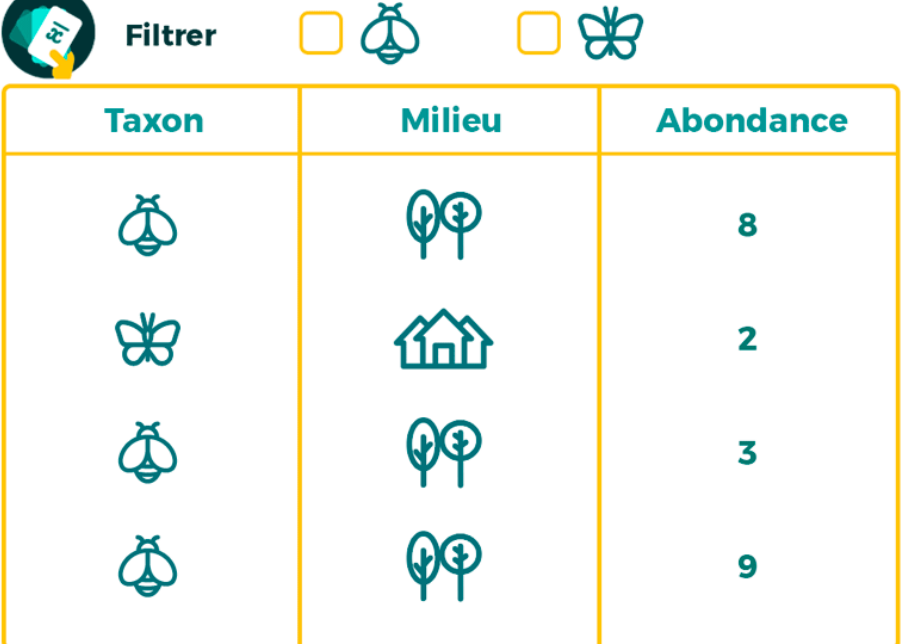

Cet outil permet de ne conserver les données qu'appartenant à une catégories.

Sélectionner des lignes -

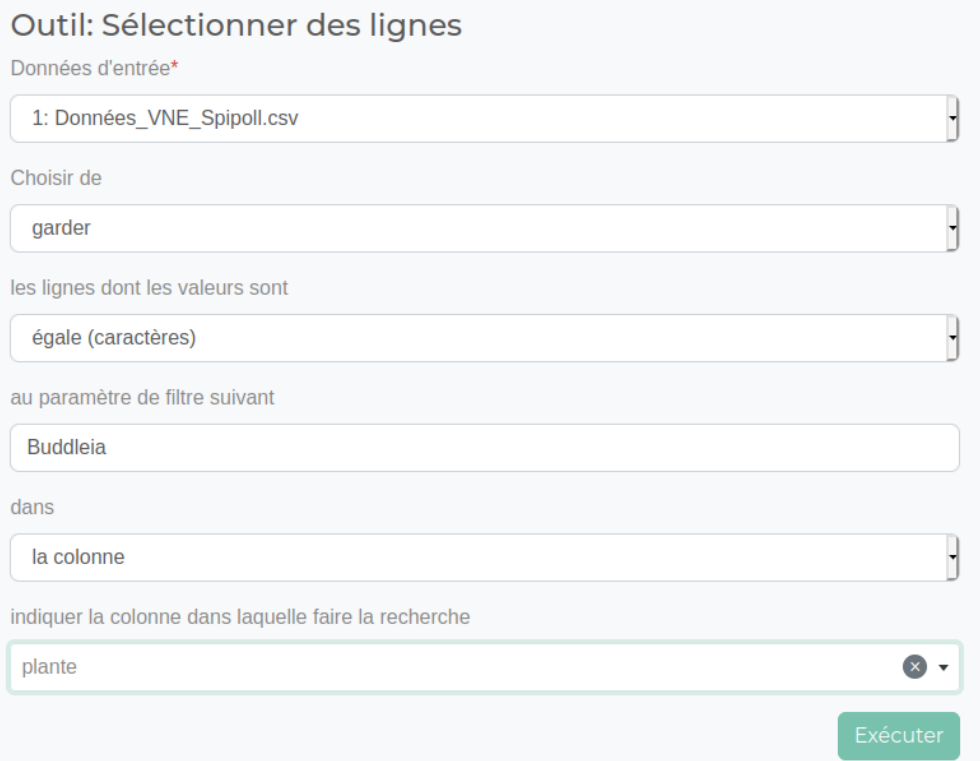

**vigienature-ecole.fr**

#### Comment utiliser cet outil

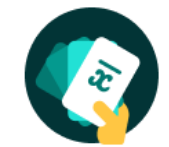

 $\mathbf{a}$   $\mathbf{v}$ 

## Galaxy Bricks : un véritable outil d'analyse de données

### **Déroulement :**

On obtient alors un sous-jeu de données, ne contenant que les observations réalisées sur des Buddleja

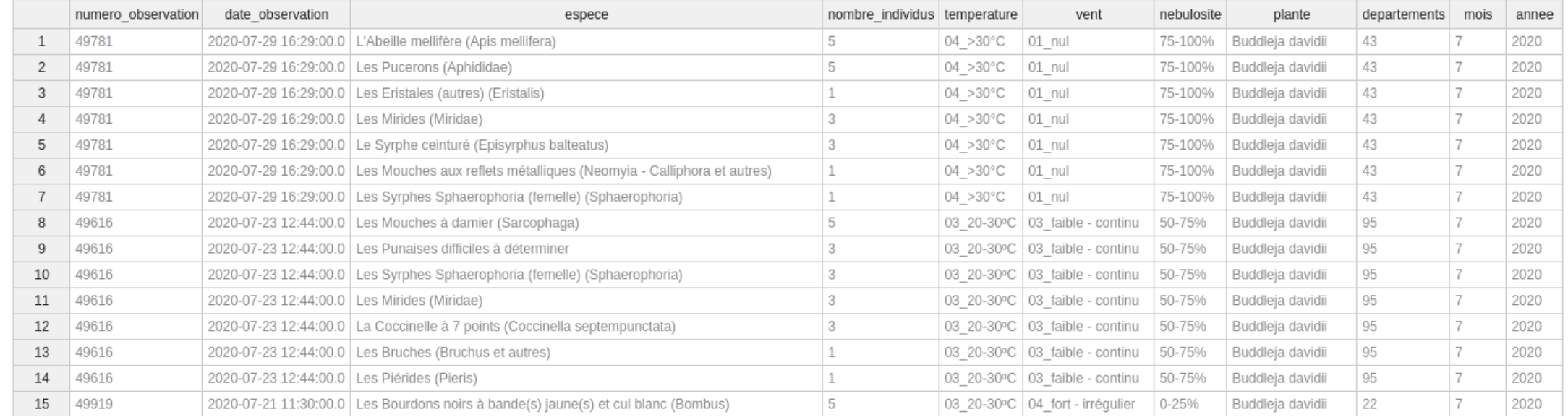

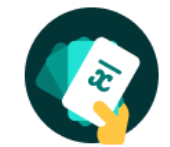

## Galaxy Bricks : un véritable outil d'analyse de données

### **Déroulement :**

On va ensuite, pour chaque espèce, faire la somme du nombre d'individus observés en utilisant l'outil « Résumer des données ».

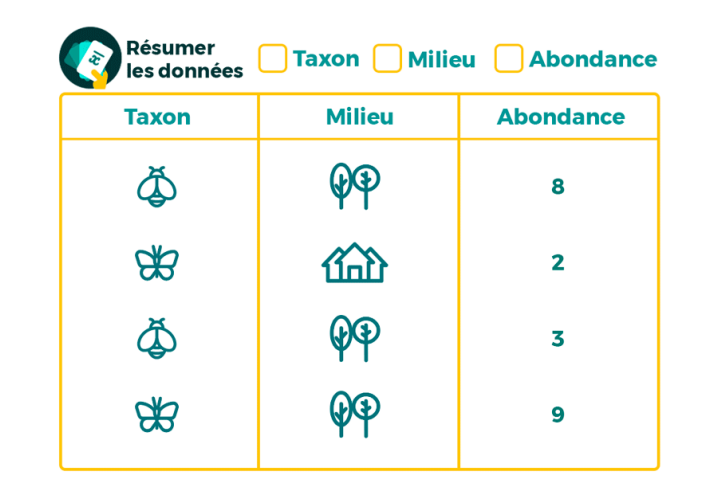

Cet outil permet de regrouper des lignes par catégorie (par type d'environnement par exemple) en faisant un calcul (une moyenne par exemple) sur les données d'une autre colonne.

Résumer les données

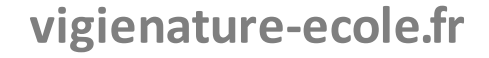

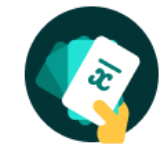

## Galaxy Bricks : un véritable outil d'analyse de données

### **Déroulement :**

On va ensuite, pour chaque espèce, faire la somme du nombre d'individus observés en utilisant l'outil « Résumer des données ».

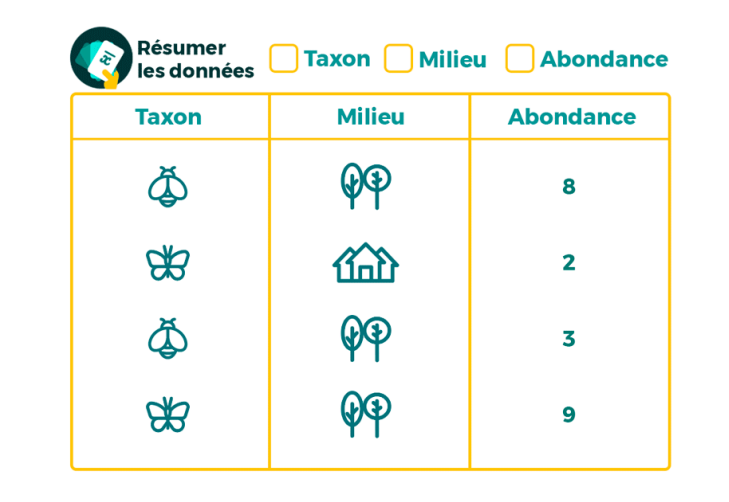

Cet outil permet de regrouper des lignes par catégorie (par type d'environnement par exemple) en faisant un calcul (une moyenne par exemple) sur les données d'une autre colonne.

Résumer les données

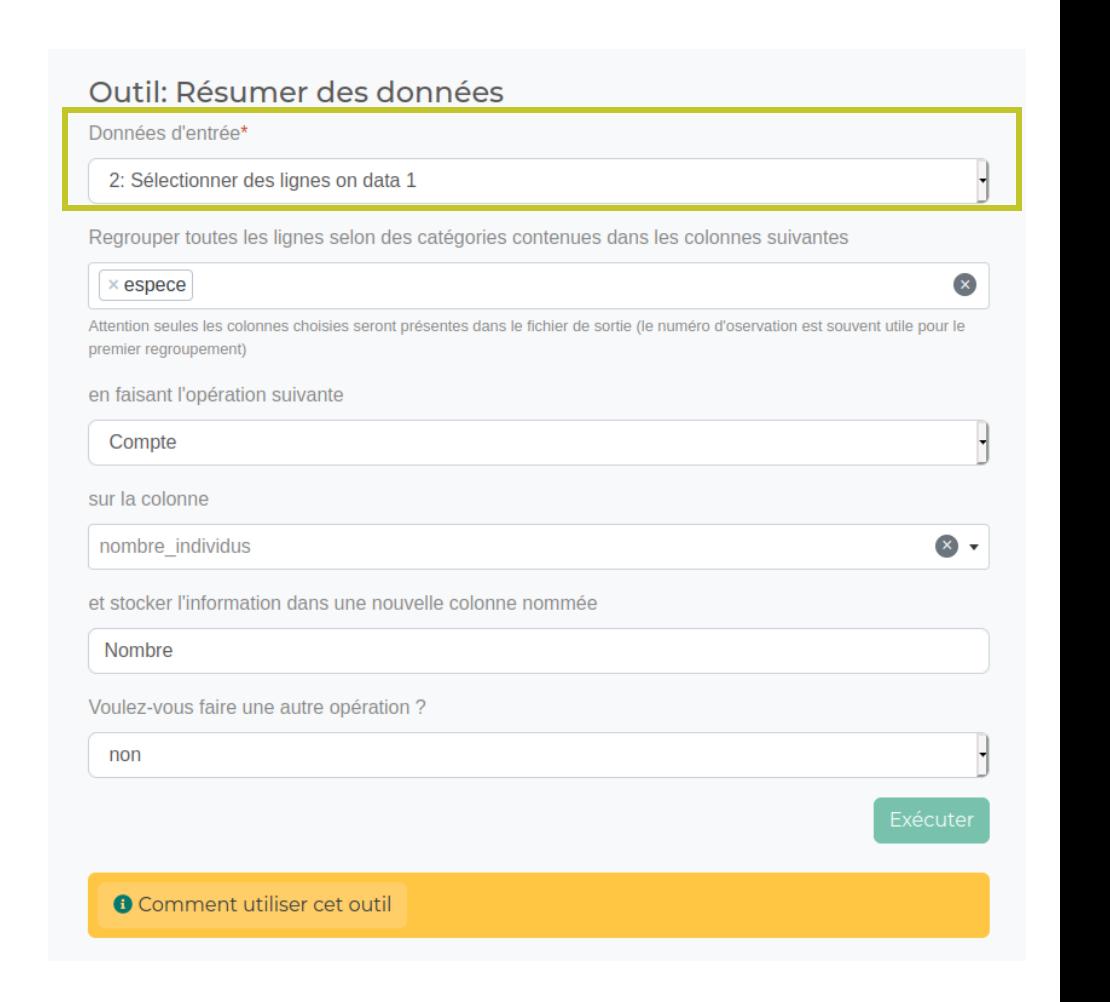

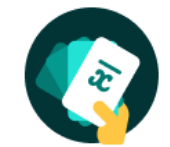

 $\Omega$ 

### Galaxy Bricks : un véritable outil d'analyse de données

### **Déroulement :**

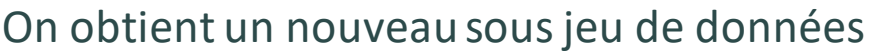

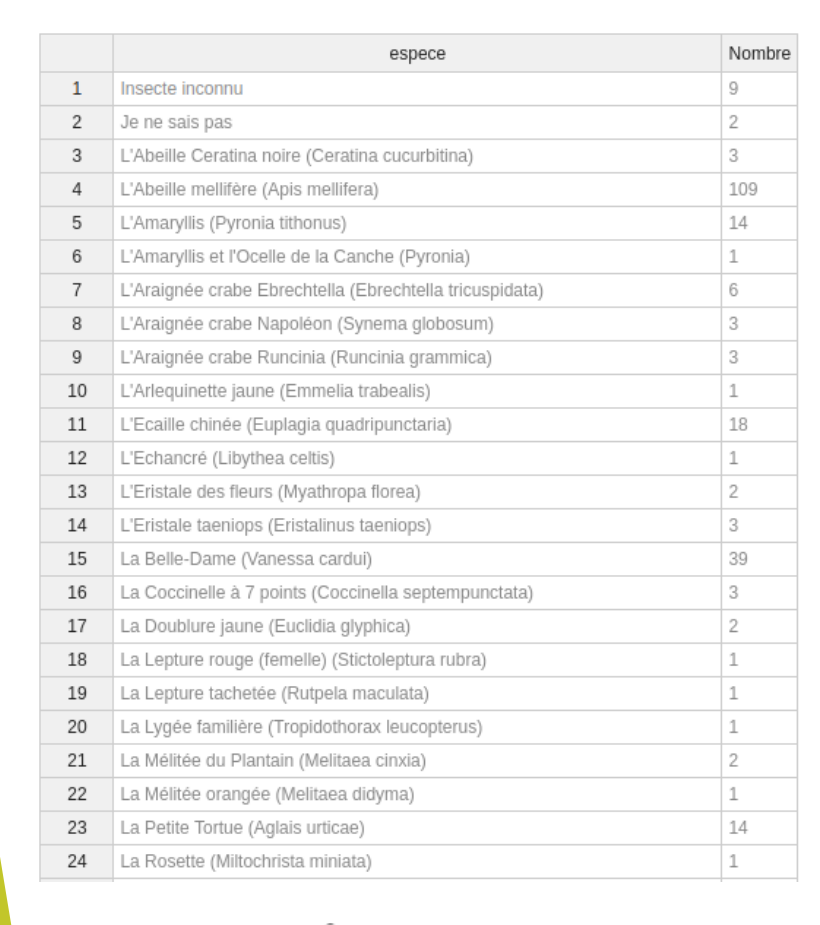

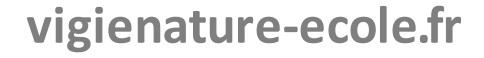
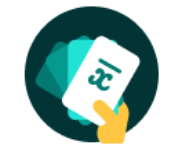

## Galaxy Bricks : un véritable outil d'analyse de données

#### **Déroulement :**

On obtient un nouveau sous jeu de données, que l'on va trier par ordre décroissant avec l'outil « Trier »

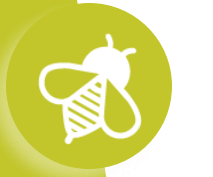

 $\mathbf{Q}^T$ 

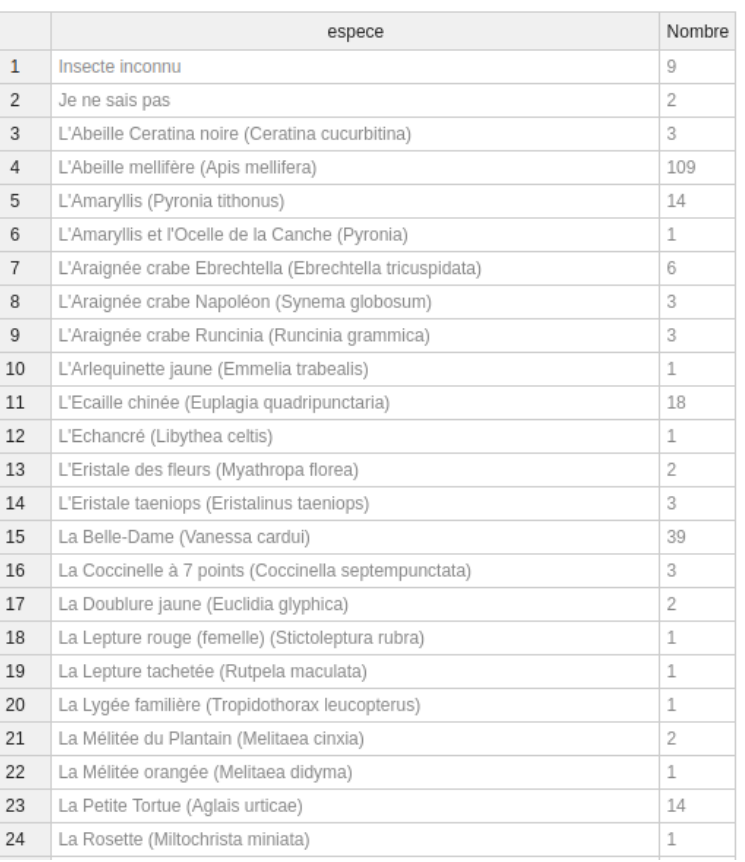

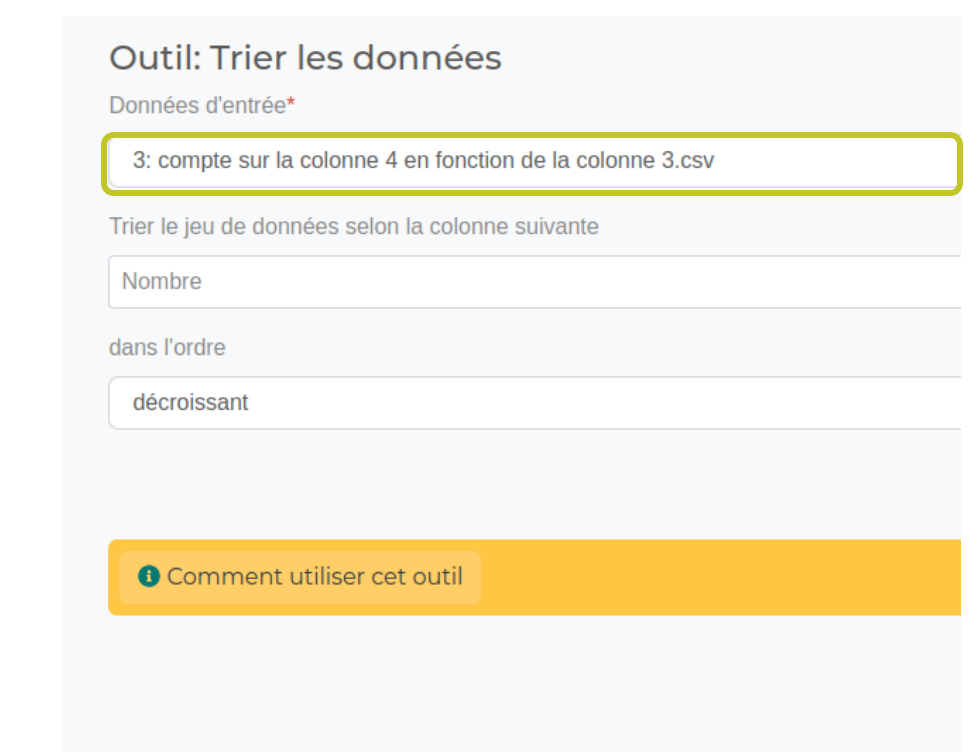

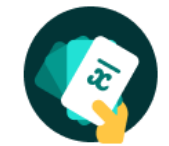

## Galaxy Bricks : un véritable outil d'analyse de données

#### **Déroulement :**

On obtient un nouveau sous jeu de données, que l'on va trier par ordre décroissant avec l'outil « Trier »

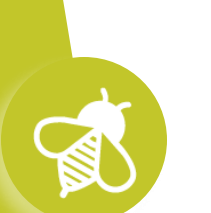

 $\Omega$ 

#### Outil: Trier les données

Données d'entrée\*

3: compte sur la colonne 4 en fonction de la colonne 3.csv

Trier le jeu de données selon la colonne suivante

Nombre

dans l'ordre

décroissant

**O** Comment utiliser cet outil

#### **On obtient :**

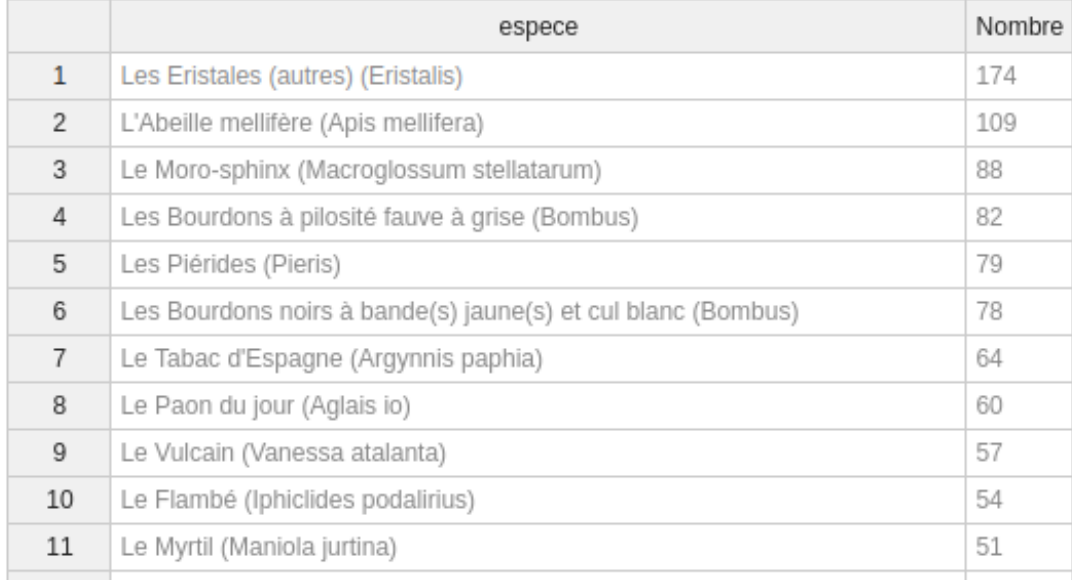

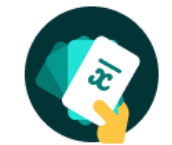

## Galaxy Bricks : un véritable outil d'analyse de données

#### **Déroulement :**

On refait tous le processus en sélectionnant les observations réalisées sur des pissenlits

#### **On obtient :**

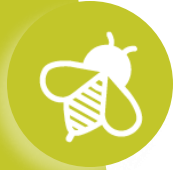

 $\mathbf{a}$   $\mathbf{v}$   $\mathbf{v}$ 

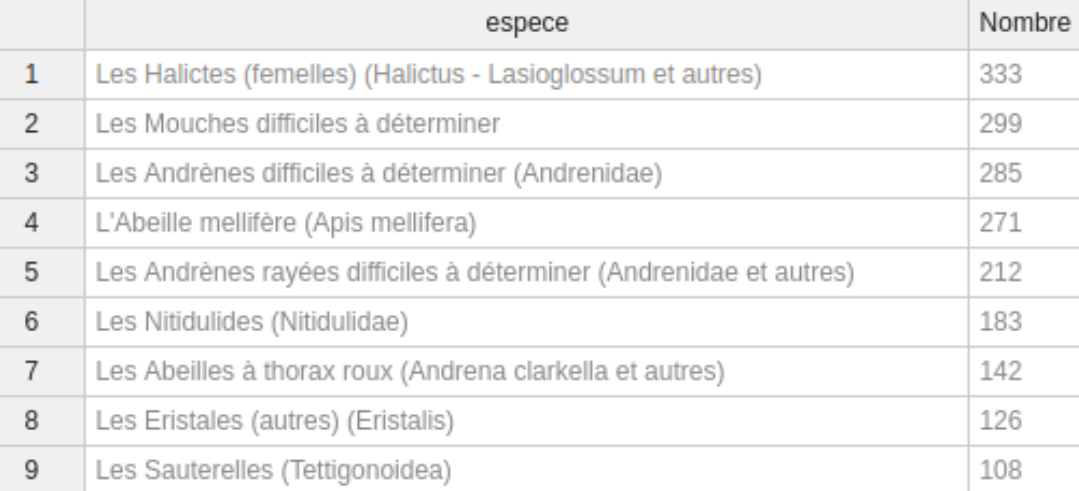

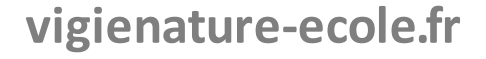

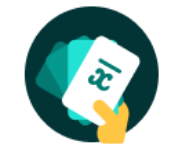

 $\Omega$ 

## Galaxy Bricks : un véritable outil d'analyse de données<sup>2</sup>

#### **Déroulement :**

Les élèves peuvent alors comparer les résultats pour les deux plantes et conclure.

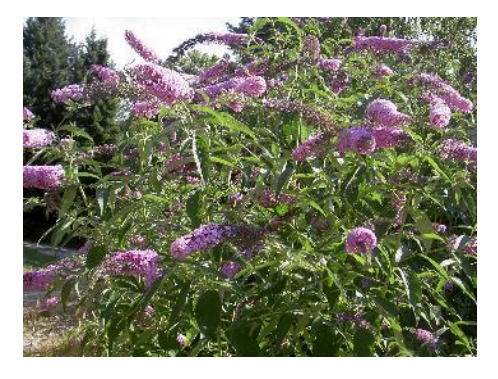

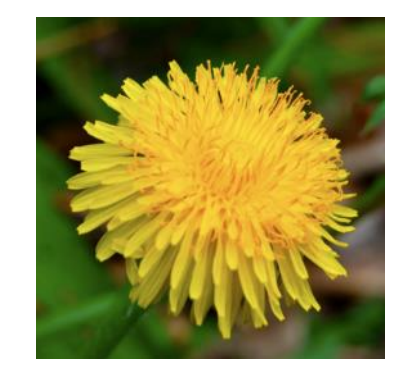

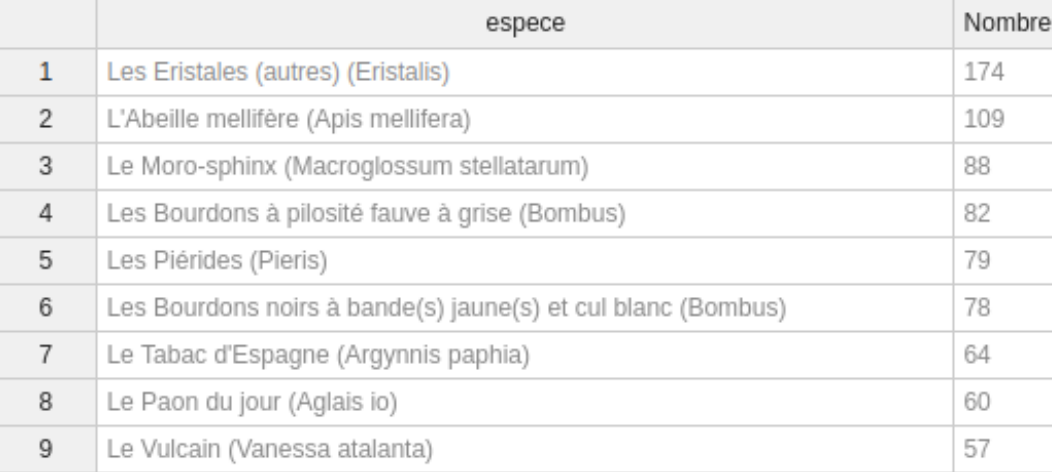

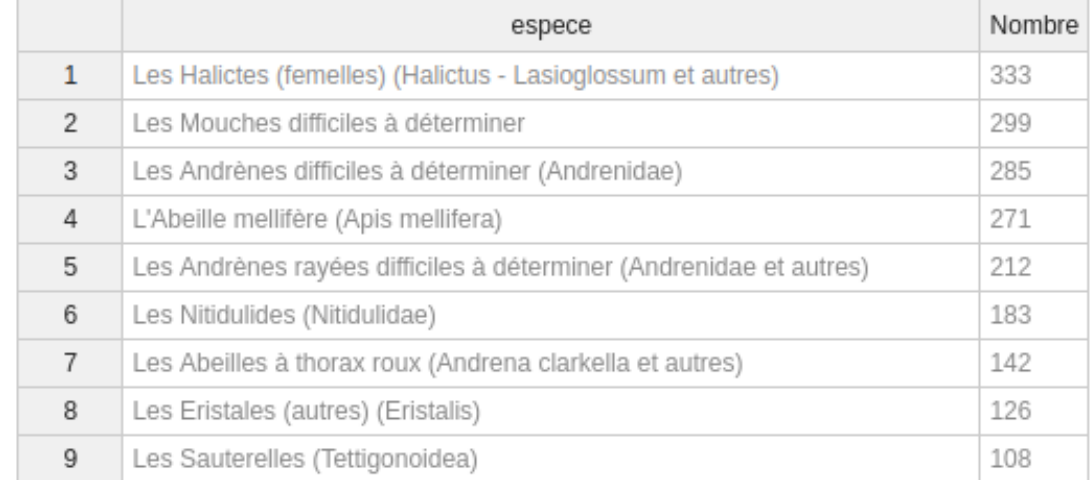

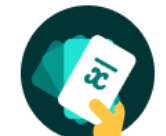

Galaxy Bricks : un véritable outil d'analyse de données

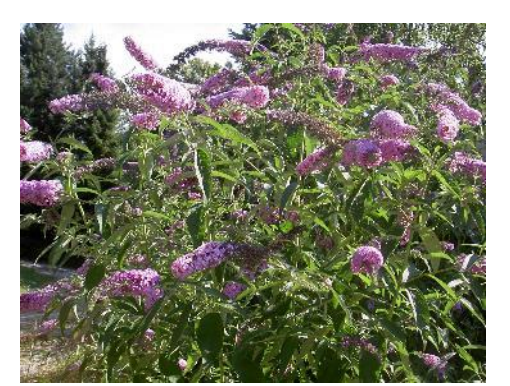

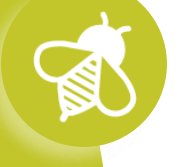

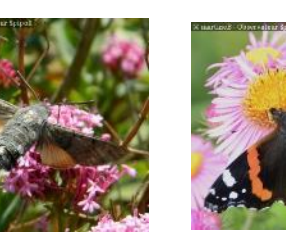

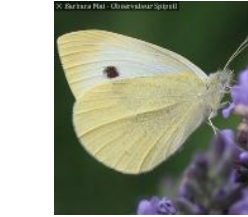

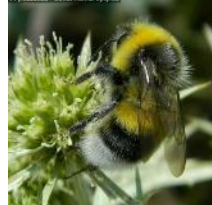

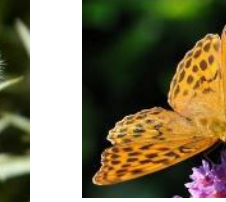

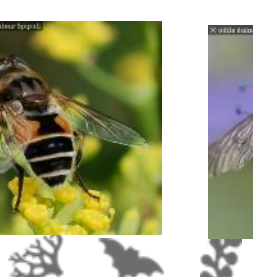

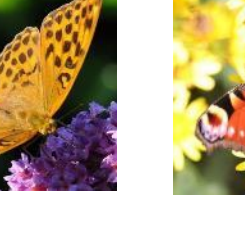

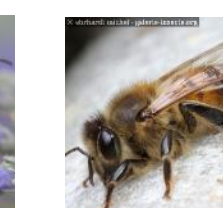

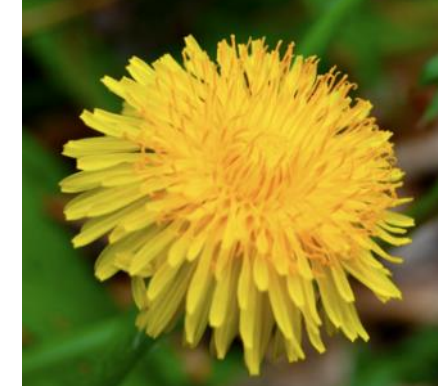

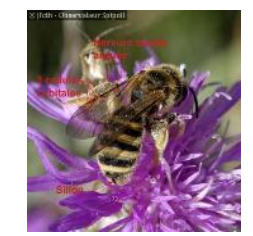

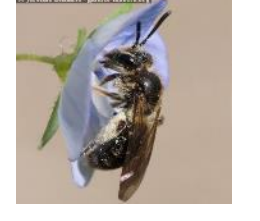

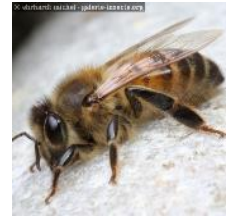

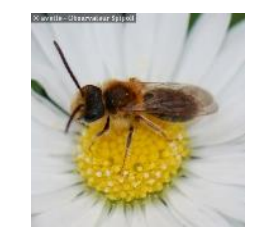

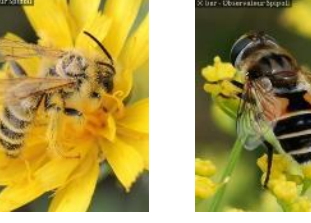

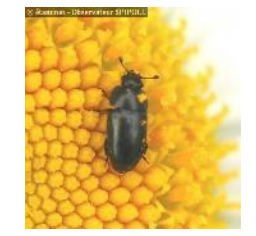

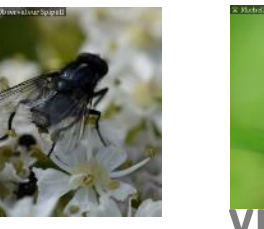

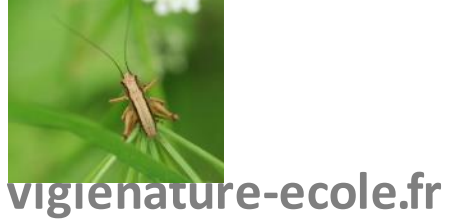

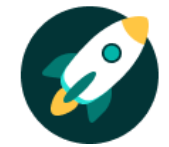

## Galaxy Bricks : un véritable outil d'analyse de données

#### **Déroulement :**

L'outil permet également de réaliser des graphiques et des tests statistiques (non utilisés dans ce scénario). Nous passerons donc directement à la conclusion :

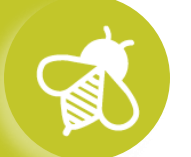

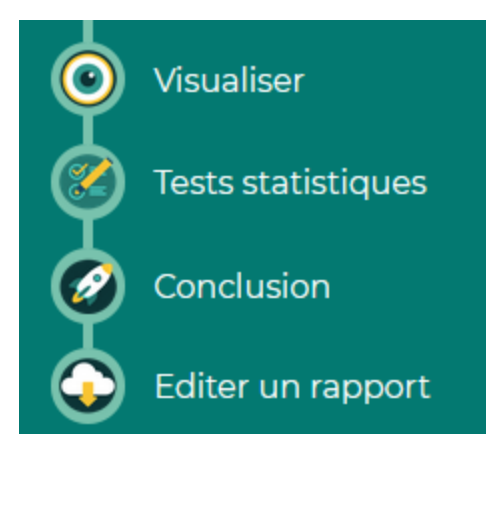

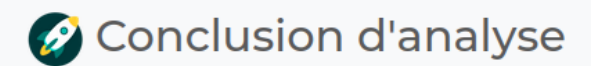

Bravo, vous êtes arrivé à la fin de votre analyse. Vous n'avez plus qu'à rédiger une conclusion pour ensuite éditer votre rapport.

Vous pouvez également commencer une nouvelle analyse.

Conclusion de mon analyse \*

Les insectes ne sont pas les mêmes en fonction des plantes ....

**>>>** Galaxy Bricks : un véritable outil d'analyse de données

#### **Déroulement :**

L'outil permet également de réaliser des graphiques et des tests statistiques (non utilisés dans ce scénario). Nous passerons donc directement à la conclusion :

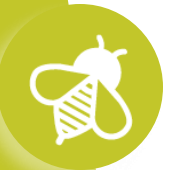

#### **Le compte rendu en pdf est téléchargeable à l'issue de l'analyse :**

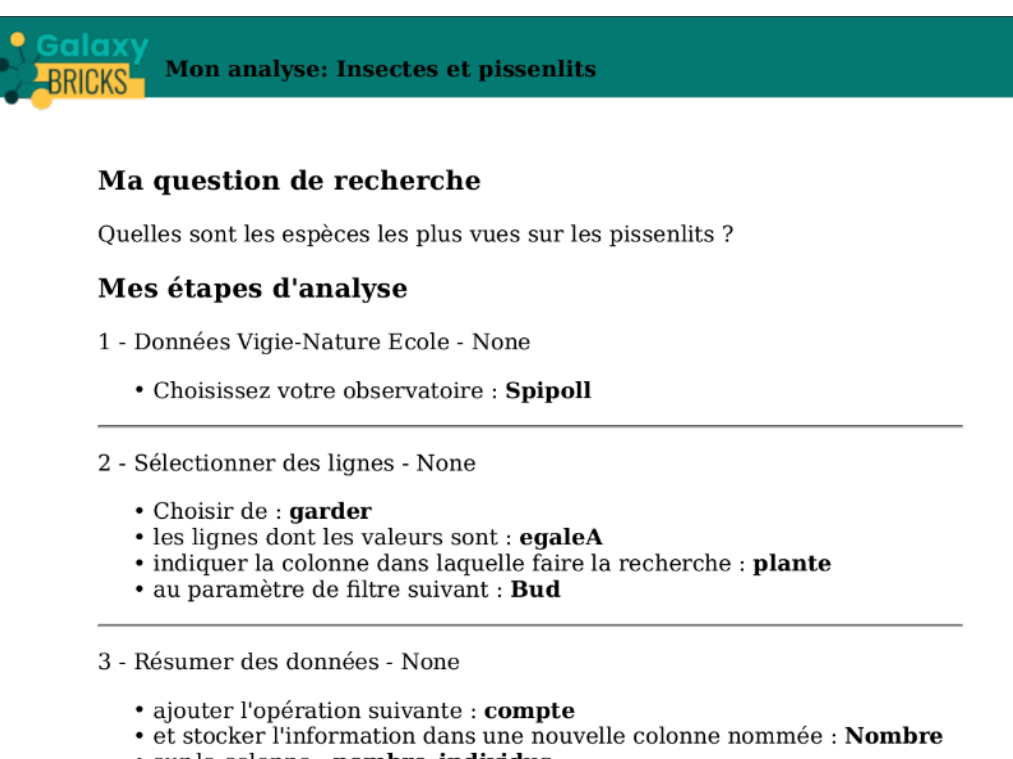

- · sur la colonne : nombre individus
- *vigories* contentes dans res colonnes suivantes : espece

**>>>** Galaxy Bricks : un véritable outil d'analyse de données

**Que peut-on faire d'autre dans bricks ?**

**Effet de la température sur l'abondance en insectes :**

 $\mathbf{a}$ 

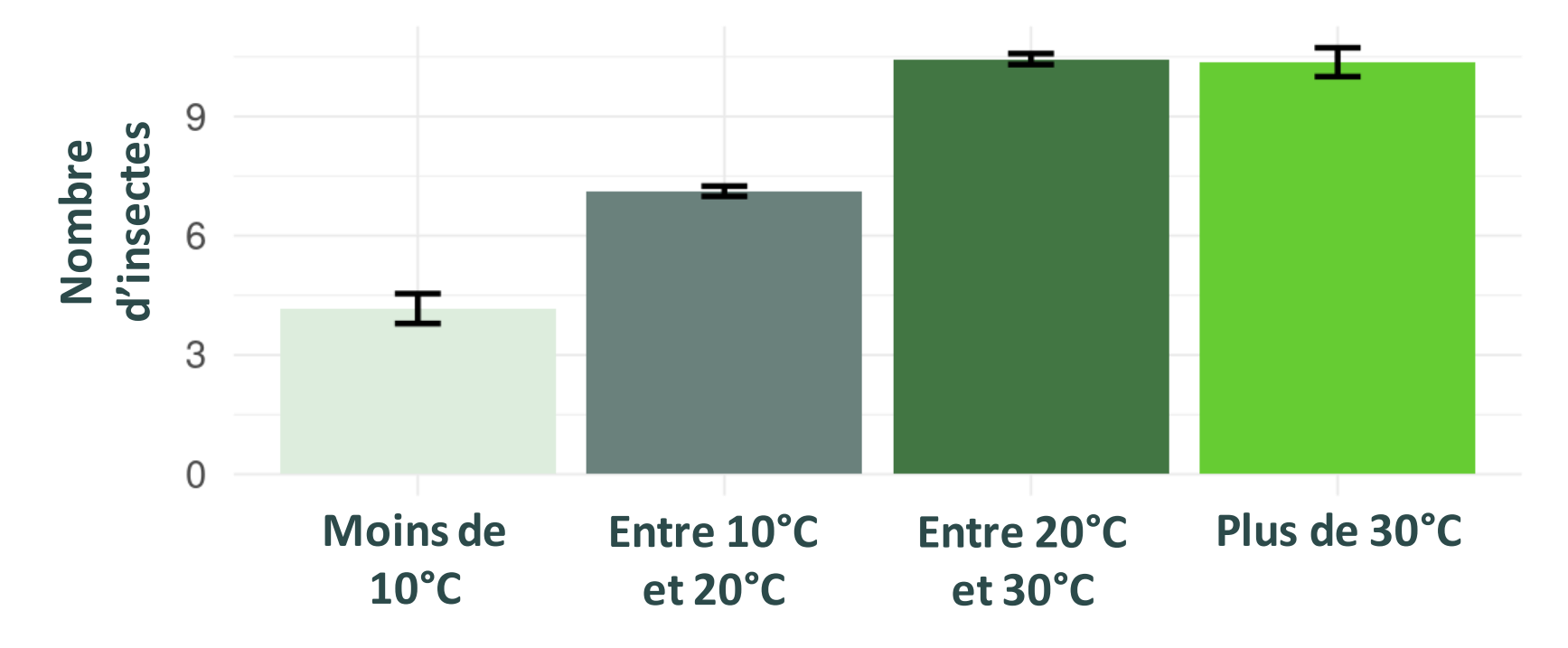

**>>>** Galaxy Bricks : un véritable outil d'analyse de données

#### **Que peut-on faire d'autre dans bricks ?**

#### **Effet du mois sur l'abondance en insectes :**

 $\mathbf{a}^{\mathbf{y}}$ 

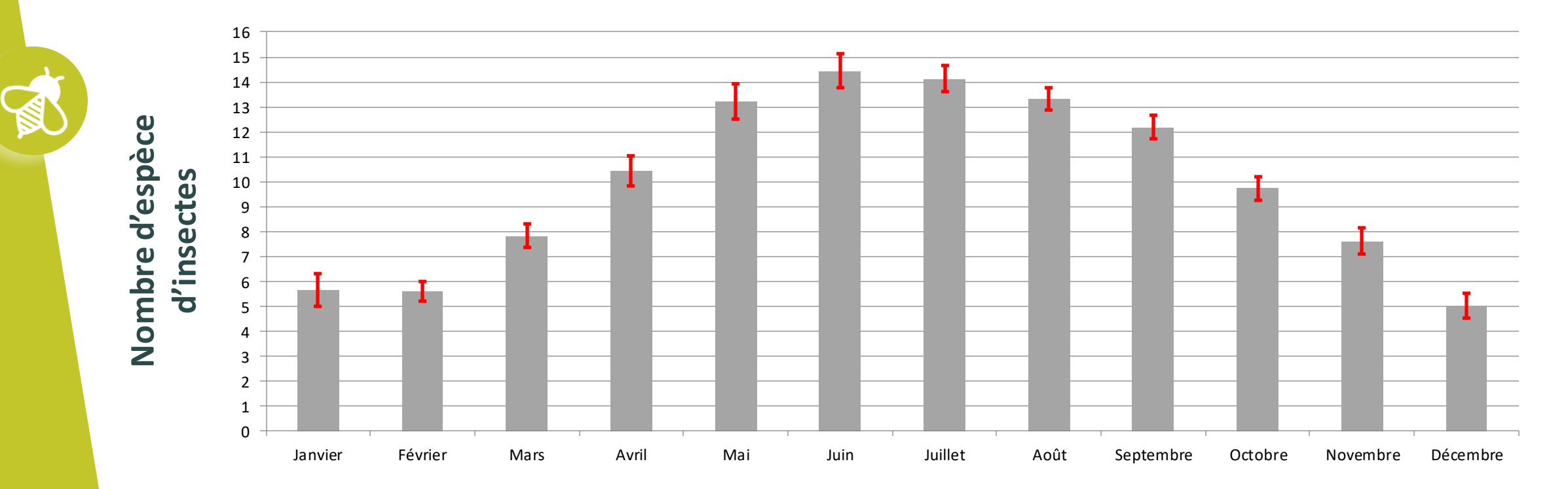

# **>>> Pour conclureLe Suivi photographique des insectes pollinisateurs (Spipoll)**

#### **Pour conclure :**

Galaxy Bricks permet d'aller plus loin que Galaxy Papers :

- Permet d'accéder à **toutes les variables** collectées par les participants ;
- Permet de réaliser des analyses **en ciblant certaines espèces** seulement si on le souhaite ;
- Permet de réaliser des **analyses plus ouvertes et plus complexes** que dans Galaxy Papers;
- Il permet d'introduire des notions de base des statistiques pour une utilisation pluridisciplinaire.

**>>> Pour conclure sur l'analyse de données Le Suivi photographique des insectes pollinisateurs (Spipoll)**

**Que faire avec ses données locales ?**

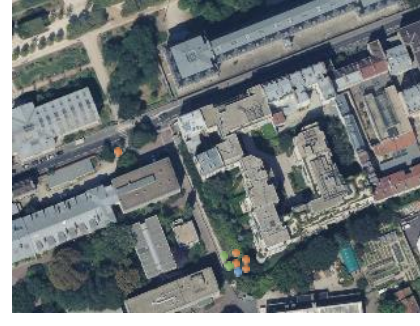

Cartographie Graphiques

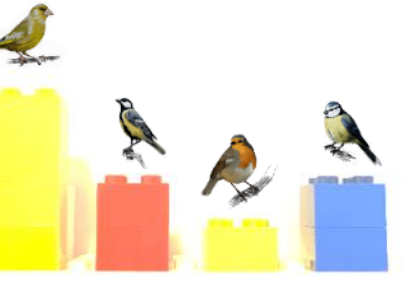

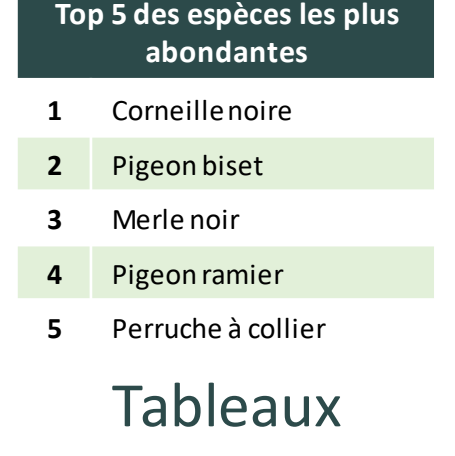

**Que faire avec les données globales ?**

 $\mathbf{a}$ 

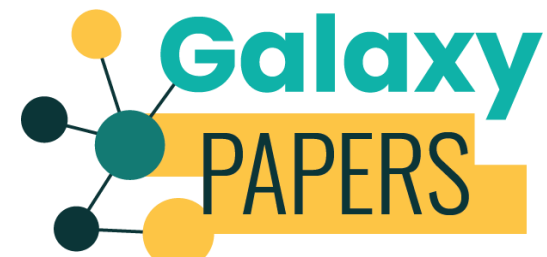

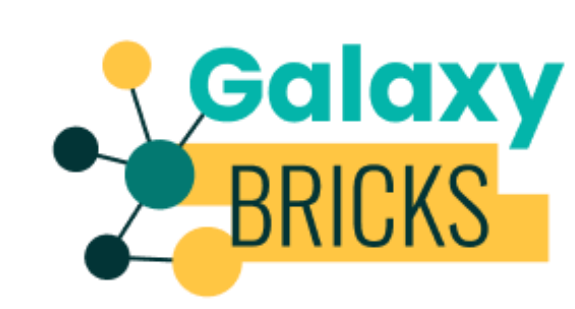

Un outil simple **Outil pour aller plus loin** 

https://www.vigienature-ecole.fr/acces-donnees

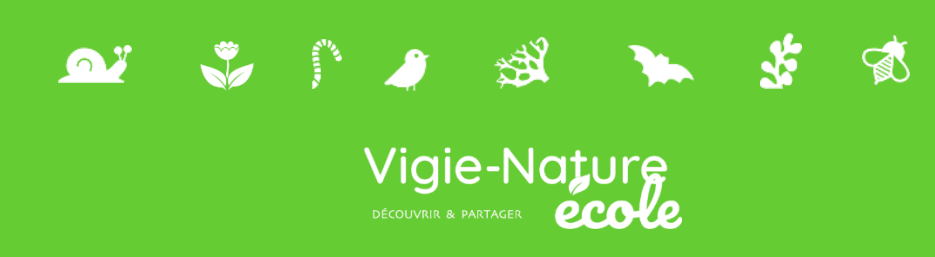

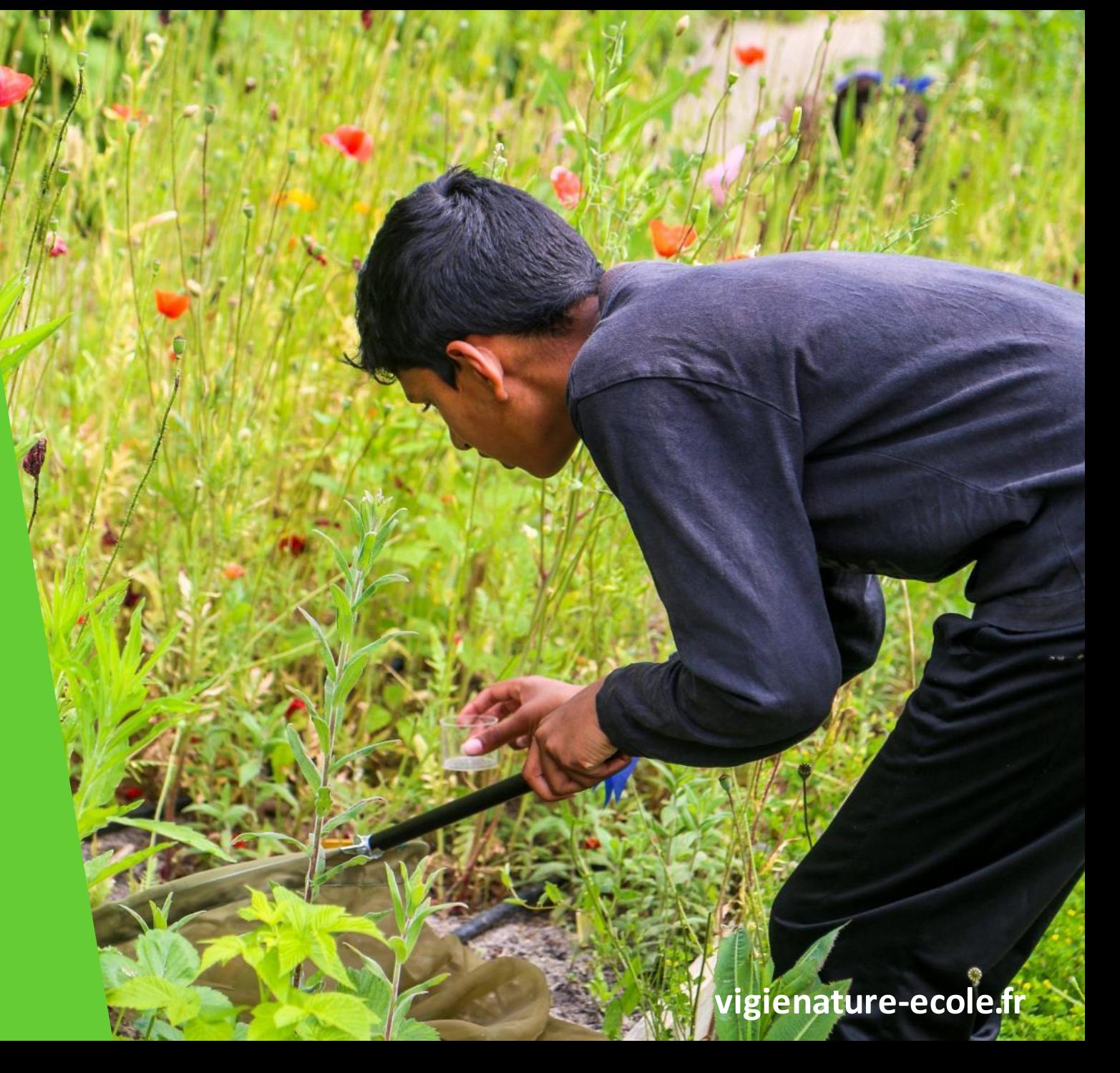

#### **>>>** Un contexte particulier en 2019

 $\frac{1}{2}$ 

• **Un verdissement des programmes scolaires**

Exemple en cycle 4 « Les élèves doivent comprendre que les écosystèmes ne sont pas statiques, qu'ils évoluent et se complexifient dans le temps. **La gestion de la biodiversité, nécessite donc de comprendre sa dynamique pour appliquer des stratégies adaptées d'aménagement et de gestion** ».

#### **>>>** Un contexte particulier en 2019

- **Un verdissement des programmes scolaires**
- **La création des éco-délégués (2019)** 
	- **Dans la classe c'est :**

 $\frac{1}{2}$ 

- **Être un élève respectueux de l'environnement** et montrer l'exemple
- Sensibiliser ses camarades aux gestes quotidiens (éteindre les lumières, vérifier qu'en hiver les fenêtres sont fermées et que les radiateurs sont bien réglés, installation de poubelles de tri des déchets de la classe, etc.)
- **Être force de proposition** (**proposition d'initiatives** et d'actions, comme les "marches vertes", etc.)

**>>>** Un contexte particulier en 2019

残

- **Un verdissement des programmes scolaires**
- **La création des éco-délégués (2019)** 
	- **Être éco-délégué d'établissement, c'est :**
		- **Porter des projets pour améliorer la biodiversité**, diminuer l'impact énergétique de l'établissement, promouvoir des gestes éco-responsables de l'ensemble de la communauté éducative, sensibiliser à la lutte contre le gaspillage alimentaire, promouvoir des actions
		- **Être ambassadeur** auprès des services, des responsables et des instances de l'établissement, ainsi que des partenaires extérieurs
		- **Restituer les actions menées**, contribuer à leur évaluation et à leur valorisation
		- **Transmettre des informations et des connaissances** à leurs camarades

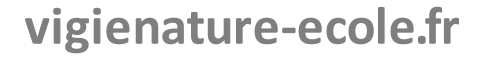

**>>>** Une volonté de transformer les établissements de plus en plus affirmée

La vision des profs de la biodiversité de leur établissement :

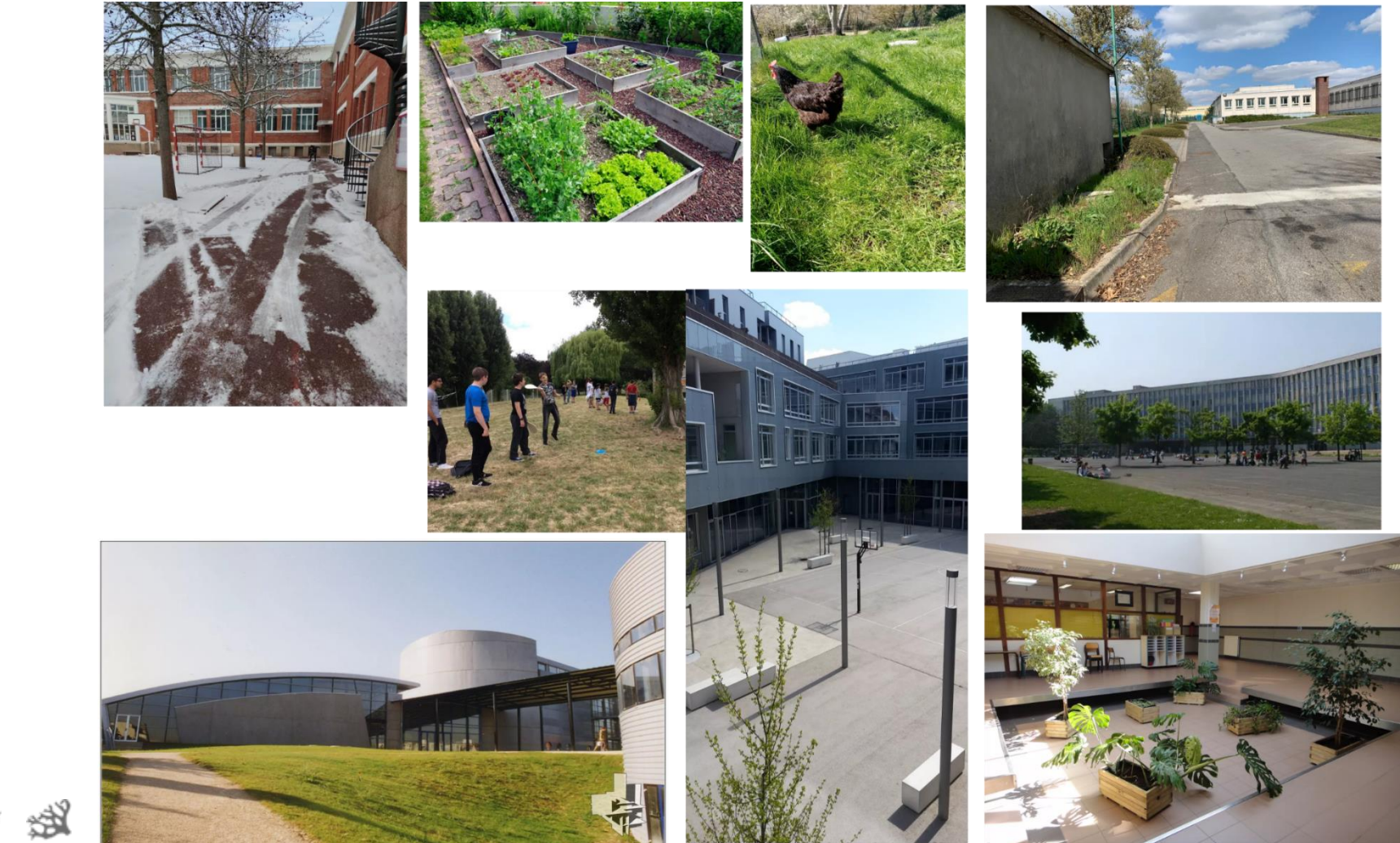

**>>>** Une volonté de transformer les établissements de plus en plus affirmée

Et ce à quoi ils aimeraient aboutir…

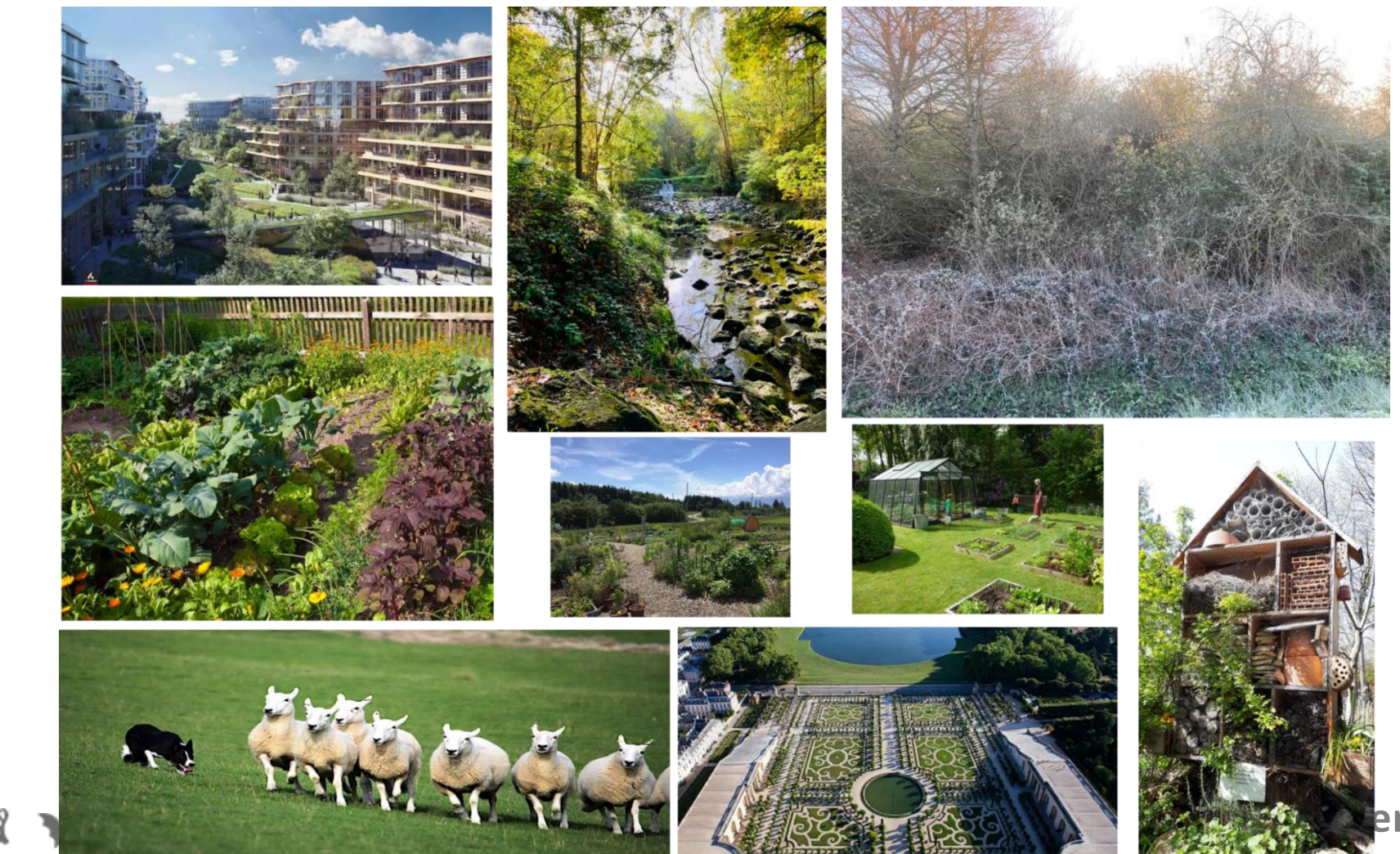

**>>>** Nos propositions d'actions à mener dans les établissements

#### **Les contraintes :**

- Ne doivent pas poser de problèmes de sécurité
- Doivent être abordable financièrement
- Ne pas prendre trop de temps
- Ne doit pas endommager les bâtiments

#### **Les objectifs :**

 $\frac{1}{2}$ 

Aller au-delà des éco-gestes amener les élèves à **construire une opinion raisonnée** pour réaliser des actions en faveur de la biodiversité.

Et donc accompagner les élèves à construire cette opinion raisonnée.

**>>>** Nos propositions d'actions à mener dans les établissements

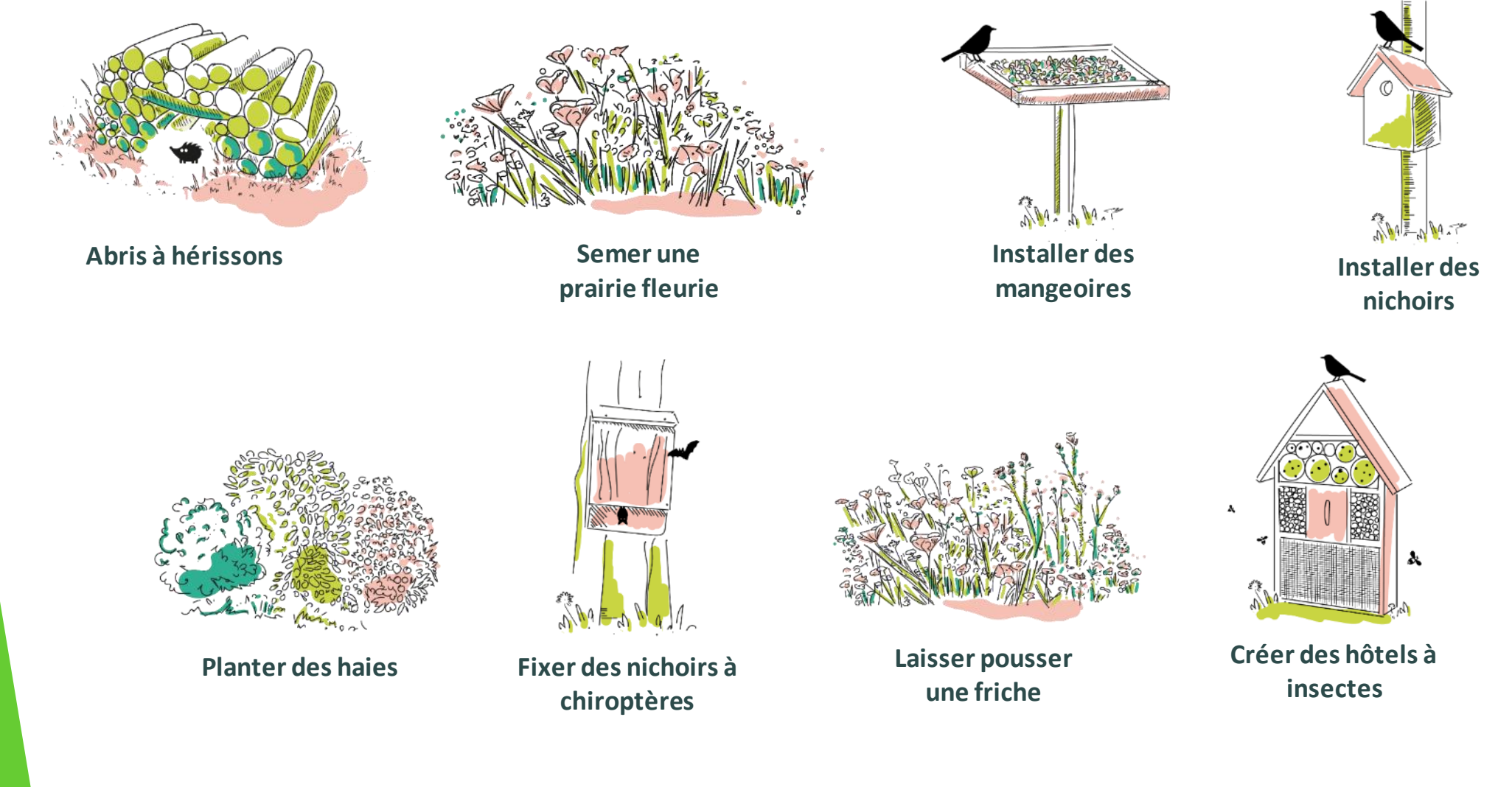

#### **>>>** Nos propositions d'actions à mener dans les établissements

Pour chaque action, élèves et enseignants disposeront :

- D'une **courte vidéo** d'un scientifique et un **texte** expliquant l'intérêt de telles actions et l'effet attendu sur la biodiversité.
- D'une **rubrique "que faire avant"** incitant les élèves à mettre en place nos protocoles pour documenter l'état initial de la biodiversité.
- D'un **mode d'emploi technique** pour la mise en place de l'action avec un **calendrier**.
- D'une **fiche conseil** pour l'élaboration du budget et les démarches à entreprendre (qui prévenir ? des courriers type pour expliquer ce qui sera fait...)
- D'un **kit de communication** en direction des autres élèves

 $\frac{1}{2}$ 

• D'un espace permettant de partager des photos et des témoignages des actions.

#### **>>>** Exemple d'éléments du kit de communication

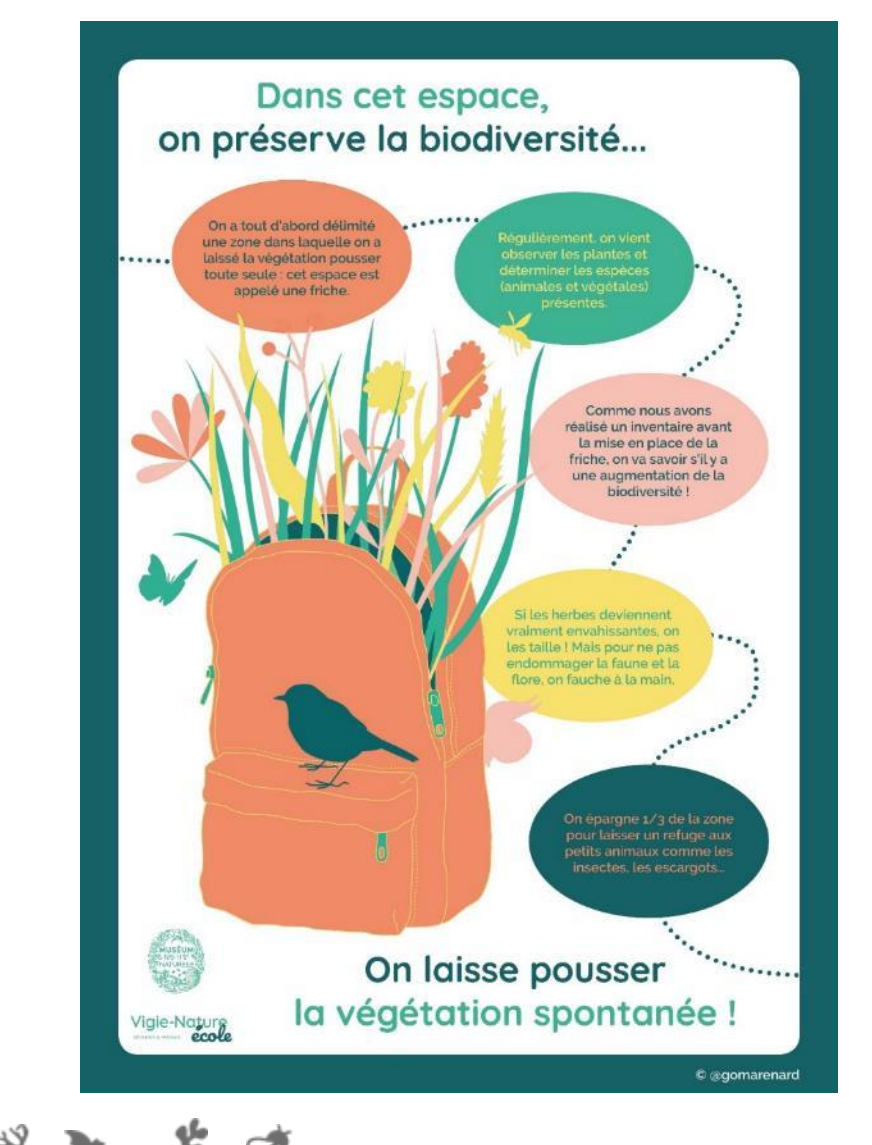

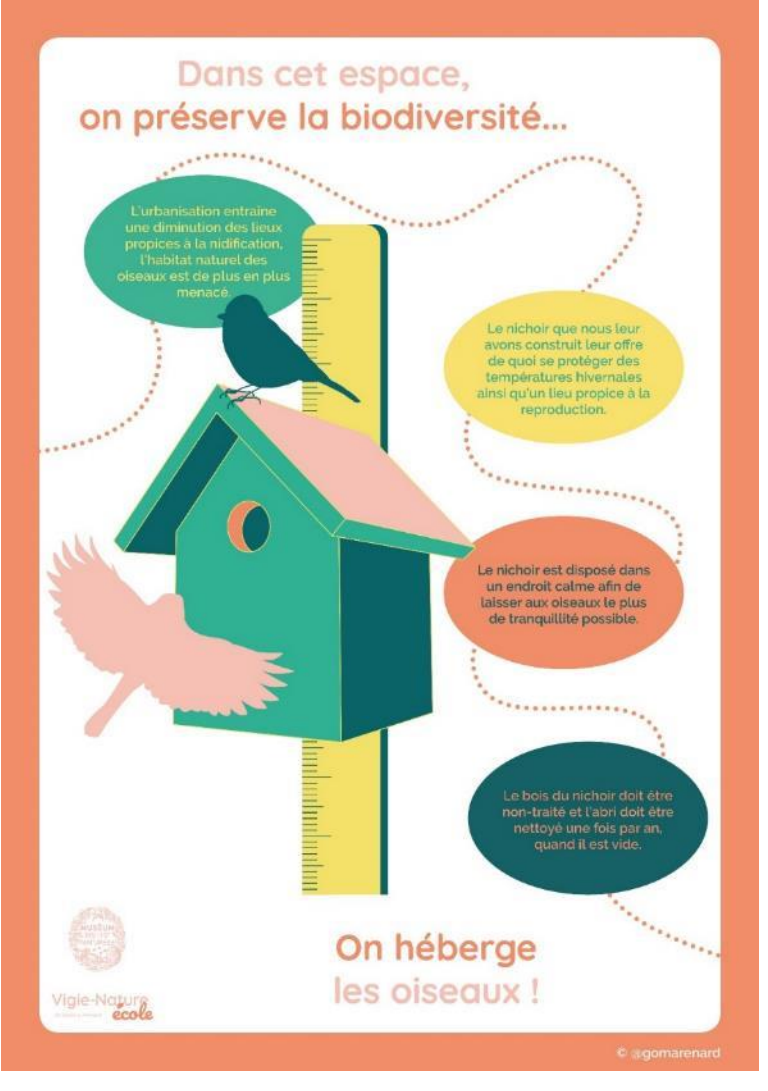

#### **>>>** Exemple d'éléments du kit de communication

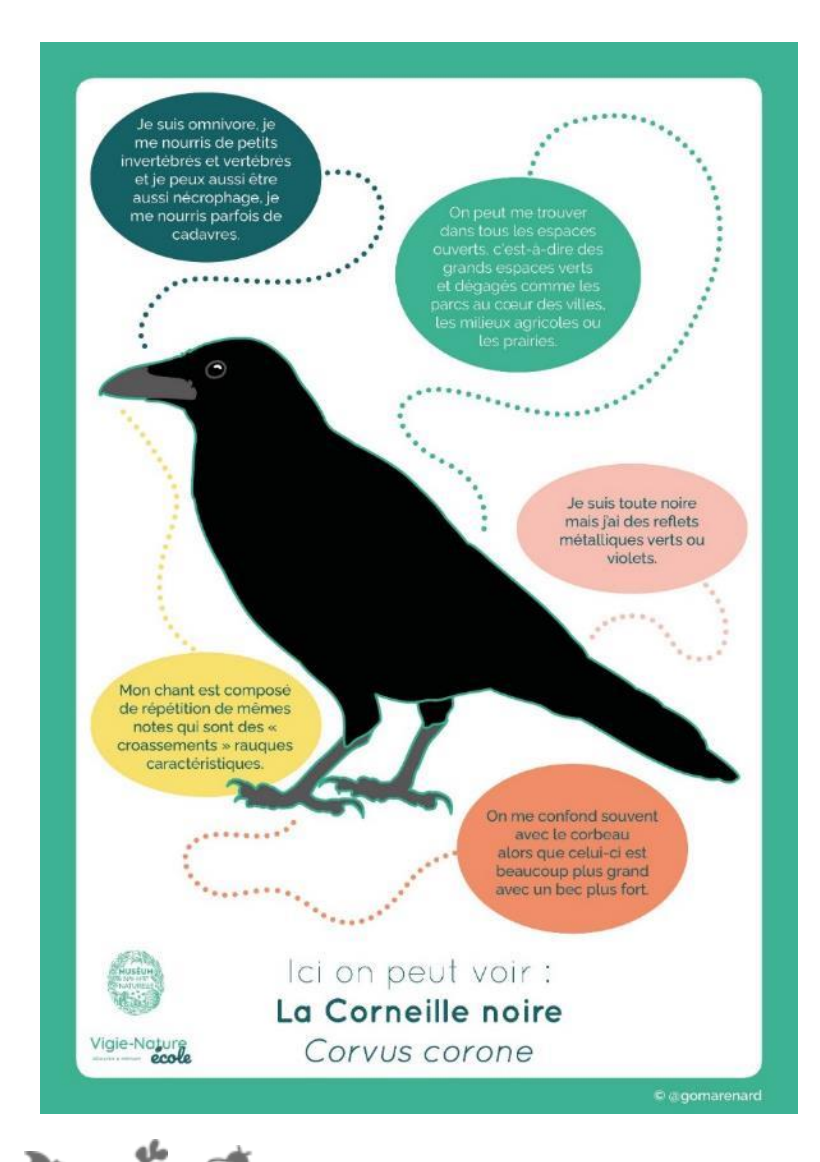

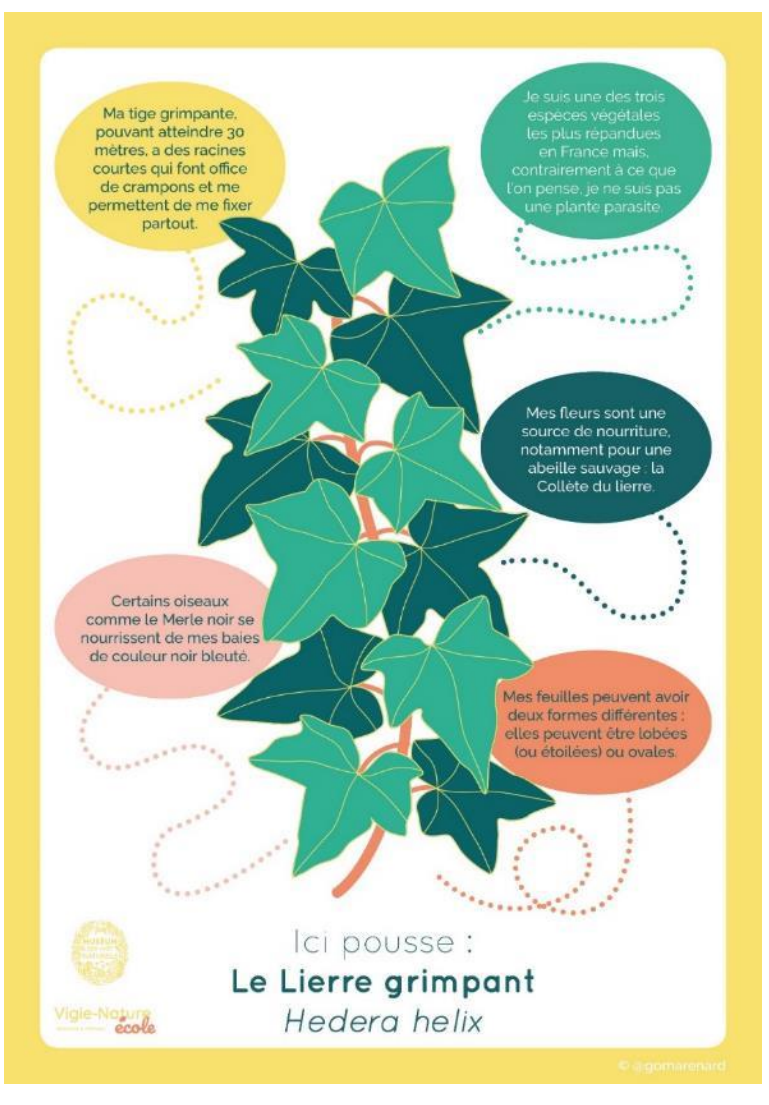

# **>>>** Un exemple de projet**Des ressources pour mener des actions favorables à la biodiversité**

Réalisation d'une cartographie des « usages » et de la biodiversité actuelle de l'établissement :

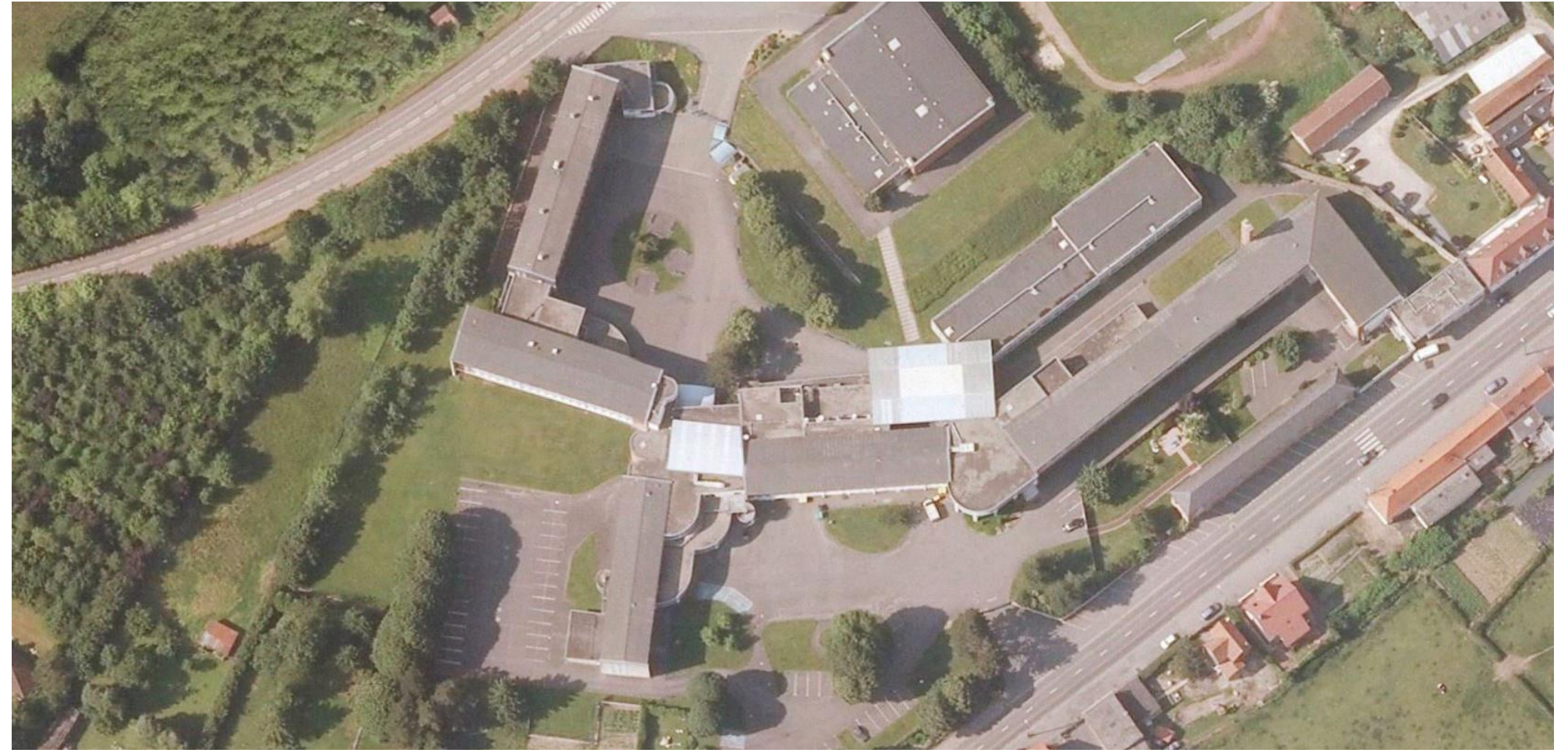

#### **>>>** Un exemple de projet

Réalisation d'une cartographie des « usages » de l'établissement :

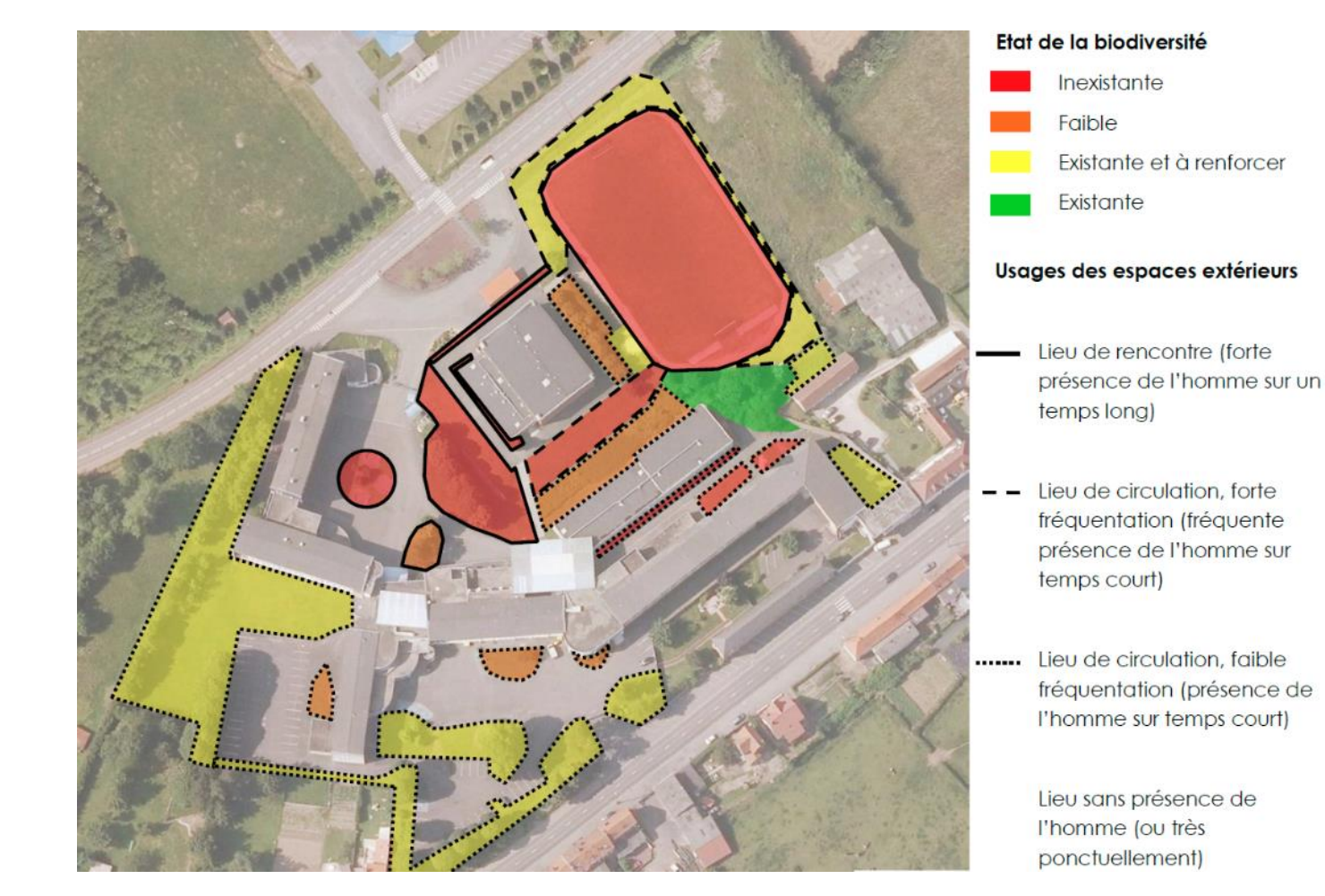

# **>>>** Un exemple de projet **Des ressources pour mener des actions favorables à la biodiversité**

Sur la base de cette réflexion et d'informations sur l'état initial de la biodiversité, proposer des aménagements

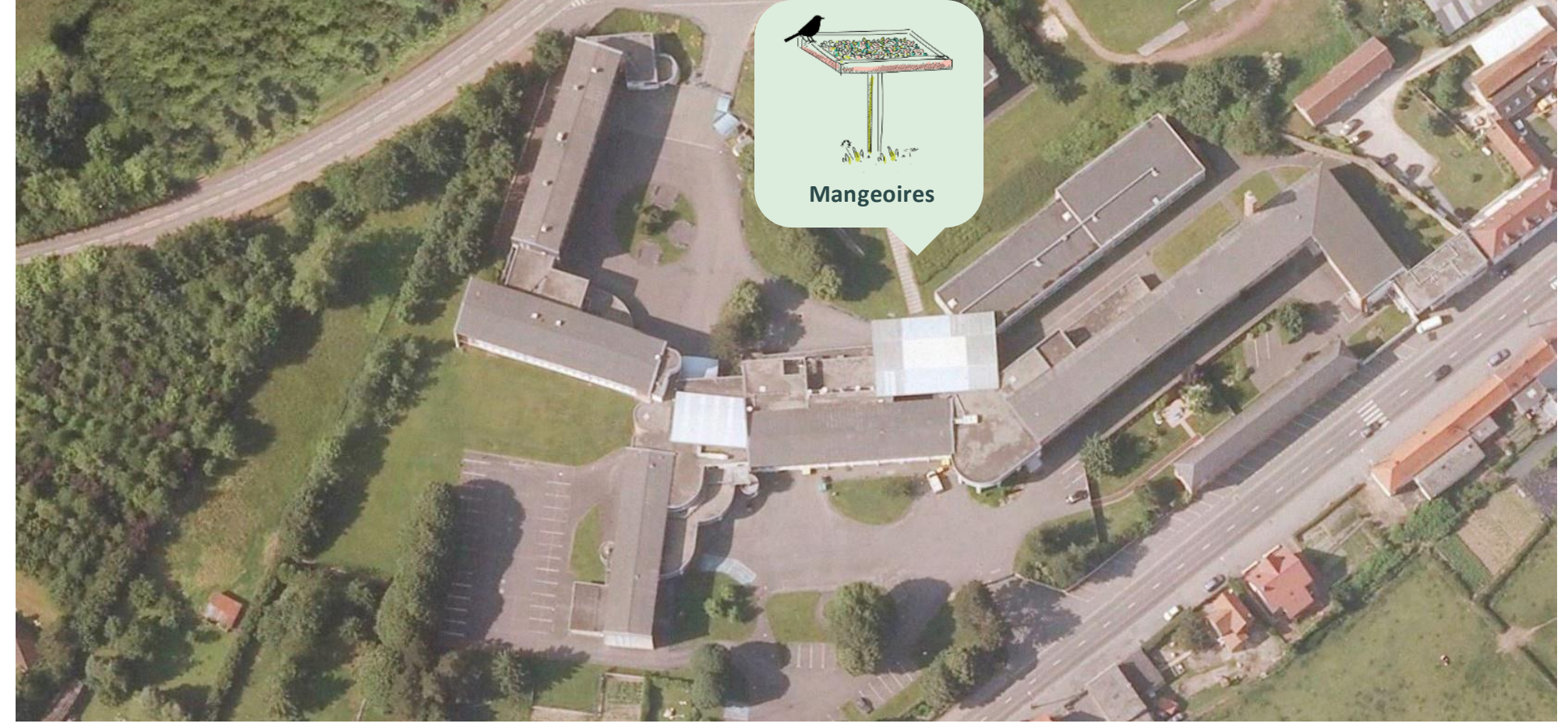

%

# **>>>** Un exemple de projet **Des ressources pour mener des actions favorables à la biodiversité**

Sur la base de cette réflexion et d'informations sur l'état initial de la biodiversité, proposer des aménagements

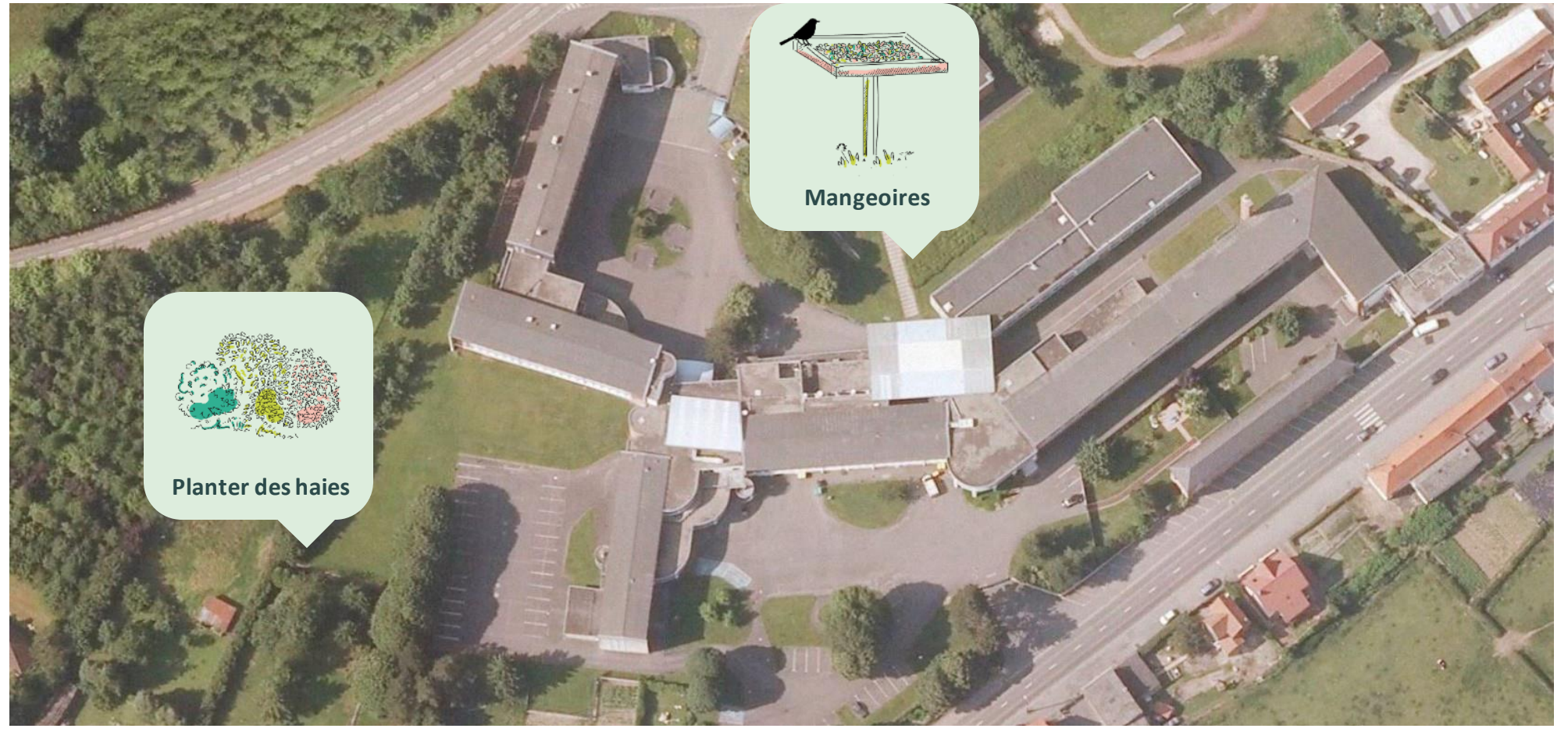

家

#### **>>>** Un exemple de projet

Sur la base de cette réflexion et d'informations sur l'état initial de la biodiversité, proposer des aménagements

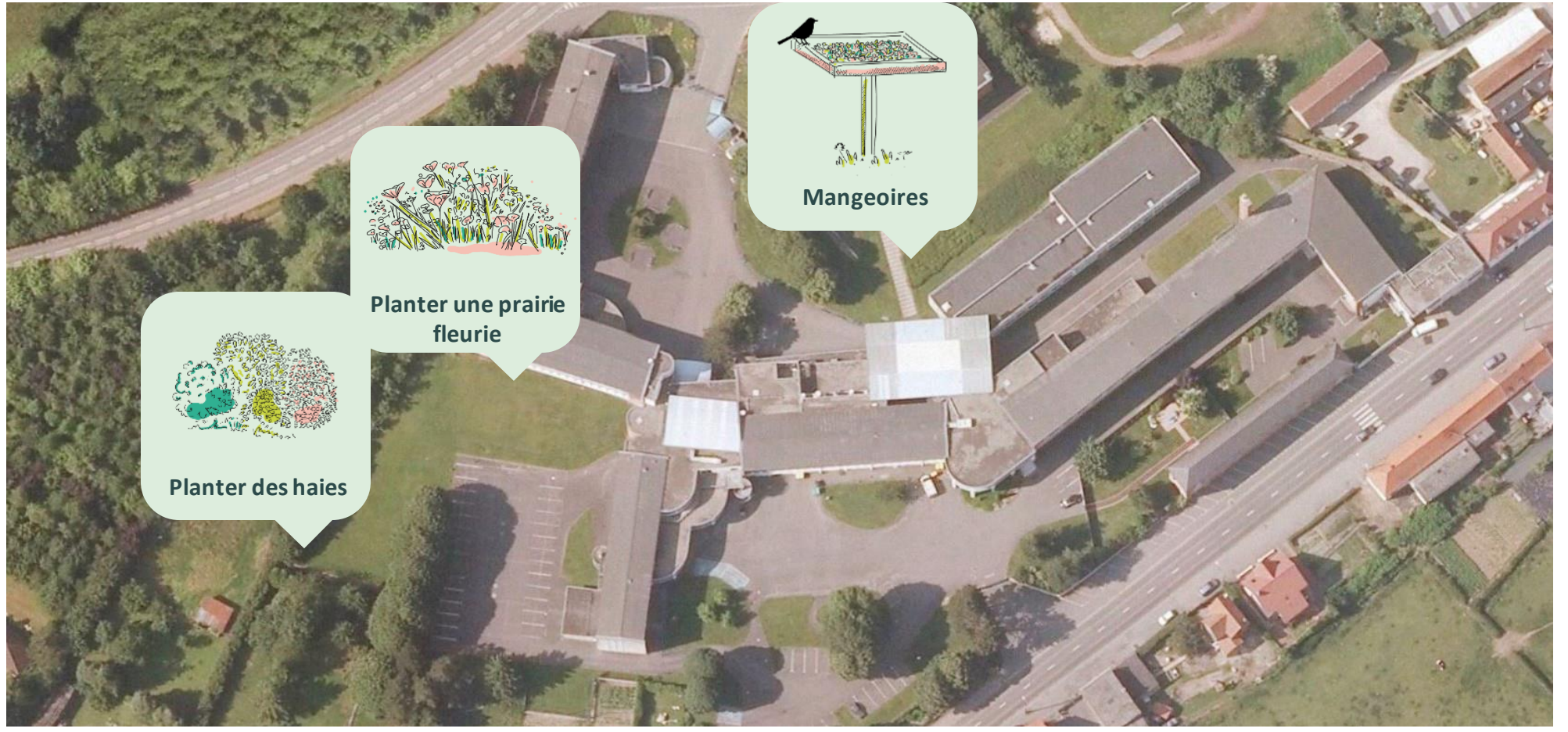

家

#### **>>>** Un exemple de projet

Ń

Sur la base de cette réflexion et d'informations sur l'état initial de la biodiversité, proposer des aménagements

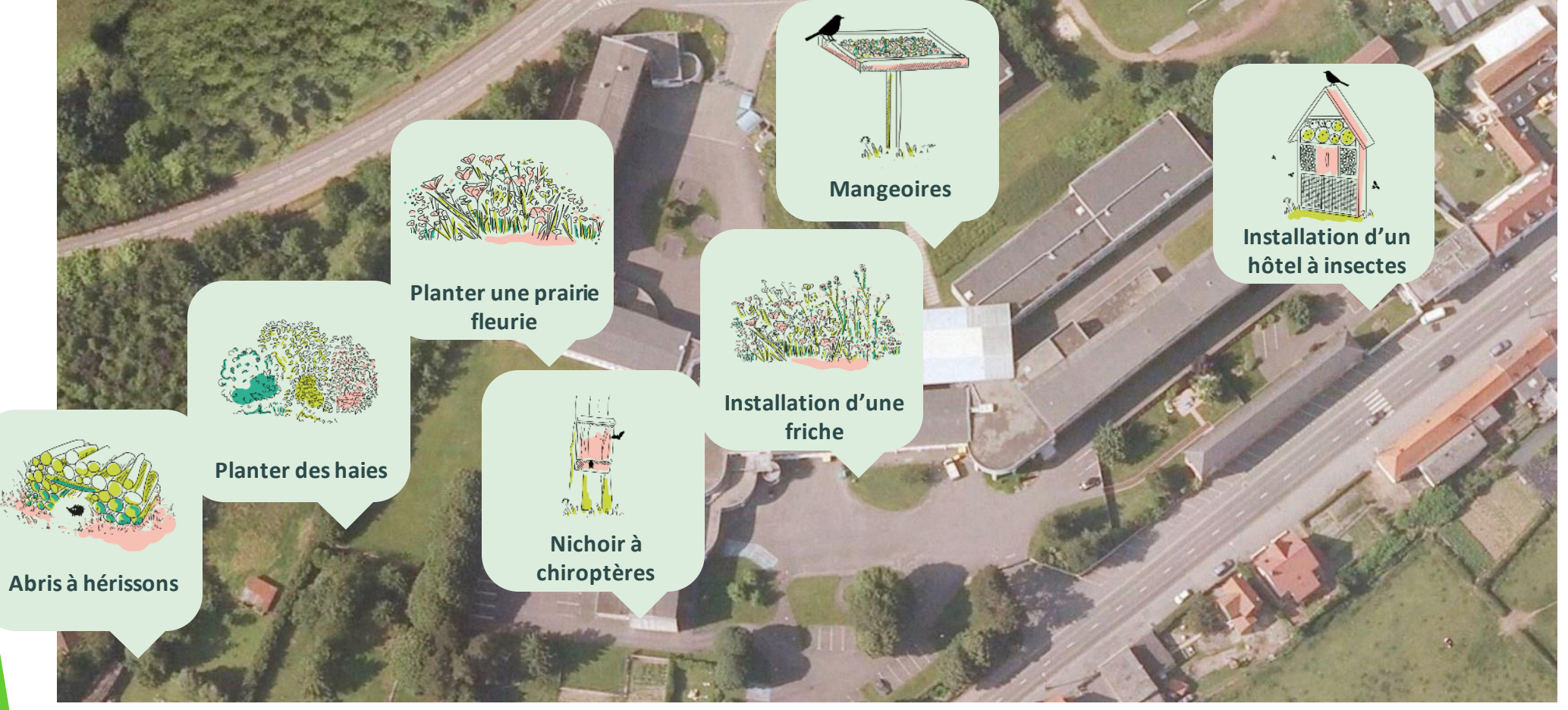

**>>>** Agir c'est bien, évaluer c'est encore mieux !

 $\mathbf{Q}$ 

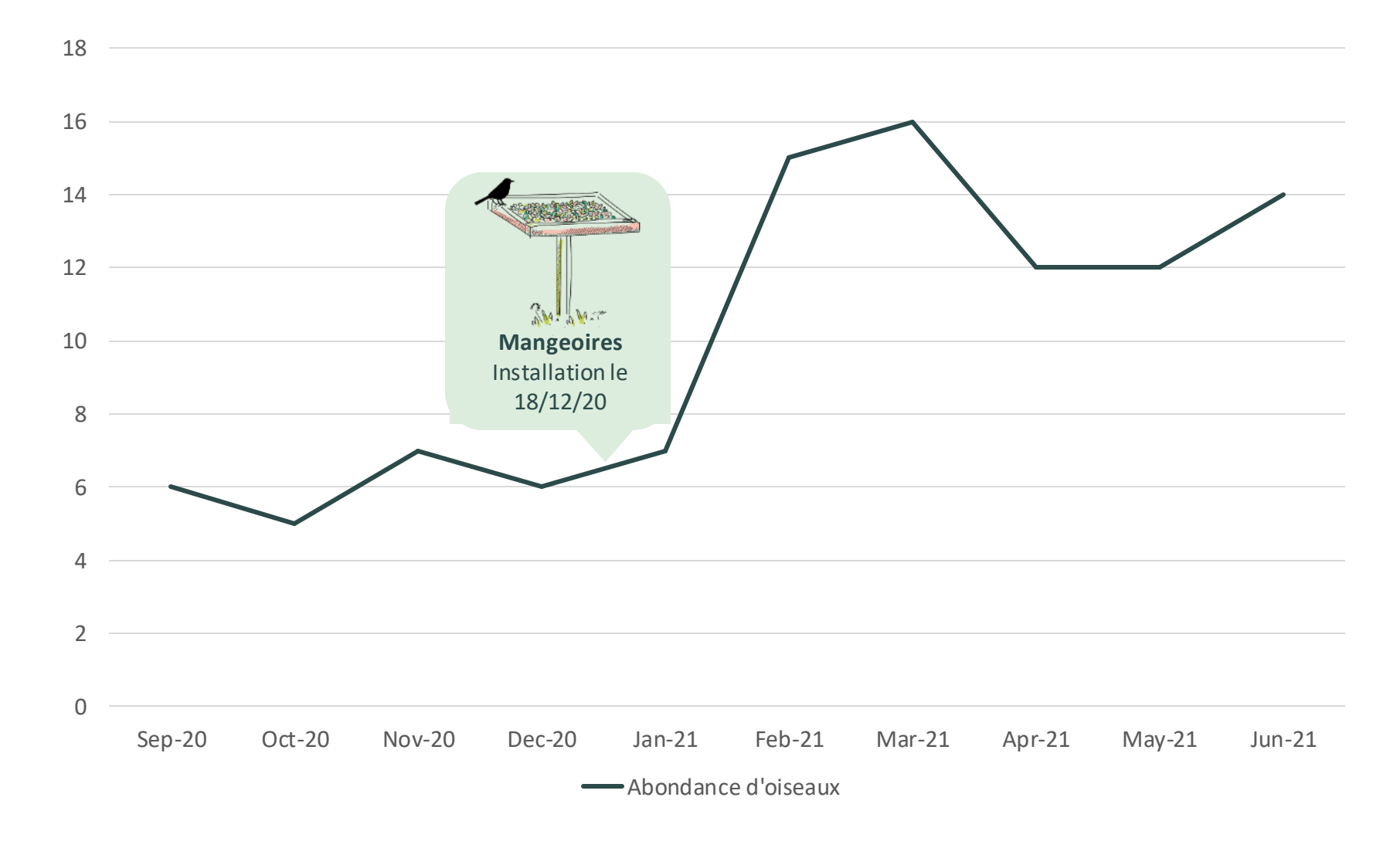